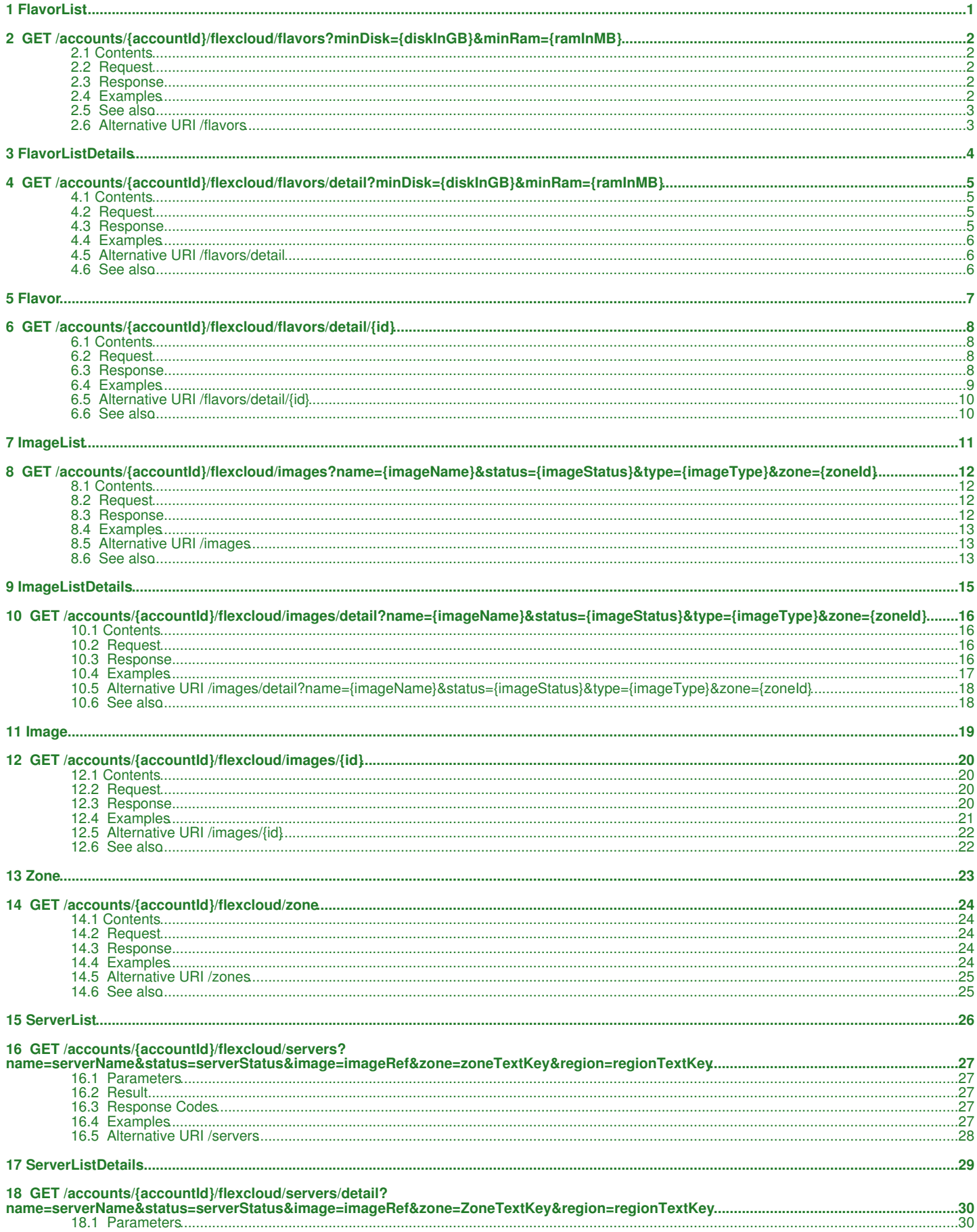

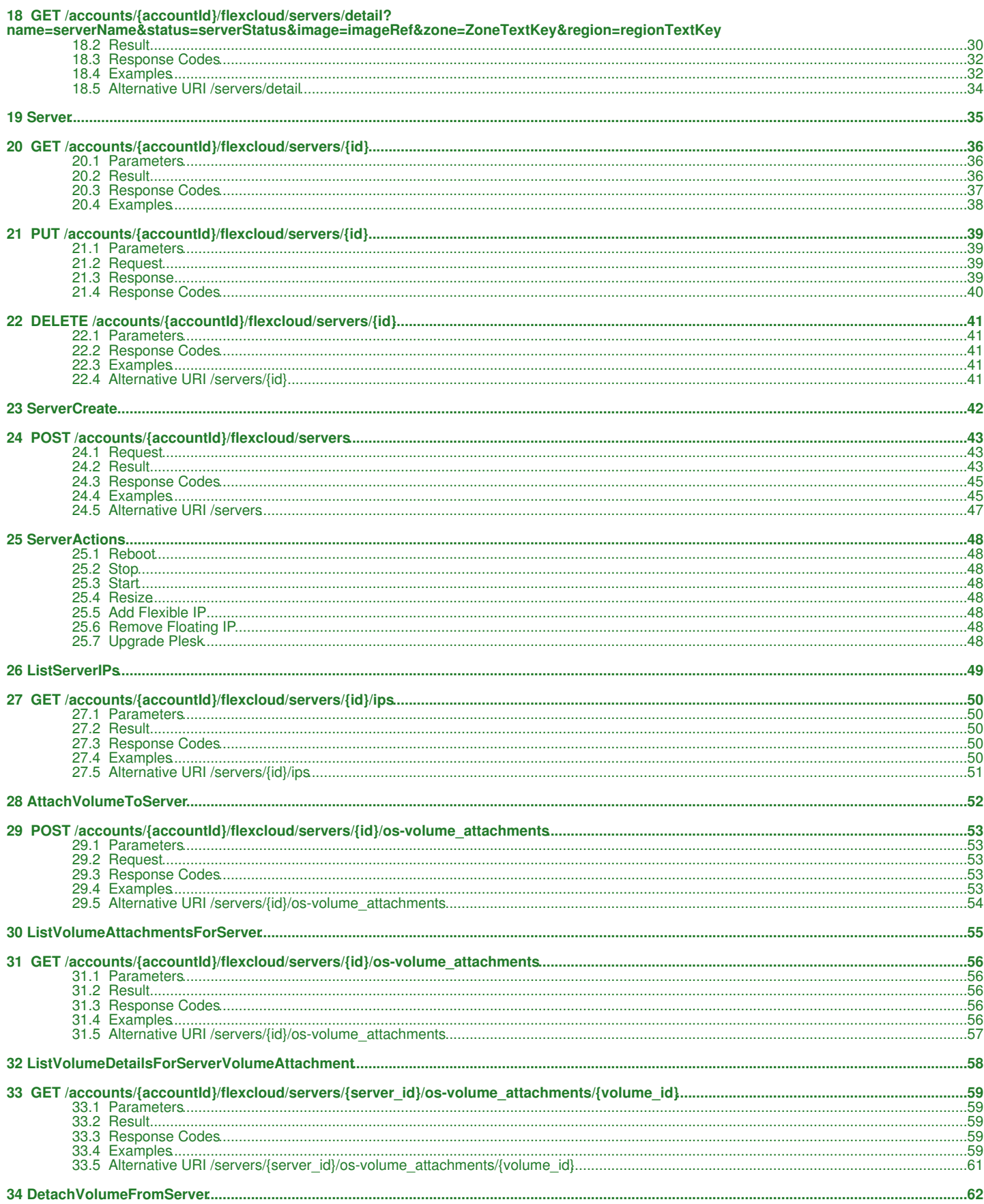

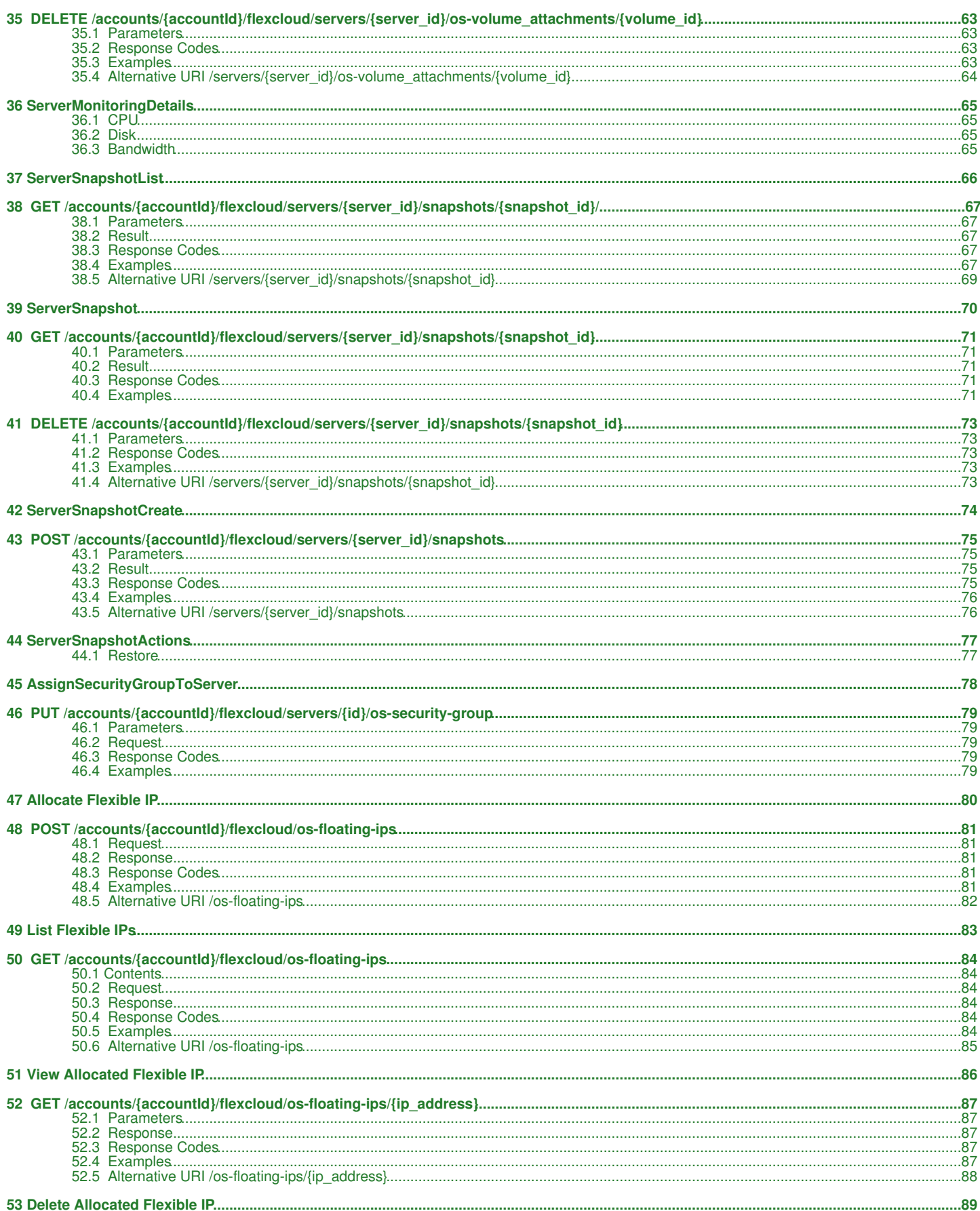

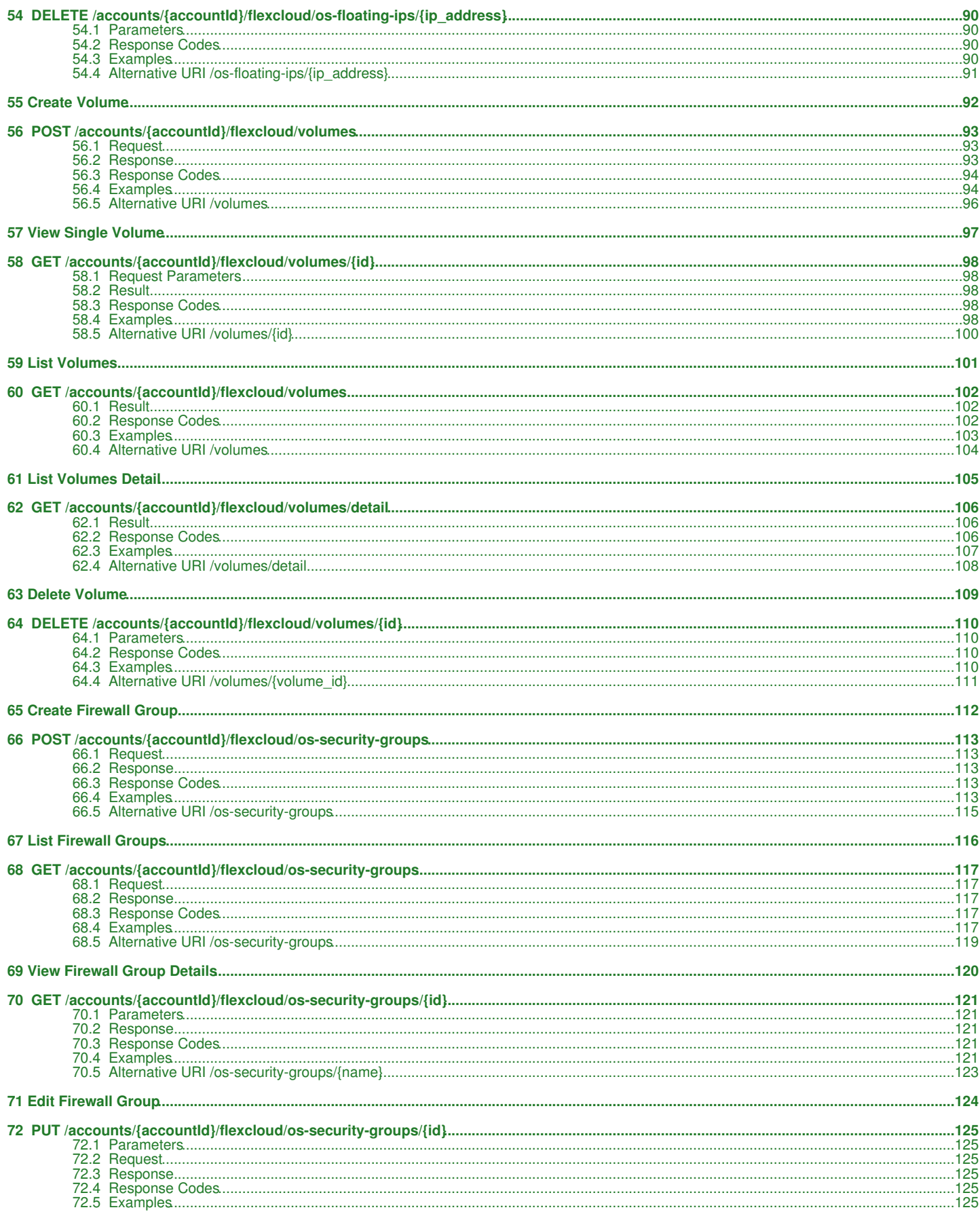

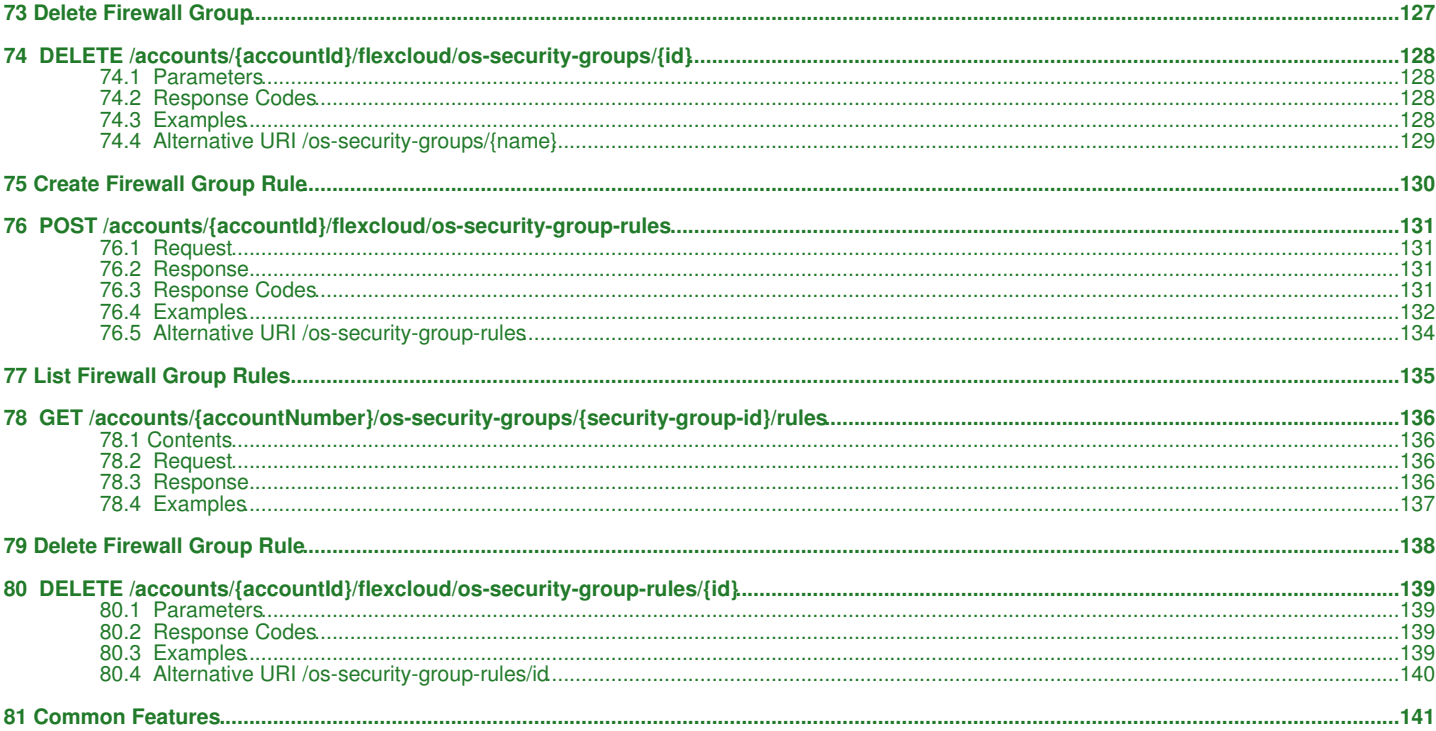

# <span id="page-5-0"></span>**1 FlavorList**

# <span id="page-6-0"></span>**2 GET /accounts/***{accountId}***/flexcloud/flavors?minDisk=***{diskInGB}***&minRam=***{ramInMB}*

Lists all available flavors optionally limited by the query parameters.

# <span id="page-6-1"></span>**2.1 Contents**

```
\bullet 1 GET
 /accounts/{accountId}/flexcloud/flavors?minDisk={diskInGB}&minRam={ramInMB}
         ◆ 1.1 Request
                   ◊ 1.1.1 URI Parameters
         1.2 Response
♦ 
                    ◊ 1.2.1 Status Code
                    1.2.2 Response Body
◊ 
                              ⋅ 1.2.2.1 Parameters
         ◆ 1.3 Examples
                    ◊ 1.3.1 Successfully list available flavors
                    ◊ 1.3.2 Failure while trying to make an unauthorized request
                    ◊ 1.3.3 Account not found
         ♦ 1.4 See also
         ♦ 1.5 Alternative URI /flavors
```
# <span id="page-6-2"></span>**2.2 Request**

GET /accounts/*{accountId}*/flexcloud/flavors?minDisk=*{diskInGB}*&minRam=*{ramInMB}*

## **2.2.1 URI Parameters**

accountId - *string*

The selected account Id.

minDisk - *int*

*Optional* Only flavors with a disk size greater than or equal to minDisk will be returned. Specified in GB.

minRam - *int*

*Optional* Only flavors with a memory size greater than or equal to minRam will be returned. Specified in MB.

#### *Also see [Pagination](http://docs.hostway.com/index.php/Pagination)*

## <span id="page-6-3"></span>**2.3 Response**

#### **2.3.1 Status Code**

200 OK

**Success** 

#### 401 Unauthorized

Failure - This server could not verify that you are authorized to access the document you requested. Either you supplied the wrong credentials (e.g., bad password), or your browser does not understand how to supply the credentials required.

404 Not Found

Failure - Resource does not exists

### **2.3.2 Response Body**

```
{
 "flavors":[
 {
       "id":"{flavor_id}",
"links":[<br>{"href":"https://api.hostway.com/accounts/{accountId}/flexcloud/flavors/{flavor_id}/", "rel":"self"}<br>},
       "name":"{display_flavor_name}"
\frac{1}{3} "id":"{flavor_id}",
 "links":[
         {"href":"https://api.hostway.com/accounts/{accountId}/flexcloud/flavors/{flavor_id}/", "rel":"self"}
\frac{1}{2},
       "name":"{display_flavor_name}"
     }
  ]
```
#### **2.3.2.1 Parameters**

id - *string*

}

Unique identifier for this flavor.

links - *array* [Hypermedia](http://docs.hostway.com/index.php/Hypermedia) for this resource.

name - *string* Display name for this flavor.

# <span id="page-6-4"></span>**2.4 Examples**

#### **2.4.1 Successfully list available flavors**

#### **Request**

GET /accounts/{accountId}/flexcloud/flavors Authorization: Basic {Base64-encoded username:password string}

#### **Response**

```
200 OK
{
 "flavors": [
 {
"name": "Small",<br>"links": [<br>{"href": "https://api.hostway.com/accounts/{accountId}/flexcloud/flavors/1/", "rel": "self"},<br>{"href": "https://api.hostway.com/accounts/{accountId}/flexcloud/flavors/1/", "rel": "bookmark"}<br>},<br>
\frac{1}{3}"name": "Large",<br>"links": [<br>{"href": "https://api.hostway.com/accounts/{accountId}/flexcloud/flavors/3/", "rel": "self"},<br>{"href": "https://api.hostway.com/accounts/{accountId}/flexcloud/flavors/3/", "rel": "bookmark"}<br>},
             "id": "3"
        }
    ]
}
```
**2.4.2 Failure while trying to make an unauthorized request**

#### **Request**

```
GET /accounts/{accountId}/flexcloud/flavors
Authorization: Basic {invalid authorization}
```
#### **Response**

401 Unauthorized

#### **2.4.3 Account not found**

#### **Request**

```
GET /accounts/fake/flexcloud/flavors
Authorization: Basic {Base64-encoded username:password string}
```
#### **Response**

```
{
 "itemNotFound": {
 "guid": "23684df5-0532-4794-802d-fdc82e4e7e7c",
 "message": "Resource not found",
 "code": 404,
 "details": ""
          }
}
```
#### <span id="page-7-0"></span>**2.5 See also**

- [FlexCloud Server API](http://docs.hostway.com/index.php/FlexCloud_Server)
- [Common Features](http://docs.hostway.com/index.php/Common_Features)

### <span id="page-7-1"></span>**2.6 Alternative URI /flavors**

An alternative way to execute this call is to omit the *accountId* portion of the URI. In this case the system assumes the request is executed for the account identified in the [authorization header](http://docs.hostway.com/index.php/Authentication).

GET /accounts/{accountId}/flexcloud/flavors

Please enable JavaScript to view the [comments powered by Disqus.](http://disqus.com/?ref_noscript) [blog comments powered by Disqus](http://disqus.com)

# <span id="page-8-0"></span>**3 FlavorListDetails**

# <span id="page-9-0"></span>**4 GET /accounts/***{accountId}***/flexcloud/flavors/detail?minDisk=***{diskInGB}***&minRam=***{ramInMB}*

This operation will list all available flavors with size details optionally limited by the query parameters.

# <span id="page-9-1"></span>**4.1 Contents**

```
\bullet 1 GET
 /accounts/{accountId}/flexcloud/flavors/detail?minDisk={diskInGB}&minRam={ramInMB}
         ◆ 1.1 Request
                   ◊ 1.1.1 URI Parameters
         1.2 Response
♦ 
                    ◊ 1.2.1 Status Code
                    1.2.2 Response Body
◊ 
                              ⋅ 1.2.2.1 Parameters
         ◆ 1.3 Examples
                   ◊ 1.3.1 Successfully list flavors with details
                    ◊ 1.3.2 Failure while trying to make an unauthorized request
                    ◊ 1.3.3 Account not found
         ♦ 1.4 Alternative URI /flavors/detail
         ◆ 1.5 See also
```
# <span id="page-9-2"></span>**4.2 Request**

GET /accounts/*{accountId}*/flexcloud/flavors/detail?minDisk=*{diskInGB}*&minRam=*{ramInMB}*

## **4.2.1 URI Parameters**

accountId - *string*

The selected account Id.

minDisk - *int*

*Optional* Only flavors only with a disk size greater than or equal to minDisk will be returned. Specified in GB.

minRam - *int*

*Optional* Only flavors with a memory size greater than or equal to minRam will be returned. Specified in MB.

#### *Also see [Pagination](http://docs.hostway.com/index.php/Pagination)*

### <span id="page-9-3"></span>**4.3 Response**

#### **4.3.1 Status Code**

200 OK

**Success** 

#### 401 Unauthorized

Failure - This server could not verify that you are authorized to access the document you requested. Either you supplied the wrong credentials (e.g., bad password), or your browser does not understand how to supply the credentials required.

404 Not Found

Failure - Resource does not exist

### **4.3.2 Response Body**

```
{
   "flavors":[
\left\{\begin{array}{ccc} \end{array}\right\} "name":"{display_flavor_name}",
 "links":[
           {"href":"https://api.hostway.com/accounts/{accountId}/flexcloud/flavors/{flavor_id}/", "rel":"self"}
 ],
 "vcpu":1,
"ram":512,<br>"disk":10,<br>"id":"{flavor_id}"
      },
\left\{\begin{array}{ccc} \end{array}\right\} "name":"{display_flavor_name}",
        "links":
           {"href":"https://api.hostway.com/accounts/{accountId}/flexcloud/flavors/{flavor_id}/", "rel":"self"}
\frac{1}{2},
"vcpu":4,<br>"ram":16384,<br>"disk":60,<br>"id":"{flavor_id}"
      }
   ]
}
```
#### **4.3.2.1 Parameters**

id - *string*

Unique identifier for this flavor.

links - *array*

[Hypermedia](http://docs.hostway.com/index.php/Hypermedia) for this resource.

name - *string*

Display name for this flavor.

ram - *number* Memory allocated with this flavor. Specified in MB.

disk - *number* Disk space allocated with this flavor. Specified in GB.

vcpu - *number* Number of CPUs allocated with this flavor.

# <span id="page-10-0"></span>**4.4 Examples**

### **4.4.1 Successfully list flavors with details**

#### **Request**

```
GET /accounts/{accountId}/flexcloud/flavors/detail
Authorization: Basic {Base64-encoded username:password string}
```
#### **Response**

```
200 OK
{
   "flavors":[
      {
        "name":"Small",
 "links":[
 {"href":"https://api.hostway.com/accounts/{accountId}/flexcloud/flavors/1/", "rel":"self"}
         ],
"vcpu":1,<br>"ram":512,<br>"disk":10,<br>"id":"1"
      },
      {
        "name":"Large",
 "links":[
 {"href":"https://api.hostway.com/accounts/{accountId}/flexcloud/flavors/2/", "rel":"self"}
],<br>"vcpu":4,<br>"ram":16384,<br>"disk":60,<br>"id":"2"
      }
  ]
}
```
#### **4.4.2 Failure while trying to make an unauthorized request**

#### **Request**

```
GET /accounts/{accountId}/flexcloud/flavors/detail
Authorization: Basic {invalid authorization}
```
#### **Response**

401 Unauthorized

#### **4.4.3 Account not found**

#### **Request**

```
GET /accounts/{accountId}/flexcloud/flavors/detail
Authorization: Basic {Base64-encoded username:password string}
Response
{
```

```
 "itemNotFound": {
"guid": "23684df5-0532-4794-802d-fdc82e4e7e7c",<br>"message": "Resource not found",<br>"code": 404,<br>"details": ""
        }
}
```
# <span id="page-10-1"></span>**4.5 Alternative URI /flavors/detail**

An alternative way to execute this call is to omit the *accountId* portion of the URI. In this case the system assumes the request is executed for the account identified in the [authorization header](http://docs.hostway.com/index.php/Authentication).

GET /flavors/detail

### <span id="page-10-2"></span>**4.6 See also**

- [FlexCloud Server API](http://docs.hostway.com/index.php/FlexCloud_Server)
- [Common Features](http://docs.hostway.com/index.php/Common_Features)

Please enable JavaScript to view the [comments powered by Disqus.](http://disqus.com/?ref_noscript) [blog comments powered by Disqus](http://disqus.com)

# <span id="page-11-0"></span>**5 Flavor**

# <span id="page-12-0"></span>**6 GET /accounts/***{accountId}***/flexcloud/flavors/detail/***{id}*

This operation will return size details of a single flavor.

# <span id="page-12-1"></span>**6.1 Contents**

- 1 GET /accounts/{accountId}/flexcloud/flavors/detail/{id}
	- ◆ 1.1 Request
	- ◊ 1.1.1 Parameters 1.2 Response ♦
		- ◊ 1.2.1 Status Code
			- 1.2.2 Response Body ◊ ⋅ 1.2.2.1 Parameters
	- ◆ 1.3 Examples
		- ◊ 1.3.1 Successfully view flavor details
		- 1.3.2 Failure while trying to make an unauthorized request ◊
		- 1.3.3 Failure while trying to access a flavor that ◊
		- is not allowed for this user
		- 1.3.4 Failure while trying to access a flavor that ◊
		- does not exist
		- ◊ 1.3.5 Account not found
	- ♦ 1.4 Alternative URI /flavors/detail/{id} ◆ 1.5 See also

# <span id="page-12-2"></span>**6.2 Request**

GET /accounts/*{accountId}*/flexcloud/flavors/detail/*{id}*

### **6.2.1 Parameters**

accountId - *string*

The selected account Id.

```
id
```
The unique identifier of the flavor to be retrieved. *Note see warnings in [Hypermedia](http://docs.hostway.com/index.php/Hypermedia)*.

# <span id="page-12-3"></span>**6.3 Response**

### **6.3.1 Status Code**

200 OK

Success

401 Unauthorized

This server could not verify that you are authorized to access the document you requested. Either you supplied the wrong credentials (e.g., bad password), or your browser does not understand how to supply the credentials required.

403 Forbidden The resource cannot be accessed by the user

404 Not Found The requested resource does not exist

## **6.3.2 Response Body**

```
{
 "flavor":{
 "name":"{display_flavor_name}",
 "links":[
     "hame":"(urspray_iravor_name;",<br>"links":[<br>{"href":"https://api.hostway.com/accounts/{accountId}/flexcloud/flavors/{flavor_id}/", "rel":"self"}
 ],
 "vcpu":"1",
 "ram":512,
 "disk":10,
      "id":"{flavor_id}"
   }
}
```
#### **6.3.2.1 Parameters**

id - *string*

Unique identifier for this flavor.

links - *array* [Hypermedia](http://docs.hostway.com/index.php/Hypermedia) for this resource.

name - *string*

Display name for this flavor.

ram - *number* Memory allocated with this flavor. Specified in MB.

disk - *number*

Disk space allocated with this flavor. Specified in GB.

vcpu - *number*

Number of CPUs allocated with this flavor.

# <span id="page-13-0"></span>**6.4 Examples**

#### **6.4.1 Successfully view flavor details**

#### **Request**

```
GET /accounts/{accountId}/flexcloud/flavors/1
Authorization: Basic {Base64-encoded username:password string}
Response
200 OK
```

```
{
 "flavor":{
 "name":"Small", 
 "links":[
 {"href":"https://api.hostway.com/accounts/{accountId}/flexcloud/flavors/1/", "rel":"self"}
 ], 
"vcpu":"1",<br>"ram":512,<br>"disk":10,<br>"id":"1"
   }
}
```
#### **6.4.2 Failure while trying to make an unauthorized request**

#### **Request**

```
GET /accounts/{accountId}/flexcloud/flavors/1
Authorization: Basic {invalid authorization}
```
#### **Response**

401 Unauthorized

#### **6.4.3 Failure while trying to access a flavor that is not allowed for this user**

#### **Request**

```
GET /accounts/{accountId}/flexcloud/flavors/101
Authorization: Basic {Base64-encoded username:password string}
```
#### **Response**

```
403 Forbidden
{
 "forbidden": {
 "message": "forbidden",
 "code": 403,
 "details": "",
 "errorid": "59e0b3dd-2173-432a-8ff5-60efe16e83bf"
 }
}
```
#### **6.4.4 Failure while trying to access a flavor that does not exist**

#### **Request**

```
GET /accounts/{accountId}/flexcloud/flavors/missing_flavor_id
Authorization: Basic {Base64-encoded username:password string}
```
#### **Response**

```
404 Not Found
{
 "itemNotFound": {
 "message": "Resource not found",
 "code": 404,
 "details": "",
 "errorid": "59e0b3dd-2173-432a-8ff5-60efe16e83bf"
     }
}
```
#### **6.4.5 Account not found**

### **Request**

```
GET /accounts/fake/flexcloud/flavors/101
Authorization: Basic {Base64-encoded username:password string}
```
#### **Response**

```
{
        "itemNotFound": {
"guid": "23684df5-0532-4794-802d-fdc82e4e7e7c",<br>"message": "Resource not found",<br>"code": 404,<br>"details": ""
        }
}
```
# <span id="page-14-0"></span>**6.5 Alternative URI /flavors/detail/{id}**

An alternative way to execute this call is to omit the *accountId* portion of the URI. In this case the system assumes the request is executed for the account identified in the [authorization header](http://docs.hostway.com/index.php/Authentication).

GET /flavors/detail/{id}

## <span id="page-14-1"></span>**6.6 See also**

- [FlexCloud Server API](http://docs.hostway.com/index.php/FlexCloud_Server)
- [Common Features](http://docs.hostway.com/index.php/Common_Features)

Please enable JavaScript to view the [comments powered by Disqus.](http://disqus.com/?ref_noscript) [blog comments powered by Disqus](http://disqus.com)

# <span id="page-15-0"></span>**7 ImageList**

# <span id="page-16-0"></span>**8 GET /accounts/***{accountId}***/flexcloud/images?name=***{imageName}***&status=***{imageStatus}***&type=***{imageType}***&zone=***{zoneId}*

Lists all images.

# <span id="page-16-1"></span>**8.1 Contents**

```
\bullet 1 GET
 /accounts/{accountId}/flexcloud/images?name={imageName}&status={imageStatus}&type={imageType}&zone={zoneId}
         ◆ 1.1 Request
                   ◊ 1.1.1 Parameters
         1.2 Response
♦ 
                   ◊ 1.2.1 Status Code
                   1.2.2 Response Body
◊ 
                             ⋅ 1.2.2.1 Parameters
         ◆ 1.3 Examples
                   ◊ 1.3.1 Successfully list images
                   ◊ 1.3.2 Failure while trying to make an unauthorized request
                   ◊ 1.3.3 Account Number not found
         ♦ 1.4 Alternative URI /images
         ◆ 1.5 See also
```
# <span id="page-16-2"></span>**8.2 Request**

GET /accounts/*{accountId}*/flexcloud/images?name=*{imageName}*&status=*{imageStatus}*&type=*{imageType}*&zone=*{zoneId}*

## **8.2.1 Parameters**

accountId - *string*

The selected account Id.

name - *string*

*Optional* image name to search for.

status - *string*

*Optional* Image status to search for. Values: **ACTIVE**, **SAVING**, **DELETED**.

type - *string*

zone - *string*

*Optional* type of the image to search for. Values: **BASE**, **SERVER**.

# <span id="page-16-3"></span>*Optional* the zone where the image is available. **8.3 Response**

# **8.3.1 Status Code**

200 OK

**Success** 

401 Unauthorized

Failure - This server could not verify that you are authorized to access the document you requested. Either you supplied the wrong credentials (e.g., bad password), or your browser does not understand how to supply the credentials required.

404 Not Found

Failure - The Resource does not exist

### **8.3.2 Response Body**

```
{
    "images":[
        {
           "name":"{display_image_name}",
            "links":[
 {"href":"https://api.hostway.com/accounts/{accountId}/flexcloud/images/{image_id}/", "rel":"self"},
 {"href":"https://api.hostway.com/accounts/{accountId}/flexcloud/images/{image_id}/", "rel":"bookmark"}
 ],
 "id": "{image_id}",
 "zones": ["{zone_id_1}", "{zone_id_2}"]
        },
\left\{\begin{array}{ccc} \end{array}\right\}"name":"{display_image_name}",<br>"links":[<br>{"href":"https://api.hostway.com/accounts/{accountId}/flexcloud/images/{image_id}/", "rel":"self"},<br>{"href":"https://api.hostway.com/accounts/{accountId}/flexcloud/images/{image_id}
 "id":"{image_id}",
 "zones": ["{zone_id}"]
 }
    ]
}
```
#### **8.3.2.1 Parameters**

id - *string*

Unique identifier for this image.

links - *array*

[Hypermedia](http://docs.hostway.com/index.php/Hypermedia) for this resource.

name - *string* Display name for this image.

zones - *string* Zones where the image is available.

# <span id="page-17-0"></span>**8.4 Examples**

### **8.4.1 Successfully list images**

#### **Request**

GET /accounts/{accountId}/flexcloud/images Authorization: Basic {Base64-encoded username:password string}

#### **Response**

200 OK

```
{
    "images": [
         {
"name": "test_public_image",<br>"links": [<br>{"href": "https://api.hostway.com/accounts/{accountId}/flexcloud/images/123/", "rel": "self"},<br>{"href": "https://api.hostway.com/accounts/{accountId}/flexcloud/images/123/", "rel": "
             "id": "123",
             "zones": ["AUS001"]
         }, 
\left\{ \begin{array}{ccc} & & \end{array} \right."name": "test_debian_image",<br>"links": [<br>{"href": "https://api.hostway.com/accounts/{accountId}/flexcloud/images/290/", "rel": "self"},<br>{"href": "https://api.hostway.com/accounts/{accountId}/flexcloud/images/290/", "rel": "
 ], 
 "id": "290",
 "zones": ["AUS001"]
\begin{array}{c} \uparrow \\ \downarrow \\ \downarrow \end{array}"name": "test_private_image",<br>"links": [<br>{"href": "https://api.hostway.com/accounts/{accountId}/flexcloud/images/233/", "rel": "self"},<br>{"href": "https://api.hostway.com/accounts/{accountId}/flexcloud/images/233/", "rel": 
 ], 
 "id": "233",
             "zones": ["AUS001"]
        }
   ]
```
#### **8.4.2 Failure while trying to make an unauthorized request**

#### **Request**

}

```
GET /accounts/{accountId}/flexcloud/images
Authorization: Basic {invalid authorization}
```
#### **Response**

401 Unauthorized

### **8.4.3 Account Number not found**

#### **Request**

```
GET /accounts/fake/flexcloud/images
Authorization: Basic {Base64-encoded username:password string}
```
#### **Response**

```
{
       "itemNotFound": {
 "guid": "23684df5-0532-4794-802d-fdc82e4e7e7c",
 "message": "Resource not found",
 "code": 404,
            "details":
       }
}
```
# <span id="page-17-1"></span>**8.5 Alternative URI /images**

An alternative way to execute this call is to omit the *accountId* portion of the URI. In this case the system assumes the request is executed for the account identified in the [authorization header](http://docs.hostway.com/index.php/Authentication).

GET /images

## <span id="page-17-2"></span>**8.6 See also**

- [FlexCloud Server API](http://docs.hostway.com/index.php/FlexCloud_Server)
- [Common Features](http://docs.hostway.com/index.php/Common_Features)

Please enable JavaScript to view the [comments powered by Disqus.](http://disqus.com/?ref_noscript) [blog comments powered by Disqus](http://disqus.com)

# <span id="page-19-0"></span>**9 ImageListDetails**

# <span id="page-20-0"></span>**10 GET** /accounts/*{accountId}*/flexcloud/images/detail?name=*{imageName}*&status=*{imageSta*

This operation will list all images including their details.

# <span id="page-20-1"></span>**10.1 Contents**

 $\bullet$  1 GET /accounts/{accountId}/flexcloud/images/detail?name={imageName}&status={imageStatus}&type={imageType}&zone={zoneId} ◆ 1.1 Request ◊ 1.1.1 URI Parameters 1.2 Response ♦ ◊ 1.2.1 Status Code 1.2.2 Response Body ◊ ⋅ 1.2.2.1 Parameters ◆ 1.3 Examples ◊ 1.3.1 Successfully list image details ◊ 1.3.2 Failure while trying to make an unauthorized request ◊ 1.3.3 Account Number not found ◆ 1.4 Alternative URI /images/detail?name={imageName}&status={imageStatus}&type={imageType}&zone={zoneId}

- $\triangle$  1.5 See also
- <span id="page-20-2"></span>**10.2 Request**

#### GET

/accounts/*{accountId}*/flexcloud/images/detail?name=*{imageName}*&status=*{imageStatus}*&type=*{imageType}*&zone=*{zoneId}*

#### **10.2.1 URI Parameters**

accountId - *string* The ID of the selected account.

name - *string Optional* image name to search for.

status - *string*

*Optional* Image status to search for. Values: **ACTIVE**, **SAVING**, **DELETED**.

type - *string*

*Optional* type of the image to search for. Values: **BASE**, **SERVER**.

zone - *string*

*Optional* the Zone where the image is available.

### <span id="page-20-3"></span>**10.3 Response**

#### **10.3.1 Status Code**

200 OK

**Success** 

401 Unauthorized

Failure - This server could not verify that you are authorized to access the document you requested. Either you supplied the wrong credentials (e.g., bad password), or your browser does not understand how to supply the credentials required.

404 Not Found

Failure - The Resource was not found

### **10.3.2 Response Body**

```
{
    "images":[
         {
             "status":"{status}",
"updated":null,<br>"name":"(display_image_name}",<br>"links":[ ("href":"https://api.hostway.com/accounts/{accountId}/flexcloud/images/{image_id}/", "rel":"self"},<br>{"href":"https://api.hostway.com/accounts/{accountId}/flexcloud/i
 "created":"yyyy-mm-ddThh:mm:ss",
 "id":"{image_id}",
 "zones": ["{zone_id}"]
         },
\left\{\begin{array}{ccc} \end{array}\right\} "status":"{status}",
"updated":null,<br>"name":"(display_image_name)",<br>"links":[<br>{"href":"https://api.hostway.com/accounts/{accountId}/flexcloud/images/{image_id}/", "rel":"self"},<br>{"href":"https://api.hostway.com/accounts/{accountId}/flexcloud/i
],<br>"created":"yyyy-mm-ddThh:mm:ss",<br>"id":"{image_id}",<br>"zones": ["{zone_id_1}", "{zone_id_2}"]
        }
   ]
}
```
#### **10.3.2.1 Parameters**

id - *string*

Unique identifier for this image.

links - *array*

[Hypermedia](http://docs.hostway.com/index.php/Hypermedia) for this resource.

name - *string*

Display name for this image.

status - *string*

Current state of this image. Valid values are ACTIVE, SAVING, DELETED.

**ACTIVE** - Image is ready to be used.

**SAVING** - Image is being uploaded or saved from a running [Server](http://docs.hostway.com/index.php/Server) instance. **DELETED** - Image was recently deleted or is in the process of being deleted.

created - *string*

The date and time the image was created. ISO 8601 format, YYYY-MM-DDTHH:MM:SS.

updated

Unused always null.

zones

Zones where the image is available.

## <span id="page-21-0"></span>**10.4 Examples**

#### **10.4.1 Successfully list image details**

#### **Request**

GET /accounts/{accountId}/flexcloud/images/detail Authorization: Basic {Base64-encoded username:password string}

#### **Response**

200 OK

```
{
    "images": [
\left\{\begin{array}{ccc} \end{array}\right\}"status": "ACTIVE",<br>"updated": null,<br>"name": "test_public_image",<br>"name": "test_public_image",<br>"links": [<br>{"href": "https://api.hostway.com/accounts/{accountId}/flexcloud/images/123/", "rel": "self"},<br>{"href": "https://api
 "id": "123",
 "zones": ["AUS001"]
        },
\left\{ \begin{array}{ccc} & & \end{array} \right."status": "SAVING",<br>"updated": null,<br>"mame": "test_debian_image",<br>"name": "test_debian_image",<br>"links": [<br>{"href": "https://api.hostway.com/accounts/{accountId}/flexcloud/images/233/", "rel": "self"},<br>, fhref": "https://ap
 "created": "2011-09-30T02:38:57", 
 "id": "233",
            "zones": ["AUS001"]
        }, 
\left\{\begin{array}{ccc} \end{array}\right\} "status": "ACTIVE", 
 "updated": null, 
 "name": "test_private_image", 
 "links": [
 {"href": "https://api.hostway.com/accounts/{accountId}/flexcloud/images/145/", "rel": "self"},
 {"href": "https://api.hostway.com/accounts/{accountId}/flexcloud/images/145/", "rel": "bookmark"}
],<br>"created": "2011-11-09T03:19:01",<br>"id": "145",<br>"zones": ["AUS001"]
        }
   ]
```
#### **10.4.2 Failure while trying to make an unauthorized request**

#### **Request**

}

GET /accounts/{accountId}/flexcloud/images/detail Authorization: Basic {invalid authorization}

#### **Response**

401 Unauthorized

#### **10.4.3 Account Number not found**

#### **Request**

GET /accounts/fake/flexcloud/images Authorization: Basic {Base64-encoded username:password string}

#### **Response**

{

}

```
 "itemNotFound": {
 "guid": "23684df5-0532-4794-802d-fdc82e4e7e7c",
 "message": "Resource not found",
 "code": 404,
 "details": ""
         }
```
# <span id="page-22-0"></span>**10.5 Alternative URI /images/detail?name=***{imageName}***&status=***{imageStatus}***&type=***{imageType}***&zone=***{zoneId}*

An alternative way to execute this call is to omit the *accountId* portion of the URI. In this case the system assumes the request is executed for the account identified in the [authorization header](http://docs.hostway.com/index.php/Authentication).

GET /images/detail

### <span id="page-22-1"></span>**10.6 See also**

- [FlexCloud Server API](http://docs.hostway.com/index.php/FlexCloud_Server)
- [Common Features](http://docs.hostway.com/index.php/Common_Features)

Please enable JavaScript to view the [comments powered by Disqus.](http://disqus.com/?ref_noscript) [blog comments powered by Disqus](http://disqus.com)

# <span id="page-23-0"></span>11 Image

# <span id="page-24-0"></span>**12 GET /accounts/***{accountId}***/flexcloud/images/***{id}*

Returns details for a single image.

# <span id="page-24-1"></span>**12.1 Contents**

- 1 GET /accounts/{accountId}/flexcloud/images/{id}
	- ◆ 1.1 Request ◊ 1.1.1 Parameters
	- 1.2 Response ♦
		- ◊ 1.2.1 Status Code
			- 1.2.2 Response Body ◊ ⋅ 1.2.2.1 Parameters
	- ◆ 1.3 Examples
		- ◊ 1.3.1 Successfully view image 1.3.2 Failure while trying to make an
		- unauthorized request ◊
		- ◊ 1.3.3 Permission denied failure
		- 1.3.4 Failure while trying to request for
		- an image that does not exist ◊
		- ◊ 1.3.5 Account Number not found
	- ♦ 1.4 Alternative URI /images/{id}
	- $\overline{\bullet}$  1.5 See also

# <span id="page-24-2"></span>**12.2 Request**

GET /accounts/*{accountId}*/flexcloud/images/*{id}*

### **12.2.1 Parameters**

accountId

The selected account Id.

id

The unique identifier of the image to be retrieved. *Note see warnings in [Hypermedia](http://docs.hostway.com/index.php/Hypermedia)*.

# <span id="page-24-3"></span>**12.3 Response**

### **12.3.1 Status Code**

200 OK

**Success** 

#### 401 Unauthorized

This server could not verify that you are authorized to access the document you requested. Either you supplied the wrong credentials (e.g., bad password), or your browser does not understand how to supply the credentials required.

403 Forbidden

The resource is forbidden for this user

404 Not Found

The resource does not exist

## **12.3.2 Response Body**

```
{
 "image":{
 "status":"SAVING",
 "updated":null,
 "name":"{display_image_name}",
 "links":[
 {"href":"https://api.hostway.com/accounts/{accountId}/flexcloud/images/{image_id}/", "rel":"self"},
 {"href":"https://api.hostway.com/accounts/{accountId}/flexcloud/images/{image_id}/", "rel":"bookmark"}
],<br>"created":"yyyy-mm-ddThh:mm:ss",<br>"id":"{image_id}",<br>"zones":["{zone_id}"]
 }
}
```
#### **12.3.2.1 Parameters**

id - *string*

Unique identifier for this image.

links - *array* [Hypermedia](http://docs.hostway.com/index.php/Hypermedia) for this resource.

name - *string*

Display name for this image.

status - *string*

Current state of this image. Valid values are ACTIVE, SAVING, DELETED. **ACTIVE** - Image is ready to be used. **SAVING** - Image is being uploaded or saved from a running [Server](http://docs.hostway.com/index.php/Server) instance. **DELETED** - Image was recently deleted or is in the process of being deleted.

#### created - *string*

The date and time the image was created. ISO 8601 format, YYYY-MM-DDTHH:MM:SS.

updated

Unused always null.

zones - *string* Zones where the image is available.

## <span id="page-25-0"></span>**12.4 Examples**

#### **12.4.1 Successfully view image**

#### **Request**

```
GET /accounts/{accountId}/flexcloud/images/133
Authorization: Basic {Base64-encoded username:password string}
```
#### **Response**

```
200 OK
{
 "image": {
 "status": "SAVING", 
 "updated": null, 
"name": "test_debian_image",<br>"links": [<br>{"href": "https://api.hostway.com/accounts/{accountId}/flexcloud/images/133/", "rel": "self"},<br>{"href": "https://api.hostway.com/accounts/{accountId}/flexcloud/images/133/", "rel": "
 "created": "2011-09-30T02:38:57", 
 "id": "133",
 "zones": ["AUS001"]
     }
}
```
### **12.4.2 Failure while trying to make an unauthorized request**

#### **Request**

```
GET /accounts/{accountId}/flexcloud/images/133
Authorization: Basic {invalid authorization}
```
#### **Response**

401 Unauthorized

#### **12.4.3 Permission denied failure**

#### **Request**

```
GET /accounts/{accountId}/flexcloud/images/122
Authorization: Basic {Base64-encoded username:password string}
```
#### **Response**

403 Forbidden

```
{
 "forbidden": {
 "message": "forbidden", 
 "code": 403, 
 "details": "",
       "details": "",<br>"errorid": "59e0b3dd-2173-432a-8ff5-60efe16e83bf"
   }
}
```
## **12.4.4 Failure while trying to request for an image that does not exist**

### **Request**

```
GET /accounts/{accountId}/flexcloud/images/missing_image_id
Authorization: Basic {Base64-encoded username:password string}
```
#### **Response**

```
404 Not Found
{
    "itemNotFound": {
"message": "Resource not found",<br>"code": 404,<br>"details": "",<br>"errorid": "59e0b3dd-2173-432a-8ff5-60efe16e83bf"
    }
}
```
## **12.4.5 Account Number not found**

### **Request**

```
GET /accounts/fake/flexcloud/images/122
Authorization: Basic {Base64-encoded username:password string}
```
#### **Response**

```
{
  "itemNotFound": {
 "guid": "23684df5-0532-4794-802d-fdc82e4e7e7c",
 "message": "Resource not found",
 "code": 404,
 "details": ""
          }
}
```
# <span id="page-26-0"></span>**12.5 Alternative URI /images/{id}**

An alternative way to execute this call is to omit the *accountId* portion of the URI. In this case the system assumes the request is executed for the account identified in the [authorization header](http://docs.hostway.com/index.php/Authentication).

GET /images/{id}

### <span id="page-26-1"></span>**12.6 See also**

- [FlexCloud Server API](http://docs.hostway.com/index.php/FlexCloud_Server)
- [Common Features](http://docs.hostway.com/index.php/Common_Features)

Please enable JavaScript to view the [comments powered by Disqus.](http://disqus.com/?ref_noscript) [blog comments powered by Disqus](http://disqus.com)

# <span id="page-27-0"></span>**13 Zone**

# <span id="page-28-0"></span>**14 GET /accounts/***{accountId}***/flexcloud/zone**

Returns all available zones for the specified account.

# <span id="page-28-1"></span>**14.1 Contents**

- 1 GET /accounts/{accountId}/flexcloud/zone
	- ◆ 1.1 Request ◊ 1.1.1 Request Parameters
	- 1.2 Response ♦
		- ◊ 1.2.1 Status Code
			- 1.2.2 Response Body ◊ ⋅ 1.2.2.1 Parameters
	- ◆ 1.3 Examples
		- 1.3.1 Successfully get the ◊
			- zones 1.3.2 Failure while trying to ◊
			- make an unauthorized
		- request
		- 1.3.3 Permission denied ◊ failure
		- 1.3.4 Account Number not ◊
	- found ♦ 1.4 Alternative URI /zones
	- ♦ 1.5 See also

# <span id="page-28-2"></span>**14.2 Request**

GET /accounts/*{accountId}*/flexcloud/zone

#### **14.2.1 Request Parameters**

accountId - *string* The selected account Id.

# <span id="page-28-3"></span>**14.3 Response**

### **14.3.1 Status Code**

200 OK

```
Success
```
401 Unauthorized Failure - This server could not verify that you are authorized to access the document you requested. Either you supplied the wrong credentials (e.g., bad password), or your browser does not understand how to supply the credentials required.

#### 403 Forbidden

Failure - The resource is forbidden for this user

404 itemNotFound

Failure - When trying to get the zones with invalid account number

### **14.3.2 Response Body**

```
{
   "account_number":[
       {
 "zone": "zone_id",
 "location": "zone_location"
       },
\left\{\begin{array}{ccc} \end{array}\right\} "zone": "zone_id",
 "location": "zone_location"
       }
   ]
}
```
#### **14.3.2.1 Parameters**

account\_number - *string* Account for which the zones are available. There can be several accounts per response.

zone - *string* Zone Id.

location - *string* Location of the zone.

# <span id="page-28-4"></span>**14.4 Examples**

### **14.4.1 Successfully get the zones**

#### **Request**

```
GET /accounts/smith1234/flexcloud/zone
Authorization: Basic {Base64-encoded username:password string}
```
#### **Response**

200 OK

```
{
    "smith1234":[
 {
 "zone": "USOTE-2012-TAMPA",
 "location": "ote.2012.tampa"
 }
   ]
}
```
# **14.4.2 Failure while trying to make an unauthorized request**

#### **Request**

```
GET /accounts/smith1234/flexcloud/zone
Authorization: Basic {invalid authorization}
```
#### **Response**

401 Unauthorized

#### **14.4.3 Permission denied failure**

#### **Request**

```
GET /accounts/smith1234/flexcloud/zone
Authorization: Basic {Base64-encoded username:password string}
```
#### **Response**

```
403 Forbidden
```

```
{
 "forbidden": {
 "message": "forbidden", 
 "code": 403, 
 "details": "",
 "errorid": "59e0b3dd-2173-432a-8ff5-60efe16e83bf"
 }
}
```
#### **14.4.4 Account Number not found**

#### **Request**

```
GET /accounts/fake/flexcloud/zone
Authorization: Basic {Base64-encoded username:password string}
```
#### **Response**

```
{
        "itemNotFound": {
"guid": "23684df5-0532-4794-802d-fdc82e4e7e7c",<br>"message": "Resource not found",<br>"code": 404,<br>"details": ""
        }
}
```
# <span id="page-29-0"></span>**14.5 Alternative URI /zones**

An alternative way to execute this call is to omit the *accountId* portion of the URI. In this case the system assumes the request is executed for the account identified in the [authorization header](http://docs.hostway.com/index.php/Authentication).

GET /zones

#### <span id="page-29-1"></span>**14.6 See also**

- [FlexCloud Server API](http://docs.hostway.com/index.php/FlexCloud_Server)
- [Common Features](http://docs.hostway.com/index.php/Common_Features)

Please enable JavaScript to view the [comments powered by Disqus.](http://disqus.com/?ref_noscript) [blog comments powered by Disqus](http://disqus.com)

# **15 ServerList**

<span id="page-30-0"></span>This operation returns a list of all [servers](http://docs.hostway.com/index.php/Server).

# <span id="page-31-0"></span>**16 GET** /accounts/*{accountId}/flexcloud/servers?name=serverName&status=serverStatus&ima*

## <span id="page-31-1"></span>**16.1 Parameters**

accountId - *string* The selected account Id.

name - *string*

*Optional* Server name to search for.

status - *string*

Server status to search for. Values: **BUILD**, **ACTIVE**, **SUSPENDED**, **DELETED**, **STOPPED**, **PROCESSING** without status filtering, return servers with **ACTIVE**, **PROCESSING** or **STOPPED**

image - *string*

*Optional* Absolute URL of the image to filter servers by. *e.g. http(s)://{api\_server}/images/{image\_id}/*

zone - *string Optional* Zone textkey

region - *string Optional* Region textkey

# <span id="page-31-2"></span>**16.2 Result**

**16.2.1 JSON**

```
{
     "servers":[
        {
 "id":"{server_id}",
 "zone": "{zone_textkey}",
 "links":[
\{ "href":"http://{api_server}/accounts/{accountId}/flexcloud/servers/{server_id}/",
 "rel":"self"
 }
            ]
        },
\left\{ \begin{array}{cc} 0 & 0 \\ 0 & 0 \end{array} \right\} "id":"{server_id}",
 "zone": "{zone_textkey}",
 "links":[
f f f f f f f f
 "href":"http://{api_server}/accounts/{accountId}/flexcloud/servers/{server_id}/",
 "rel":"self"
 }
            ]
        }
   \, \, \,}
id - string
```
Unique identifier for this server.

zone

Zone text key

links - *array*

[Hypermedia](http://docs.hostway.com/index.php/Hypermedia) for this resource.

# <span id="page-31-3"></span>**16.3 Response Codes**

**Success** 

*HTTP/1.1 200 OK*

Failure

*HTTP/1.1 401 Unauthorized* : This server could not verify that you are authorized to access the document you requested. Either you supplied the wrong credentials (e.g., bad password), or your browser does not understand how to supply the credentials required. *HTTP/1.1 404 Not Found* : Resource does not exist

# <span id="page-31-4"></span>**16.4 Examples**

#### **Successfully list servers**

**GET** http(s)://{api\_server}/accounts/{accountId}/flexcloud/servers

#### *Request Headers:*

```
 Content-Type:application/json
 Charset=UTF-8
 Authorization:Base64-encoded username & password string
```
#### *Response Code:*

HTTP/1.1 200 OK

#### *Response Body:*

```
{
      "servers" : [
          {
 "id": "test_server_0001",
 "zone": "AUS001",
 "links": [
 {
 "href": "http://{api_server}/accounts/{accountId}/flexcloud/servers/test_server_0001/", 
 "rel": "self"
                 }
            \, ]
          },
 {
 "id": "test_server_0013",
 "zone": "zone",
 "links": [
                 {
 "href": "http://{api_server}/accounts/{accountId}/flexcloud/servers/test_server_0013/", 
 "rel": "self"
 }
              \mathbf{l}\begin{array}{c} \overline{1} \\ \overline{1} \\ \overline{1} \end{array} "id": "test_server_0015",
 "zone": "AUS001",
 "links": [
                 {
 "href": "http://{api_server}/accounts/{accountId}/flexcloud/servers/test_server_0015/", 
 "rel": "self"
                 }
            \, \, \, }
     ]
```
#### **Failure while trying to make unauthorized access**

**GET** http://{api\_server}/accounts/{accountId}/flexcloud/servers

#### *Request Headers:*

}

```
 Content-Type:application/json
 Charset=UTF-8
 Authorization:Base64-encoded fake_authentication_string
```
#### *Response Code:*

HTTP/1.1 401 Unauthorized

#### *Response Body:*

```
 401 Unauthorized
This server could not verify that you are authorized to<br>access the document you requested. Either you supplied the<br>wrong credentials (e.g., bad password), or your browser<br>does not understand how to supply the credentials r
```
#### **Failure while trying to pass invalid account number**

**GET** http(s)://{api\_server}/accounts/{accountId}/flexcloud/servers

#### *Request Headers:*

```
 Content-Type:application/json
 Charset=UTF-8
    Authorization:Base64-encoded username & password string
```
#### *Response Code:*

HTTP/1.1 404 Not Found

#### *Response Body:*

```
 {
 "itemNotFound" : {
 "message": "Resource not found", 
 "code": 404, 
 "details": "",
 "errorid": "59e0b3dd-2173-432a-8ff5-60efe16e83bf"
         }
  }
```
### <span id="page-32-0"></span>**16.5 Alternative URI /servers**

An alternative way to execute this call is to omit the *accountId* portion of the URI. In this case the system assumes the request is executed for the account identified in the [authorization header](http://docs.hostway.com/index.php/Authentication).

GET /servers

# **17 ServerListDetails**

<span id="page-33-0"></span>This operation will list all [servers](http://docs.hostway.com/index.php/Server) including their details.

# <span id="page-34-0"></span>**18 GET** /accounts/*{accountId}/flexcloud/servers/detail?<i>name=serverName&status=serverStatu*

### <span id="page-34-1"></span>**18.1 Parameters**

accountId - *string*

The selected account Id.

name - *string* Server name to search for.

status - *string*

Server status to search for. Values: **BUILD**, **ACTIVE**, **SUSPENDED**, **DELETED**, **STOPPED**, **PROCESSING** without status filtering, return servers with **ACTIVE**, **PROCESSING** or **STOPPED**

image - *string*

Absolute URL of the image to filter servers by. *e.g. http://{api\_server}/accounts/{accountId}/flexcloud/images/{image\_id}/*

zone - *string* Zone text key

region - *string* optional, region text key

# <span id="page-34-2"></span>**18.2 Result**

**18.2.1 JSON**

```
{
    "servers":[
       {
 "status":"{state_status}",
 "updated":"",
 "hostId":"{host_id}",
 "addresses":{
 "public":[
{
                      "version":4,
                  "addr":"{ip_address}"
 }
 ],
 "private":[
\{ "version":4,
 "addr":"{ip_address}"
 }
              ]
 },
 "links":[
 {
 "href":"http://{api_server}/accounts/{accountId}/flexcloud/servers/{server_id}/",
 "rel":"self"
}<br>"image":{<br>"name":"{display_image_name}",<br>"links":[<br>{
 "href":"http://{api_server}/accounts/{accountId}/flexcloud/images/{image_id}/",
 "rel":"self"
 }
 ],
 "id":"{image_id}"
 },
 "userId":"{user_account_id}",
 "flavor":{
 "name":"{display_flavor_name}",
 "links":[
 {
 "href":"http://{api_server}/accounts/{accountId}/flexcloud/flavors/{flavor_id}/",
 "rel":"self"
 }
 ],
 "id":{flavor_id}
},<br>"securityGroup": {<br>"id":"{security_group_id}",<br>"links":[<br>{
 "href":"http://{api_server}/accounts/{accountId}/flexcloud/os-security-groups/{security_group_id}/",
 "rel":"self"
 }
              ]
 },
 "id":"{server_id}",
"zone": "{zone_textkey}",<br>"name":"{display_server_name}",<br>"created":"2011-12-05T12:51:28",<br>"tenantId":"",<br>"accessIPv6":"",<br>"accessIPv6":"",
 "progress":100,
 "metadata":{
 }
       },
\left\{ \begin{array}{cc} 0 & 0 \\ 0 & 0 \end{array} \right\} "status":"{state_status}",
 "updated":"",
 "hostId":"{host_id}",
```

```
 "addresses":{
               "public":[
{
 "version":4,
 "addr":"{ip_address}"
 }
 ],
 "private":[
\{ "version":4,
 "addr":"{ip_address}"
 }
               ]
 },
 "links":[
 {
 "href":"http://{api_server}/accounts/{accountId}/flexcloud/servers/{server_id}/",
 "rel":"self"
}<br>"image":{<br>"name":"{display_image_name}",<br>"links":[<br>{
 "href":"http://{api_server}/accounts/{accountId}/flexcloud/images/{image_id}/",
 "rel":"self"
 }
 ],
 "id":"{image_id}"
 },
 "userId":"{user_account_id}",
 "flavor":{
 "name":"{display_flavor_name}",
 "links":[
{
 "href":"http://{server_name}/accounts/{accountId}/flexcloud/flavors/{flavor_id}/",
 "rel":"self"
 }
 ],
 "id":{flavor_id}
},<br>"securityGroup": {<br>"id":"{security_group_id}",<br>"links":[<br>{
 "href":"http://{api_server}/accounts/{accountId}/flexcloud/os-security-groups/{security_group_id}/",
 "rel":"self"
 }
)<br>
"id":"{server_id}",<br>
"zone": "{display_server_name}",<br>
"name":"{display_server_name}",<br>
"created":"2011-11-17T10:14:58",<br>
"tenantId":"",<br>
"accessIPv4":"{ip_address}",<br>"accessIPv6":"",<br>"progress":100,
          "accessirv6":""<br>"progress":100,<br>"metadata":{
 }
       }
    ]
18.2.1.1 server
id - string
          Unique identifier for this server.
links - list
          Hypermedia for this resource.
status - string
          Current state of the server. Values: BUILD, ACTIVE, SUSPENDED, DELETED, UNKNOWN
hostId - string
          Id of the physical host this virtual machine is running on.
userId - string
          Unique identifier for the owner of this server.
name - string
          Display name for this server.
created - string
          The date and time this server was created. ISO 8601 format, YYYY-MM-DDTHH:MM:SS.
accessIPv4 - string
          The default included public IPv4 address.
progress - number
          The current progress of this server while in BUILD status. The value is in the range of 0 - 100, but currently will only be 0, 50 or 100.
metadata - object
          Unused - always an empty object.
tenantId
          Unused - always null.
accessIPv6
```
}
Unused - always null.

updated

Unused - always null.

zone

zone text key

#### **18.2.1.2 addresses**

addresses.public.version - *number* IP version of this address. Values: **4**

addresses.public.addr = *string* Public IP address of this server

addresses.private.version - *number* IP version of this address. Values: **4**

addresses.private.addr - *string* Private IP address of this server

#### **18.2.1.3 image**

image.name - *string* The display name of the image this server is based on.

image.links - *list* [Hypermedia](http://docs.hostway.com/index.php/Hypermedia) for the image.

image.id - *string* Unique identifier for image this server is based on.

#### **18.2.1.4 flavor**

flavor.name - *string* The display name of the flavor this server is based on.

flavor.links - *list* [Hypermedia](http://docs.hostway.com/index.php/Hypermedia) for the flavor.

flavor.id - *string* Unique identifier for flavor this server is based on.

#### **18.2.1.5 securityGroup**

securityGroup.id - *string* the id of the securityGroup that is assigned to this server securityGroup.links - *list* [Hypermedia](http://docs.hostway.com/index.php/Hypermedia) for the securityGroup.

## **18.3 Response Codes**

Success

*HTTP/1.1 200 OK*

Failure

*HTTP/1.1 401 Unauthorized* : This server could not verify that you are authorized to access the document you requested. Either you supplied the wrong credentials (e.g., bad password), or your browser does not understand how to supply the credentials required.

Failure

{

*HTTP/1.1 404 Not Found* : Resource does not exist

## **18.4 Examples**

#### **Successfully get server list with details**

**GET** /accounts/{accountId}/flexcloud/servers/detail

```
- Response: OK (200):
```

```
 "servers":[
      {
"status":"ACTIVE",<br>"updated":"",<br>"hostId":"{host_id}",<br>"addresses":{
           "public":[
{
 "version":4,
 "addr":"{ip_address}"
 }
 ],
            "private":[
\{ "version":4,
 "addr":"{ip_address}"
 }
 ]
 },
 "links":[
```

```
f
                  "href":"http://{server_name}/accounts/{accountId}/flexcloud/servers/test_server_0013/",
             "rel":"self"<br>}
}<br>
"image":{<br>
"name":"Ubuntu 10.10 x64",<br>
"links":[<br>
{
 "href":"http://{server_name}/accounts/{accountId}/flexcloud/images/test_ubuntu_image/",
 "rel":"self"
 }
 ],
 "id":"test_ubuntu_image"
},<br>"userId":"{user_account_id}",<br>"flavor":{<br>"name":"1024MB Server3",<br>"links":[<br>{
 "href":"http://{server_name}/accounts/{accountId}/flexcloud/flavors/3/",
 "rel":"self"
\frac{1}{\text{"id"}:3}},<br>"securityGroup":{<br>"id":"group2012Nov02_jD6NX8BsK",<br>"links":[<br>{
 "href":"http://{server_name}/accounts/{accountId}/flexcloud/os-security-groups/group2012Nov02_jD6NX8BsK/",
 "rel":"self"
 }
),<br>"id":"test_server_0013",<br>"zone": "AUS001",<br>"name":"test_server_updated",<br>"created":"2011-12-05T12:51:28",<br>"tenantId":"",<br>"accessIPv4":"{ip_address}",
           "accessIPv6":"",
 "progress":100,
 "metadata":{ 
 }
       },
 "status":"ACTIVE",
 "updated":"",
 "hostId":"{host_id}",
 "addresses":{
 "public":[
{
                      "version":4,
                  "addr":"{ip_address}"
 }
              ],
               "private":[
\overline{a} "version":4,
                  "addr":"{ip_address}"
 }
\frac{1}{r},<br>"links":[
 "href":"http://{server_name}/accounts/{accountId}/flexcloud/servers/test_server_0015/",
 "rel":"self"
 }
],<br>"image":{<br>"name":"Windows 2008 R2 Standard",<br>"links":[<br>{
                     "href":"http://{server_name}/accounts/{accountId}/flexcloud/images/test_windows_image/",
                  "rel":"self"
 }
 ],
 "id":"test_windows_image"
           },
           ,,<br>"userId":"{user_account_id}",
 "flavor":{
 "name":"1024MB Server3",
               "links":[
{
 "href":"http://{server_name}/accounts/{accountId}/flexcloud/flavors/3/",
 "rel":"self"
}<br>\frac{1}{\texttt{'id} \cdot 3} },
 "securityGroup":{
 "id":"group2012Nov02_jD6NX8BsK",
 "links":[
f
 "href":"http://{server_name}/accounts/{accountId}/flexcloud/os-security-groups/group2012Nov02_jD6NX8BsK/",
 "rel":"self"
 }
)<br>
"id":"test_server_0015",<br>
"zone": "AUS001",<br>
"name":"test_server_created",<br>
"created":"2011-11-17T10:14:58",<br>
"created":"",<br>"accessIPv6":"",<br>"accessIPv6":"",
```
 $\left\{ \begin{array}{cc} 0 & 0 \\ 0 & 0 \end{array} \right\}$ 

```
 "progress":100,
 "metadata":{ 
       \rightarrow\frac{1}{1}
```
#### **Failure while trying to make an unauthorized call** *- Response: Unauthorized (401)*:

```
401 Unauthorized<br>This server could not verify that you are authorized to<br>access the document you requested. Either you supplied the<br>wrong credentials (e.g., bad password), or your browser<br>does not understand how to supply
```
#### **Failure while trying to pass invalid account number**

**GET** http(s)://{api\_server}/accounts/{accountId}/flexcloud/servers/detail

#### *Response Code:*

}

HTTP/1.1 404 Not Found

#### *Response Body:*

```
 {
 "itemNotFound" : {
 "message": "Resource not found", 
 "code": 404, 
 "details": "",
 "errorid": "59e0b3dd-2173-432a-8ff5-60efe16e83bf"
         }
  }
```
## **18.5 Alternative URI /servers/detail**

An alternative way to execute this call is to omit the *accountId* portion of the URI. In this case the system assumes the request is executed for the account identified in the [authorization header](http://docs.hostway.com/index.php/Authentication).

```
GET /servers/detail
```
## **19 Server**

This article describes operations for getting details of servers, along with updating and deleting servers in your account. Other types of operations on a server are: [ServerCreate](http://docs.hostway.com/index.php/ServerCreate), [ServerActions](http://docs.hostway.com/index.php/ServerActions), etc.

# **20 GET /accounts/***{accountId}***/flexcloud/servers/***{id}*

This operation will return details of a single server.

## **20.1 Parameters**

accountId - *string* The selected account Id.

```
id - string
           Id of the server to get.
```
## **20.2 Result**

## **20.2.1 JSON**

```
{
 "server":{
 "status":"ACTIVE",
"updated":null,<br>"hostId":"{host_id}",<br>"addresses":{<br>"public":[
 "version":4,
 "addr":"{ip_address}"
                 }
 ],
 "private":[
 {
 "version":4,
 "addr":"{ip_address}"
 }
\},<br>"links":[
 "href":"http://{api_server}/accounts/{accountId}/flexcloud/servers/{server_id}/",
 "rel":"self"
}<br>"image":{<br>"imame":"{display_image_name}",<br>"links":[<br>{
 "href":"http://{api_server}/accounts/{accountId}/flexcloud/images/{image_id}/",
 "rel":"self"
                 }
 ],
 "id":"{image_id}"
 },
 "userId":"{user_account_id}",
 "flavor":{
 "name":"1024MB Server3",
             "links":[
                 {
 "href":"http://{api_server}/accounts/{accountId}/flexcloud/flavors/{flavor_id}/",
 "rel":"self"
                }
            \frac{1}{\texttt{''id''}}:3
"id":3<br>},<br>"securityGroup":{<br>"id":"{security_group_id}",<br>"links":[<br>{
 "href":"http://{server_name}/accounts/{accountId}/flexcloud/os-security-groups/{security_group_id}/",
 "rel":"self"
 }
}<br>"id":"{server_id}",<br>"zone": "{zone_textkey}",<br>"name":"{display_server_name}",<br>"adminPass":null,<br>"created":"2011-12-05T12:51:28",
 "tenantId":null,
 "accessIPv4":"{ip_address}",
 "accessIPv6":null,
 "progress":100,
 "metadata":{
         }
     }
}
20.2.1.1 server
```
## id - *string*

Unique identifier for this server.

links - *list*

[Hypermedia](http://docs.hostway.com/index.php/Hypermedia) for this resource.

status - *string*

## Current state of the server. Values: **BUILD**, **ACTIVE**, **PROCESSING**, **SUSPENDED**, **DELETED**, **UNKNOWN**

hostId - *string*

Id of the physical host this virtual machine is running on.

### userId - *string* Unique identifier for the owner of this server. name - *string* Display name for this server. adminPass - *string* always null. created - *string* The date and time this server was created. ISO 8601 format, YYYY-MM-DDTHH:MM:SS. accessIPv4 - *string* The default included public IPv4 address. progress - *number*

The progress of the current this server while in the BUILD status. The value is in the range of 0 - 100, but currently will only even be 0, 50, 100.

#### metadata - *object* Unused always an empty object.

tenantId

Unused always always null.

accessIPv6 Unused always null.

updated Unused always null.

zone

Zone text key

#### **20.2.1.2 addresses**

addresses.public.version - *number* IP version of this address. Values: **4**

addresses.public.addr = *string* Public IP address of this server

addresses.private.version - *number* IP version of this address. Values: **4**

addresses.private.addr - *string* Private IP address of this server

#### **20.2.1.3 image**

image.name - *string* The display name of the image this server is based on.

image.links - *list* [Hypermedia](http://docs.hostway.com/index.php/Hypermedia) for the image.

image.id - *string* Unique identifier for image this server is based on.

### **20.2.1.4 flavor**

flavor.name - *string* The display name of the flavor this server is based on.

flavor.links - *list* [Hypermedia](http://docs.hostway.com/index.php/Hypermedia) for the flavor.

flavor.id - *string* Unique identifier for flavor this server is based on.

#### **20.2.1.5 securityGroup**

securityGroup.id - *string* the id of the security group that is assigned to this server

securityGroup.links - *list* [Hypermedia](http://docs.hostway.com/index.php/Hypermedia) for the securityGroup.

## **20.3 Response Codes**

OK (200)

**Success** 

Failure

Unauthorized (401) : This server could not verify that you are authorized to access the document you requested. Either you supplied the wrong credentials (e.g., bad password), or your browser does not understand how to supply the credentials required. ItemNotFound (404) : The resource requested is not found.

## **20.4 Examples**

#### **Successfully get server details**

**GET** http(s)://{api\_server}/accounts/{accountId}/flexcloud/servers/test\_server\_0013

*- Request Headers:*

```
 Content-Type:application/json
 Charset=UTF-8
 Authorization:Base64-encoded username & password string
```
#### *- Response: OK (200)*:

```
 {
      "server": 
          {
 "status": "ACTIVE", 
 "updated": null, 
 "hostId": "{host_id}", 
              "addresses": 
\{ "public": [
{f} and {f} and {f} and {f} and {f} "version": 4, 
 "addr": "{ip_address}"
 }
 ], 
                       "private": [
and the state of the state of the state of the state of the state of the state of the state of the state of the
 "version": 4, 
 "addr": "{ip_address}"
 }
 ]
                 \frac{1}{2}, \frac{1}{2} "links": [
\{ "href": "http://{api_server}/accounts/{accountId}/flexcloud/servers/test_server_0013/", 
 "rel": "self"
}<br>
,<br>
, "image": {<br>
"name": "CentOS 5 Plesk",<br>
"links": [<br>
{
 "href": "http://{api_server}/accounts/{accountId}/flexcloud/images/test_public_image/", 
 "rel": "self"
 }
 ], 
 "id": "test_public_image" 
 }, 
 "securityGroup":{
 "id":"group2012Nov02_jD6NX8BsK",
 "links":[
 {
 "href":"http://{server_name}/accounts/{accountId}/flexcloud/os-security-groups/group2012Nov02_jD6NX8BsK/",
 "rel":"self"
                      }
             \frac{1}{2}},<br>""iserId": "(user_account_id)",<br>"flavor": {"name": "", "links": [], "id": ""},<br>"id": "test_server_0013",<br>"zone": "AUS001",<br>"name": "test_server_created",<br>"name": "test_server_created",<br>"adminPass": null,<br>"created": "201
     }
\overline{1}
```
When a server is in pending status (has not completed the provisioning process), the creation timestamp and hostId that are returned will be • empty strings.

**Failure while trying to get server details without proper authorization** *- Response: Unauthorized (401)*:

 401 Unauthorized This server could not verify that you are authorized to<br>access the document you requested. Either you supplied the<br>wrong credentials (e.g., bad password), or your browser<br>does not understand how to supply the credentials r

**Failure while trying to get server details for a non-existent server id or passing invalid account number** *- Response: ItemNotFound (404)*:

```
{
     "itemNotFound": 
         {
            "message": "Resource not found", 
"code": 404,<br>"details": "",<br>"errorid": "59e0b3dd-2173-432a-8ff5-60efe16e83bf"
 }
 }
```
## **21 PUT /accounts/{accountId}/flexcloud/servers/{id}**

This operation will update details of a single server.

## **21.1 Parameters**

accountId - *string* The selected account Id.

id - *string* Id of the server to update.

### **21.1.1 server attributes**

name - *string* way display server name to update

## **21.2 Request**

### **21.2.1 JSON**

```
 { 
     "server" : 
         {
             "name" : "{new_display_name}" 
         }
 }
```
## **21.3 Response**

## **21.3.1 JSON**

{

```
 "server":{
"status":"ACTIVE",<br>"updated":"(host_id)",<br>"hostId":"{host_id}",<br>"addresses":{<br>"public":[
 "version":4,
 "addr":"{ip_address}"
                }
 ],
 "private":[
f
 "version":4,
 "addr":"{ip_address}"
 }
]<br>},<br>"links":[<br>{
 "href":"http://{api_server}/accounts/{accountId}/flexcloud/servers/{server_id}/",
 "rel":"self"
}<br>"image":{<br>"name":"{display_image_name}",<br>"links":[<br>{
 "href":"http://{api_server}/accounts/{accountId}/flexcloud/images/{image_id}/",
 "rel":"self"
 }
 ],
 "id":"{image_id}"
},<br>"securityGroup": {<br>"id":"{security_group_id}",<br>"links":[<br>{
 "href":"http://{api_server}/accounts/{accountId}/flexcloud/os-security-groups/{security_group_id}/",
 "rel":"self"
           \overline{1} \overline{1}},<br>"userId":"{user_account_id}",<br>"flavor":{<br>"name":"1024MB Server3",<br>"links":[<br>{
 "href":"http://{api_server}/accounts/{accountId}/flexcloud/flavors/{flavor_id}/",
 "rel":"self"
 }
 ],
 "id":3
},<br>"id":"{server_id}",<br>"zone": "AUS001",<br>"name":"{new_display_name}",
 "adminPass":null,
 "created":"2011-12-05T12:51:28",
 "tenantId":null,
 "accessIPv4":"{ip_address}",
 "accessIPv6":null,
 "progress":100,
 "metadata":{
        }
```
## **21.4 Response Codes**

Success

 } }

*HTTP/1.1 200 OK*

Failure

*HTTP/1.1 400 Bad Request* : Display name in use. / Display name invalid. *HTTP/1.1 401 Unauthorized* : This server could not verify that you are authorized to access the document you requested. Either you supplied the wrong credentials (e.g., bad password), or your browser does not understand how to supply the credentials required. *HTTP/1.1 404 Not Found* : The resource requested is not found. *HTTP/1.1 405 Method Not Allowed* : Unsupported server attribute.

# **22 DELETE /accounts/{accountId}/flexcloud/servers/{id}**

This operation will delete a single server.

## **22.1 Parameters**

accountId - *string* The selected account Id.

id - *string*

Id of the server to delete.

## **22.2 Response Codes**

**Success** 

*HTTP/1.1 202 Accepted* or *HTTP/1.1 204 No Content*

Failure

*HTTP/1.1 401 Unauthorized* : This server could not verify that you are authorized to access the document you requested. Either you supplied the wrong credentials (e.g., bad password), or your browser does not understand how to supply the credentials required. *HTTP/1.1 404 Not Found* : The resource requested is not found.

## **22.3 Examples**

#### **Successfully delete a specific server**

**DELETE** http(s)://{api\_server}/accounts/{accountId}/flexcloud/servers/123

*Response Code:*

HTTP/1.1 202 Accepted

#### **Failure while trying to update a non-existent server**

**DELETE** http(s)://{api\_server}/accounts/{accountId}/flexcloud/servers/{fake\_server\_id}

*Response Code:*

HTTP/1.1 404 Not Found

#### **Failure while trying to pass invalid account number**

**DELETE** http(s)://{api\_server}/accounts/fake/flexcloud/servers/123

*Response Code:*

HTTP/1.1 404 Not Found

## **22.4 Alternative URI /servers/{id}**

An alternative way to execute this call is to omit the *accountId* portion of the URI. In this case the system assumes the request is executed for the account identified in the [authorization header](http://docs.hostway.com/index.php/Authentication).

GET /servers/{id}

## **23 ServerCreate**

This operation will create a new server. Server creation is asynchronous, the progress can be checked with the URL in the response Location header or the self link in the body.

## **24 POST /accounts/***{accountId}***/flexcloud/servers**

This operation will create a new server. Server creation is asynchronous, the progress can be checked with the URL in the response Location header or the self link in the body.

## **24.1 Request**

### **24.1.1 Request Parameters**

accountId - *string* The selected account Id.

## **24.1.2 JSON**

```
{
"server":<br>"name":"(display_server_name)",<br>"imageRef":"http://{server_name}/accounts/{accountId}/flexcloud/images/{image_id}/",<br>"flavorRef":"http://{server_name}/accounts/{accountId}/flexcloud/flavors/{flavor_id}/",<br>"flavor
}
name - string
               Display name for this server
imageRef - string
              Absolute URL of the Image to use
```
flavorRef - *string* Absolute URL of the [Flavor](http://docs.hostway.com/index.php/Flavor) to use

securityGroupRef - *string* Absolute URL of the [SecurityGroup](http://docs.hostway.com/index.php?title=SecurityGroup&action=edit&redlink=1) to use

adminPass - *string* Initial admin password. If not specified, the automatically generated password would be returned.

zone

**24.2 Result**

Zone textkey

## **24.2.1 JSON**

```
{
    "server":{
       "status":"{state_status}",
 "updated":null,
 "hostId":"",
       "addresses":{
          "public":[
 {
 "version":4,
 "addr":"{ip_address}"
 }
          ],
           "private":[
\{ "version":4,
 "addr":"{ip_address}"
 }
          ]
 },
 "links":[
 {
 "href":"http://{server_name}/accounts/{accountId}/flexcloud/servers/{server_id}/",
 "rel":"self"
}<br>"image":{<br>"name":"{display_image_name}",<br>"links":[<br>{
 "href":"http://{server_name}/accounts/{accountId}/flexcloud/images/{image_id}/",
 "rel":"self"
 }
 ],
 "id":"{image_id}"
},<br>"securityGroup": {<br>"id":"{security_group_id}",<br>"links":[<br>{
 "href":"http://{api_server}/accounts/{accountId}/flexcloud/os-security-groups/{security_group_id}/",
 "rel":"self"
             }
         \, \, \, },
 "userId":"{user_account_id}",
 "flavor":{
 "name":"{display_flavor_name}",
 "links":[
 {
                 "href":"{server_name}/accounts/{accountId}/flexcloud/flavors/{flavor_id}/",
```

```
 "rel":"self"
                           }
 ],
 "id":{flavor_id}
 },
 "id":"{server_id}",
"zone": "(ione_textkey)",<br>"name": "(display_server_name}",<br>"adminPass": "(initial_password)"<br>"created":"",<br>"tenantId":null,<br>"accessIPv6":null,<br>"accessIPv6":null,<br>"progress":0,
               "metadata":{
 }
```
When a server is in pending status (has not completed the provisioning process), the creation timestamp and hostId that are returned will be • empty strings.

#### **24.2.1.1 server**

id - *string*

 } }

Unique identifier for this server.

#### links - *list*

[Hypermedia](http://docs.hostway.com/index.php/Hypermedia) for this resource.

#### status - *string*

#### Current state of the server. Values: **BUILD**, **ACTIVE**, **PROCESSING**, **SUSPENDED**, **DELETED**, **UNKNOWN**

hostId - *string*

Id of the physical host this virtual machine is running on.

#### userId - *string*

Unique identifier for the owner of this server.

#### name - *string*

Display name for this server.

#### created - *string*

The date and time this server was created. ISO 8601 format, YYYY-MM-DDTHH:MM:SS.

#### accessIPv4 - *string*

The default included public IPv4 address.

#### progress - *number*

The progress of the current this server while in the BUILD status. The value is in the range of 0 - 100, but currently will only even be 0, 50, 100.

#### adminPass - *string*

The admin password. Not null only in the creating server response.

#### metadata - *object*

Unused always an empty object.

#### tenantId

Unused always always null.

#### accessIPv6 Unused always null.

### updated

Unused always null.

Zone text key

zone

#### **24.2.1.2 addresses**

addresses.public.version - *number* IP version of this address. Values: **4**

#### addresses.public.addr = *string* Public IP address of this server

addresses.private.version - *number* IP version of this address. Values: **4**

#### addresses.private.addr - *string* Private IP address of this server

## **24.2.1.3 image**

image.name - *string* The display name of the image this server is based on.

#### image.links - *list*

[Hypermedia](http://docs.hostway.com/index.php/Hypermedia) for the image.

#### image.id - *string*

Unique identifier for image this server is based on.

#### **24.2.1.4 flavor**

flavor.name - *string* The display name of the flavor this server is based on.

flavor.links - *list* [Hypermedia](http://docs.hostway.com/index.php/Hypermedia) for the flavor.

flavor.id - *string* Unique identifier for flavor this server is based on.

#### **24.2.1.5 securityGroup**

securityGroup.id - *string* the name of the security group that is assigned to this server

securityGroup.links - *list* [Hypermedia](http://docs.hostway.com/index.php/Hypermedia) for the securityGroup.

### **24.3 Response Codes**

```
Success
```
*HTTP/1.1 202 Accepted* Request is accepted.

Failure

*HTTP/1.1 400 Bad Request*

The resource used for creating server is not found.

Failure

*HTTP/1.1 404 Bad Request* The resource does not exist (when account number is not valid)

## **24.4 Examples**

#### **Successfully create a new server**

**POST** http://{api\_server}/accounts/{accountId}/flexcloud/servers

#### *Request Headers:*

```
 Content-Type:application/json
 Charset=UTF-8
    Authorization:Base64-encoded username & password string
```
#### *Request Body:*

```
 {
       "server" : 
 {
"flavorRef" : "http://{api_server}/accounts/{accountId}/flexcloud/flavors/1",<br>"securityGroupRef":"http://{server_name}/accounts/{accountId}/flexcloud/os-security-groups/{security_group_id}/",<br>"name" : "test_server_create",
                 "zone": "AUS001"
            }
  }
```
#### *Response Code:*

HTTP/1.1 202 Accepted

*Response Body:*

```
 {
       "server": 
 {
 "status": "BUILD", 
 "updated": null, 
 "hostId": "", 
                "addresses": 
\{ "public": [
{f} and {f} and {f} and {f} and {f} "version": 4, 
 "addr": "{ip_address}"
 }
 ],
                           "private": [
\mathbb{R}^n and \mathbb{R}^n are the set of \mathbb{R}^n . The set of \mathbb{R}^n "version": 4, 
 "addr": "{ip_address}"
 }
 ]
 }, 
 "links": [
\{ "href": "http://{api_server}/accounts/{accountId}/flexcloud/servers/167/", 
 "rel": "self"
 }
 ], 
 "imageRef": 
\left\{ \begin{array}{cc} 0 & 0 & 0 \\ 0 & 0 & 0 \\ 0 & 0 & 0 \\ 0 & 0 & 0 \\ 0 & 0 & 0 \\ 0 & 0 & 0 \\ 0 & 0 & 0 \\ 0 & 0 & 0 \\ 0 & 0 & 0 \\ 0 & 0 & 0 \\ 0 & 0 & 0 \\ 0 & 0 & 0 \\ 0 & 0 & 0 & 0 \\ 0 & 0 & 0 & 0 \\ 0 & 0 & 0 & 0 \\ 0 & 0 & 0 & 0 & 0 \\ 0 & 0 & 0 & 0 & 0 \\ 0 & 0 & 0 & 0 & 0 \\ 0 & 0 & 0 & 0 & 0 \\ 0 & 0
```

```
 "name": "CentOS 5 Plesk", 
 "links": [
{f} and {f} and {f} and {f} and {f} "href": "http://{api_server}/accounts/{accountId}/flexcloud/images/test_public_image/", 
 "rel": "self"
 }
 ],
 "id": "test_public_image"
 }, 
 "securityGroup":
 {
                   "id":"group2012Nov02_jD6NX8BsK",
                   "links":[
 {
                          "href":"http://{server_name}/accounts/{accountId}/flexcloud/os-security-groups/group2012Nov02_jD6NX8BsK/",
                      "rel":"self"
 }
                   ],
 },
 "userId": "{user_account_id}", 
 "flavorRef": 
               {
                   "name": "", 
                   "links": [
{f} and {f} and {f} and {f} and {f} "href": "http://{api_server}/accounts/{accountId}/flexcloud/flavors/1/", 
 "rel": "self"
\frac{1}{2}"id": "1"<br>
},<br>"id": "167",<br>"zone": "AUS001",<br>"name": "test_server_create",<br>"adminPass": "{auto_generated_password}"<br>"created": "",<br>"tenantId": null,
"accessIPv4": "{ip_address}",<br>"accessIPv6": null,<br>"progress": 0,<br>"metadata": {}
        }
```
When a server is in pending status (has not completed the provisioning process), the creation timestamp and hostId that are returned will be • empty strings.

#### **Failure while trying to create a server with a bad request body**

**POST** http://{api\_server}/accounts/{accountId}/flexcloud/servers

#### *Request Headers:*

}

```
 Content-Type:application/json
 Charset=UTF-8
 Authorization:Base64-encoded username & password string
```
#### *Request Body:*

```
 {
       "server" : 
            { 
"flavorRef" : "http://{api_server}/accounts/{accountId}/flexcloud/flavors/{flavor_id}",<br>"securityGroupRef" : "http://{api_server}/accounts/{accountId}/flexcloud/os-security-groups/{security_group_id}",<br>"name" : "{display_s
            "zone": "AUS001"
 }
 \overline{1}
```
*Response Code:*

HTTP/1.1 400 Bad Request

#### *Response Body:*

```
{
      "computeFault": 
 {
             "message": "Bad imageRef", 
"code": 400,<br>"details": "",<br>"errorid": "59e0b3dd-2173-432a-8ff5-60efe16e83bf"
         }
 }
```
#### **Failure while trying to pass invalid account number**

#### **POST** http(s)://{api\_server}/accounts/fake/flexcloud/servers

#### *Response Code:*

HTTP/1.1 404 Not Found

#### *Response Body:*

{

```
 "itemNotFound" : {
 "message": "Resource not found", 
 "code": 404,
```

```
 "details": "",
 "errorid": "59e0b3dd-2173-432a-8ff5-60efe16e83bf"
    }
 }
```
## **24.5 Alternative URI /servers**

An alternative way to execute this call is to omit the *accountId* portion of the URI. In this case the system assumes the request is executed for the account identified in the [authorization header](http://docs.hostway.com/index.php/Authentication).

POST /servers

# **25 ServerActions**

The following actions can be performed on a [Server](http://docs.hostway.com/index.php/Server).

## **25.1 Reboot**

This operation allows for either a soft or hard reboot of a server. With a soft reboot (SOFT), the operating system is signaled to restart, which allows for a graceful shutdown of all processes. A hard reboot (HARD) is the equivalent of power cycling the server.

**[ServerActionReboot](http://docs.hostway.com/index.php/ServerActionReboot)** 

## **25.2 Stop**

This operation stops a server.

**[ServerActionStop](http://docs.hostway.com/index.php/ServerActionStop)** 

## **25.3 Start**

This operation starts a stopped server.

**[ServerActionStart](http://docs.hostway.com/index.php/ServerActionStart)** 

## **25.4 Resize**

This operation changes the [Flavor](http://docs.hostway.com/index.php/Flavor) of a server.

**[ServerActionResize](http://docs.hostway.com/index.php/ServerActionResize)** 

## **25.5 Add Flexible IP**

This operation adds a new Flexible IP to a server.

[ServerActionAddFlexibleIP](http://docs.hostway.com/index.php/ServerActionAddFlexibleIP)

## **25.6 Remove Floating IP**

This operation removes an existing Flexible IP from a server.

[ServerActionRemoveFlexibleIP](http://docs.hostway.com/index.php/ServerActionRemoveFlexibleIP)

## **25.7 Upgrade Plesk**

This operation will upgrade the Plesk license on a server.

[ServerActionUpgradePlesk](http://docs.hostway.com/index.php/ServerActionUpgradePlesk)

# **26 ListServerIPs**

This operation will list all flexible IPs assigned to a specific [Server.](http://docs.hostway.com/index.php/Server)

## **27 GET /accounts/***{accountId}***/flexcloud/servers/***{id}***/ips**

## **27.1 Parameters**

accountId - *string*

The selected account Id.

id

The unique identifier of the server.

## **27.2 Result**

### **27.2.1 JSON**

```
{
 "addresses" : {
 "public" : [
           {
 "version" : 4, 
 "addr" : "{ip_address}"
           }
 ], 
 "private" : [
           {
 "version" : 4, 
 "addr" : "{ip_address}"
 }
       ]
 }, 
 "links" : [
 {
 "href" : "http://{api_server}/accounts/{accountId}/flexcloud/servers/{server_id}/ips", 
 "rel": "self"
       }
    ]
}
```
addr - *string*

The address of the allocated flexible IP.

links - *array*

[Hypermedia](http://docs.hostway.com/index.php/Hypermedia) for this resource.

## **27.3 Response Codes**

#### **Success**

*HTTP/1.1 200 OK* Failure

*HTTP/1.1 401 Unauthorized* - This server could not verify that you are authorized to access the document you requested. Either you supplied incorrect credentials (e.g., bad password), or your browser does not understand how to supply the credentials required. *HTTP/1.1 404 Not Found* - Resource not found.

## **27.4 Examples**

**Successfully list all flexible IPs assigned to the specified server**

**GET** http(s)://{api\_server}/accounts/{accountId}/flexcloud/servers/test\_server\_0013/ips

*Request Headers:*

```
 Content-Type:application/json
 Charset=UTF-8
 Authorization:Base64-encoded username & password string
```
#### *Response Code:*

HTTP/1.1 200 OK

#### *Response Body:*

```
{
 "addresses" : {
 "public" : [
                       {
 "version" : 4, 
 "addr" : "{ip_address}"
                       }
                ], 
                 "private" : [
\left\{ \begin{array}{cc} 0 & 0 & 0 \\ 0 & 0 & 0 \\ 0 & 0 & 0 \\ 0 & 0 & 0 \\ 0 & 0 & 0 \\ 0 & 0 & 0 \\ 0 & 0 & 0 \\ 0 & 0 & 0 \\ 0 & 0 & 0 \\ 0 & 0 & 0 \\ 0 & 0 & 0 \\ 0 & 0 & 0 & 0 \\ 0 & 0 & 0 & 0 \\ 0 & 0 & 0 & 0 \\ 0 & 0 & 0 & 0 & 0 \\ 0 & 0 & 0 & 0 & 0 \\ 0 & 0 & 0 & 0 & 0 \\ 0 & 0 & 0 & 0 & 0 \\ 0 & 0 & 0 & 0 & 0 "version" : 4, 
 "addr" : "{ip_address}"
                       }
               ]
 }, 
 "links" : [
 {
 "href" : "http://{api_server}/accounts/{accountId}/flexcloud/servers/test_server_0013/ips", 
 "rel": "self"
                }
       \, \, \,}
```
#### **Unauthorized access**

#### *Request Headers:*

```
 Content-Type:application/json
 Charset=UTF-8
    Authorization:Base64-encoded fake_authentication_string
```
#### *Response Code:*

HTTP/1.1 401 Unauthorized

#### *Response Body:*

```
 401 Unauthorized
This server could not verify that you are authorized to<br>access the document you requested. Either you supplied the<br>wrong credentials (e.g., bad password), or your browser<br>does not understand how to supply the credentials r
```
#### **Failure while trying to list flexible IPs for a non-existent server**

**GET** http(s)://{api\_server}/accounts/{accountId}/flexcloud/servers/{fake\_server\_id}/ips

#### *Request Headers:*

```
 Content-Type:application/json
 Charset=UTF-8
    Authorization:Base64-encoded username & password string
```
#### *Response Code:*

HTTP/1.1 404 Not Found

#### *Response Body:*

```
 {
 "itemNotFound" : {
 "message": "Resource not found", 
 "code": 404, 
 "details": "",
 "errorid": "59e0b3dd-2173-432a-8ff5-60efe16e83bf"
         }
  }
```
### **Failure while trying to pass invalid account number**

**GET** http(s)://{api\_server}/accounts/fake/flexcloud/servers/test\_server\_0013/ips

#### *Request Headers:*

```
 Content-Type:application/json
 Charset=UTF-8
    Authorization:Base64-encoded username & password string
```
#### *Response Code:*

HTTP/1.1 404 Not Found

#### *Response Body:*

```
 {
 "itemNotFound" : {
 "message": "Resource not found", 
 "code": 404, 
 "details": "",
 "errorid": "59e0b3dd-2173-432a-8ff5-60efe16e83bf"
          }
  }
```
## **27.5 Alternative URI /servers/{id}/ips**

An alternative way to execute this call is to omit the *accountId* portion of the URI. In this case the system assumes the request is executed for the account identified in the [authorization header](http://docs.hostway.com/index.php/Authentication).

```
GET /servers/{id}/ips
```
# **28 AttachVolumeToServer**

This operation will attach an already existing volume to the specified [Server.](http://docs.hostway.com/index.php/Server)

## **29 POST /accounts/***{accountId}***/flexcloud/servers/***{id}***/os-volume\_attachments**

## **29.1 Parameters**

accountId - *string*

The selected account Id.

id

The unique identifier of the server.

## **29.2 Request**

#### **29.2.1 JSON**

```
 {
 "volumeAttachment" : {
 "volumeId" : "{volume_id}",
 "device": "{device_path}"
        \lambda }
```
volumeId- *string* The unique identifier of the volume.

device- *string*

The device path specified.

## **29.3 Response Codes**

**Success** 

*HTTP/1.1 200 OK* Failure

*HTTP/1.1 401 Unauthorized* : This server could not verify that you are authorized to access the document you requested. Either you supplied incorrect credentials (e.g., bad password), or your browser does not understand how to supply the credentials required. *HTTP/1.1 404 Not Found HTTP/1.1 409 Conflict*

## **29.4 Examples**

#### **Successfully attach a volume to specified server**

**POST** http(s)://{api\_server}/accounts/{accountId}/flexcloud/servers/test\_server\_0013/os-volume\_attachments

#### *Request Headers:*

```
 Content-Type:application/json
 Charset=UTF-8
    Authorization:Base64-encoded username & password string
```
*Request Body:*

```
{
 "volumeAttachment" : {
 "volumeId" : "hbs2012May08_61EfdIZ3Y",
 "device": "/dev/test"
 }
  }
```
#### *Response Code:*

HTTP/1.1 200 OK

#### **Failure while trying to attach a volume that is already attached to the server**

**POST** http(s)://{api\_server}/accounts/{accountId}/flexcloud/servers/test\_server\_0013/os-volume\_attachments

#### *Request Headers:*

```
 Content-Type:application/json
 Charset=UTF-8
    Authorization:Base64-encoded username & password string
```
#### *Request Body:*

```
 {
 "volumeAttachment" : {
 "volumeId" : "hbs2012May08_61EfdIZ3Y",
 "device": "/dev/test"
        }
  }
```
*Response Code:*

HTTP/1.1 409 Conflict

#### *Response Body:*

```
 {
 "conflict": {
 "message": "VolumeAlreadyAttached", 
 "code": 409, 
 "details": "hbs is already attached",
```
#### **Failure while trying to attach a volume that does not exist**

**POST** http(s)://{api\_server}/accounts/{accountId}/flexcloud/servers/test\_server\_0013/os-volume\_attachments

*Request Headers:*

}

```
 Content-Type:application/json
 Charset=UTF-8
    Authorization:Base64-encoded username & password string
```
#### *Request Body:*

```
 {
 "volumeAttachment" : {
 "volumeId" : "fake_volume_id",
 "device": "/dev/test"
 }
  }
```
#### *Response Code:*

HTTP/1.1 404 Not Found

#### *Response Body:*

```
 {
 "notFound": {
 "message": "VolumeNotFound", 
 "code": 404, 
 "details": "hostway block store not found",
 "errorid": "59e0b3dd-2173-432a-8ff5-60efe16e83bf"}
 }
  }
```
#### **Unauthorized access**

**POST** http(s)://{api\_server}/accounts/{accountId}/flexcloud/servers/test\_server\_0013/os-volume\_attachments

#### *Request Headers:*

```
 Content-Type:application/json
 Charset=UTF-8
 Authorization:Base64-encoded fake_authentication_string
```
#### *Response Code:*

HTTP/1.1 401 Unauthorized

#### *Response Body:*

```
 401 Unauthorized
This server could not verify that you are authorized to<br>access the document you requested. Either you supplied the<br>wrong credentials (e.g., bad password), or your browser<br>does not understand how to supply the credentials r
```
#### **Failure while trying to pass invalid account number**

**POST** http(s)://{api\_server}/accounts/fake/flexcloud/servers/{id}/os-volume\_attachments

*Response Code:*

HTTP/1.1 404 Not Found

#### *Response Body:*

```
 {
 "itemNotFound" : {
 "message": "Resource not found", 
 "code": 404, 
 "details": "",
 "errorid": "59e0b3dd-2173-432a-8ff5-60efe16e83bf"
         }
  }
```
## **29.5 Alternative URI /servers/{id}/os-volume\_attachments**

An alternative way to execute this call is to omit the *accountId* portion of the URI. In this case the system assumes the request is executed for the account identified in the [authorization header](http://docs.hostway.com/index.php/Authentication).

```
POST /servers/{id}/os-volume_attachments
```
# **30 ListVolumeAttachmentsForServer**

This operation will list all of the volume attachments for a specific [Server](http://docs.hostway.com/index.php/Server).

## **31 GET /accounts/***{accountId}***/flexcloud/servers/***{id}***/os-volume\_attachments**

## **31.1 Parameters**

accountId - *string*

The selected account Id.

id

The unique identifier of the server.

## **31.2 Result**

#### **31.2.1 JSON**

```
 {
      "volumeAttachments": [
           {
 "device": "{device_path}",
 "serverId": {server_id},
 "id": {volume_attachment_id},
 "volumeId": {volume_id}
           },
 {
 "device": "{device_path}",
 "serverId": {server_id},
 "id": {volume_attachment_id},
               "volumeId": {volume_id}
          }
      ] 
  }
```
#### **31.2.1.1 volumeAttachments**

device - *string*

Device used for this volume attachment.

serverId - *string* Unique server identifier.

id - *string*

Unique volume attachment identifier.

volumeId - *string*

Unique volume identifier.

### **31.3 Response Codes**

**Success** 

*HTTP/1.1 200 OK*

Failure

*HTTP/1.1 401 Unauthorized* - This server could not verify that you are authorized to access the document you requested. Either you supplied incorrect credentials (e.g., bad password), or your browser does not understand how to supply the credentials required. *HTTP/1.1 404 Not Found*

## **31.4 Examples**

#### **Successfully list volume attachments**

**GET** http(s)://{api\_server}/accounts/{accountId}/flexcloud/servers/{server\_id}/os-volume\_attachments

#### *Request Headers:*

```
 Content-Type:application/json
 Charset=UTF-8
 Authorization:Base64-encoded username & password string
```
#### *Response Code:*

HTTP/1.1 200 OK

#### *Response Body:*

```
 {
     "volumeAttachments": [
         {
             "device": "/dev/test",
 "serverId": 6,
 "id": 1,
             "volumeId": 41
         },
 {
 "device": "/dev/test1",
 "serverId": 6,
 "id": 2,
             "volumeId": 23
         }
     ] 
\overline{1}
```
#### **Failure while trying to list volume attachments for a non-existent server**

**GET** http(s)://{api\_server}/accounts/{accountId}/flexcloud/servers/{fake\_server\_id}/os-volume\_attachments

#### *Request Headers:*

```
 Content-Type:application/json
 Charset=UTF-8
   Authorization:Base64-encoded username & password string
```
#### *Response Code:*

HTTP/1.1 404 Not Found

#### *Response Body:*

```
{
 "itemNotFound" : {
 "message": "Resource not found", 
 "code": 404, 
 "details": "",
 "errorid": "59e0b3dd-2173-432a-8ff5-60efe16e83bf"
          }
  }
```
#### **Unauthorized request**

#### **GET** http(s)://{api\_server}/accounts/{accountId}/flexcloud/servers/{server\_id}/os-volume\_attachments

#### *Request Headers:*

```
 Content-Type:application/json
 Charset=UTF-8
 Authorization:Base64-encoded fake_authentication_string
```
#### *Response Code:*

HTTP/1.1 401 Unauthorized

#### *Response Body:*

```
 401 Unauthorized
This server could not verify that you are authorized to<br>access the document you requested. Either you supplied the<br>wrong credentials (e.g., bad password), or your browser<br>does not understand how to supply the credentials r
```
#### **Failure while trying to pass invalid account number**

**GET** http(s)://{api\_server}/accounts/fake/flexcloud/servers/{id}/os-volume\_attachments

#### *Response Code:*

HTTP/1.1 404 Not Found

#### *Response Body:*

```
 {
 "itemNotFound" : {
 "message": "Resource not found", 
 "code": 404, 
 "details": "",
 "errorid": "59e0b3dd-2173-432a-8ff5-60efe16e83bf"
 }
  }
```
## **31.5 Alternative URI /servers/{id}/os-volume\_attachments**

An alternative way to execute this call is to omit the *accountId* portion of the URI. In this case the system assumes the request is executed for the account identified in the [authorization header](http://docs.hostway.com/index.php/Authentication).

GET /servers/{id}/os-volume\_attachments

# **32 ListVolumeDetailsForServerVolumeAttachment**

This operation returns volume details for the specific server's volume attachment.

## **33 GET /accounts/***{accountId}***/flexcloud/servers/***{server\_id}***/os-volume\_attachments/***{volume\_id}*

## **33.1 Parameters**

accountId - *string* The selected account Id.

server\_id The unique identifier of the server.

#### volume\_id The unique volume identifier.

## **33.2 Result**

## **33.2.1 JSON**

```
{
"volume" : {<br>"id": "{volume_id}",<br>"display_name" : "{display_volume_name}",<br>"display_description" : "{display_volume_description}",<br>"size" : {size_quantity},<br>"volume_type" : "{volume_type_id}",<br>"metadata" : {},<br>"artachment
               "links": [
f
 "href": "http://{api_server}/accounts/{accountId}/flexcloud/volumes/{volume_id}/", 
 "rel": "self"
 }
 ],
 "snapshot_id": "",
 "created_at": "2012-05-03 11:35:44"
 }
}
```
#### **33.2.1.1 volume**

```
id - string
```
Identifier of the volume instance.

## display\_name - *string*

Display name for this volume.

display\_description - *string* Descriptive information for this volume.

size - *int*

Volume size.

volume\_type - *string*

Identifier of the volume type used. \* (Not used in the current version).

metadata - *string*

Additional metadata info.

#### availability\_zone - *string*

Identifier of the availability zone into which this volume was created.

#### attachments - *list*

List of attachments this volume is associated with.

links - *array*

[Hypermedia](http://docs.hostway.com/index.php/Hypermedia) for this resource.

snapshot\_id - *string*

Identifier of the snapshot associated with this volume if exists.

created\_at - *string* Volume creation timestamp.

## **33.3 Response Codes**

Success

*HTTP/1.1 200 OK*

Failure

*HTTP/1.1 401 Unauthorized* - This server could not verify that you are authorized to access the document you requested. Either you supplied incorrect credentials (e.g., bad password), or your browser does not understand how to supply the credentials required. *HTTP/1.1 404 Not Found* - The resource does not exist.

## **33.4 Examples**

## **Successfully get volume details for a server volume attachment**

**GET** http(s)://{api\_server}/accounts/{accountId}/flexcloud/servers/test-server-0013/os-volume\_attachments/hbs2012May03\_0OxRg0Jz7

#### *Request Headers:*

 Content-Type:application/json Charset=UTF-8 Authorization:Base64-encoded username & password string

#### *Response Code:*

HTTP/1.1 200 OK

#### *Response Body:*

```
 {
       "volume": {
 "display_name": "vol-test-003", 
 "attachments": [], 
            "links": [
 {
 "href": "http://{api_server}/account/{accountId}/flexcloud/volumes/hbs2012May03_0OxRg0Jz7/", 
 "rel": "self"
}<br>],<br>"availability_zone": "test_zone",<br>"created_at": "2012-05-03 11:35:44",<br>"volume_type": "",
"display_description": "Another test volume.",<br>"snapshot_id": "",<br>"metadata": {},<br>"id": "hbs2012May03_0OxRg0Jz7",<br>"size": "30GB"
       }
}
```
#### **Failure while trying to get volume details for a volume that does not exist**

**GET** http(s)://{api\_server}/accounts/{accountId}/flexcloud/servers/test-server-0013/os-volume\_attachments/fake\_volume\_id

#### *Request Headers:*

```
 Content-Type:application/json
 Charset=UTF-8
    Authorization:Base64-encoded username & password string
```
#### *Response Code:*

HTTP/1.1 404 Not Found

#### *Response Body:*

```
{
     "itemNotFound": 
         {
             "message": "Resource not found", 
"code": 404,<br>"details": "",<br>"errorid": "59e0b3dd-2173-432a-8ff5-60efe16e83bf"
 }
 }
```
#### **Failure while trying to get volume details for a server that does not exist**

**GET** http(s)://{api\_server}/accounts/{accountId}/flexcloud/servers/fake\_server\_id/os-volume\_attachments/hbs2012May03\_0OxRg0Jz7

*Request Headers:*

```
 Content-Type:application/json
 Charset=UTF-8
    Authorization:Base64-encoded username & password string
```
#### *Response Code:*

HTTP/1.1 404 Not Found

#### *Response Body:*

```
 {
     "itemNotFound": 
         {
             "message": "Resource not found", 
"code": 404,<br>"details": "",<br>"errorid": "59e0b3dd-2173-432a-8ff5-60efe16e83bf"
         }
 }
```
#### **Unauthorized request**

GET http(s)://{api\_server}/accounts/{accountId}/flexcloud/servers/test-server-0013/os-volume\_attachments/hbs2012May03\_0OxRg0Jz7

#### *Request Headers:*

```
 Content-Type:application/json
 Charset=UTF-8
 Authorization:Base64-encoded fake_authentication_string
```
#### *Response Code:*

```
HTTP/1.1 401 Unauthorized
```
#### *Response Body:*

401 Unauthorized<br>This server could not verify that you are authorized to<br>access the document you requested. Either you supplied the<br>wrong credentials (e.g., bad password), or your browser<br>does not understand how to supply

#### **Failure while trying to pass invalid account number**

**GET** http(s)://{api\_server}/accounts/fake/flexcloud/servers/{id}/os-volume\_attachments

#### *Response Code:*

HTTP/1.1 404 Not Found

*Response Body:* { "itemNotFound" : { "message": "Resource not found", "code": 404, "details": "", "errorid": "59e0b3dd-2173-432a-8ff5-60efe16e83bf" } }

## **33.5 Alternative URI /servers/{server\_id}/os-volume\_attachments/{volume\_id}**

An alternative way to execute this call is to omit the *accountId* portion of the URI. In this case the system assumes the request is executed for the account identified in the [authorization header](http://docs.hostway.com/index.php/Authentication).

GET /servers/{server\_id}/os-volume\_attachments/{volume\_id}

# **34 DetachVolumeFromServer**

This operation detaches a volume attachment from the server specified.

## **35 DELETE /accounts/***{accountId}***/flexcloud/servers/***{server\_id}***/os-volume\_attachments/***{volume\_id}*

## **35.1 Parameters**

accountId - *string* The selected account Id.

server\_id

The unique identifier of the server.

volume\_id

The unique volume identifier.

#### **35.2 Response Codes**

**Success** 

*HTTP/1.1 204 No Content*

Failure

*HTTP/1.1 401 Unauthorized* - This server could not verify that you are authorized to access the document you requested. Either you supplied incorrect credentials (e.g., bad password), or your browser does not understand how to supply the credentials required. *HTTP/1.1 404 Not Found* - The resource does not exist.

## **35.3 Examples**

#### **Successfully detach a server's volume attachment**

**DELETE** http(s)://{api\_server}/accounts/{accountId}/flexcloud/servers/test-server-0013/os-volume\_attachments/hbs2012May03\_0OxRg0Jz7

#### *Request Headers:*

```
 Content-Type:application/json
 Charset=UTF-8
    Authorization:Base64-encoded username & password string
```
#### *Response Code:*

HTTP/1.1 204 No Content

#### **Failure while trying to detach a volume attachment that does not exist**

**GET** http(s)://{api\_server}/accounts/{accountId}/flexcloud/servers/test-server-0013/os-volume\_attachments/fake\_volume\_id

#### *Request Headers:*

```
 Content-Type:application/json
 Charset=UTF-8
 Authorization:Base64-encoded username & password string
```
#### *Response Code:*

HTTP/1.1 404 Not Found

#### *Response Body:*

```
{
     "itemNotFound": 
\left\{ \begin{array}{cc} 0 & 0 \\ 0 & 0 \end{array} \right\} "message": "Resource not found", 
 "code": 404, 
 "details": "",
              "errorid": "59e0b3dd-2173-432a-8ff5-60efe16e83bf"
 }
}
```
#### **Failure while trying to detach a volume attachment for a server that does not exist**

**DELETE** http(s)://{api\_server}/accounts/{accountId}/flexcloud/servers/fake\_server\_id/os-volume\_attachments/hbs2012May03\_0OxRg0Jz7

#### *Request Headers:*

```
 Content-Type:application/json
Charset=UTF
 Authorization:Base64-encoded username & password string
```
#### *Response Code:*

HTTP/1.1 404 Not Found

#### *Response Body:*

```
{
      "itemNotFound": 
\left\{ \begin{array}{cc} 0 & 0 \\ 0 & 0 \end{array} \right\} "message": "Resource not found", 
"code": 404,<br>"details": "",<br>"errorid": "59e0b3dd-2173-432a-8ff5-60efe16e83bf"
           }
}
```
#### **Unauthorized request**

**DELETE** http(s)://{api\_server}/accounts/{accountId}/flexcloud/servers/test-server-0013/os-volume\_attachments/hbs2012May03\_0OxRg0Jz7

#### *Request Headers:*

```
 Content-Type:application/json
 Charset=UTF-8
    Authorization:Base64-encoded fake_authentication_string
```
#### *Response Code:*

HTTP/1.1 401 Unauthorized

#### *Response Body:*

```
 401 Unauthorized
This server could not verify that you are authorized to<br>access the document you requested. Either you supplied the<br>wrong credentials (e.g., bad password), or your browser<br>does not understand how to supply the credentials r
```
#### **Failure while trying to pass invalid account number**

**DELETE** http(s)://{api\_server}/accounts/fake/flexcloud/servers/{id}/os-volume\_attachments/hbs2012May03\_0OxRg0Jz7

#### *Response Code:*

HTTP/1.1 404 Not Found

*Response Body:*

```
 {
 "itemNotFound" : {
 "message": "Resource not found", 
 "code": 404, 
 "details": "",
 "errorid": "59e0b3dd-2173-432a-8ff5-60efe16e83bf"
 }
  }
```
### **35.4 Alternative URI /servers/{server\_id}/os-volume\_attachments/{volume\_id}**

An alternative way to execute this call is to omit the *accountId* portion of the URI. In this case the system assumes the request is executed for the account identified in the [authorization header](http://docs.hostway.com/index.php/Authentication).

DELETE /servers/{server\_id}/os-volume\_attachments/{volume\_id}

# **36 ServerMonitoringDetails**

The following server metrics can be monitored on a [Server](http://docs.hostway.com/index.php/Server).

## **36.1 CPU**

The amount of allocated CPU cores that are currently in use on the server.

[ServerMonitoringDetailsCPU](http://docs.hostway.com/index.php/ServerMonitoringDetailsCPU)

## **36.2 Disk**

The amount of allocated Disk space that is currently in use on the server.

[ServerMonitoringDetailsDisk](http://docs.hostway.com/index.php/ServerMonitoringDetailsDisk)

## **36.3 Bandwidth**

The amount of Bandwidth that is currently in use on the server.

[ServerMonitoringDetailsBandwidth](http://docs.hostway.com/index.php/ServerMonitoringDetailsBandwidth)

# **37 ServerSnapshotList**

This operation returns a list of all [server snapshots.](http://docs.hostway.com/index.php/ServerSnapshot)

## **38 GET /accounts/***{accountId}***/flexcloud/servers/***{server\_id}***/snapshots/***{snapshot\_id}***/**

## **38.1 Parameters**

accountId - *string* The selected account Id.

server\_id

The unique identifier of the server.

snapshot\_id The unique identifier of the server snapshot

## **38.2 Result**

### **38.2.1 JSON**

{

 'snapshots': [ **f** *{ distant }* **}** *{* "id": "{siapshot\_id}",<br>"name": "{display\_name}",<br>"description": "description}",<br>"guid": "{guid}",<br>"parent\_guid": "{parent\_guid}",<br>"relation\_guid": "{releation\_guid}",<br>"relation\_guid": "{releation\_guid}",<br>"craste\_time": "ki }, { "id": "{siapshot\_id}",<br>"name": "{display\_name}",<br>"description": "{description}",<br>"guid": "{guid}",<br>"parent\_guid": "{parent\_guid}",<br>"relation\_guid": "{releation\_guid}",<br>"relation\_guid": "{releation\_guid}",<br>"retate\_time}",<br>" }  $\,$   $\,$   $\,$ 

id - *string*

}

Unique identifier for this server snapshot.

name - *string*

}

Display name of this server snapshot.

description - *string* Description of this server snapshot.

guid - *string*

GUID of this server snapshot.

parent\_guid - *string* Parent GUID of this server snapshot.

relation\_guid - *string*

Relation GUID of this server snapshot.

status - *string*

Status of this server snapshot; one out of 'ACTIVE', 'BUILD', 'DELETED'

create\_time - *string* Created time of this server snapshot

links - *array*

[Hypermedia](http://docs.hostway.com/index.php/Hypermedia) for this resource.

## **38.3 Response Codes**

Success

*HTTP/1.1 202 ACCEPTED*

Failure

*HTTP/1.1 401 Unauthorized* : This server could not verify that you are authorized to access the document you requested. Either you supplied the wrong credentials (e.g., bad password), or your browser does not understand how to supply the credentials required. *HTTP/1.1 404 Not Found* - The resource does not exist.

## **38.4 Examples**

#### **Successfully list server snapshots**

**GET** http(s)://{api\_server}/accounts/{accountId}/flexcloud/servers/{server\_id}/snapshots/

*Request Headers:*
Content-Type:application/json Charset=UTF-8 Authorization:Base64-encoded username & password string

#### *Response Code:*

HTTP/1.1 200 OK

#### *Response Body:*

```
{
       'snapshots': [
\left\{ \begin{array}{cc} 0 & 0 & 0 \\ 0 & 0 & 0 \end{array} \right\}"id": "snapshot_jello614636-USOTE-0214_2012Jul18_Fkmm7a2ZM",<br>"name": "fitnesse snapshot<br>"description": "fitnesse test snapshot",<br>"status": "ACTIVE",<br>"status": "ACTIVE",<br>"guid": "5c51c729-2cbe-4eb8-al16-6fef5a5f5c12",<br>"pare
                   "links": [
f { distant } } {
"href": "http://{api_server}/accounts/{accountId}/flexcloud/servers/{server_id}/snapshots/snapshot_jello614636–USOTE–0214<br>"rel": "self"
 }] 
             },
 {
"id": "snapshot_jello614636-USOTE-0214_2012Jul19_Hzxp5LHGz",<br>"name": "fitnesse snapshot"<br>"description": "fitnesse test snapshot",<br>"status": "DELETED",<br>"yuid": "dC39fc9-cda9-4eae-aeb9-274e5f8d1642",<br>"parent_guid": "491aee4b
"href": "http://10.10.150.59:6543/accounts/{accountId}/flexcloud/servers/{server_id}/snapshots/snapshot_jello614636–USOTE<br>"rel": "self"
                        \overline{1},
             },
\left\{ \begin{array}{cc} 0 & 0 & 0 \\ 0 & 0 & 0 \end{array} \right\} "id": "snapshot_jello614636-USOTE-0214_2012Jul19_m5yf9Bz8a", 
"name": "fitnesse snapshot"<br>"description": "fitnesse test snapshot",<br>"status": "ACTIVE",
"guid": "a4e76fdf-8696-4848-ba81-cfe090e1401d",<br>"parent_guid": "491aee4b-34bc-45e5-ac47-7ef9fb96c4c4",<br>"relation_guid": "42130087-f34c-4823-885d-8a908017ed8d",<br>"create_time": "2012-07-19 16:28:09",<br>"links": [<br>{
"href": "http://10.10.150.59:6543/accounts/{accountId}/flexcloud/servers/{server_id}/snapshots/snapshot_jello614636–USOT<br>"rel": "self"
                         }], 
             }
    ]
\overline{1}
```
#### **Failure while trying to make unauthorized access**

**GET** http(s)://{api\_server}/accounts/{accountId}/flexcloud/servers/{server\_id}/snapshots/

#### *Request Headers:*

```
 Content-Type:application/json
 Charset=UTF-8
    Authorization:Base64-encoded fake_authentication_string
```
#### *Response Code:*

HTTP/1.1 401 Unauthorized

#### *Response Body:*

```
 401 Unauthorized
This server could not verify that you are authorized to<br>access the document you requested. Either you supplied the<br>wrong credentials (e.g., bad password), or your browser<br>does not understand how to supply the credentials r
```
#### **Failure while trying to pass invalid account number**

**GET** http(s)://{api\_server}/accounts/fake/flexcloud/servers/{server\_id}/snapshots/

#### *Response Code:*

HTTP/1.1 404 Not Found

### *Response Body:*

```
 {
 "itemNotFound" : {
 "message": "Resource not found", 
 "code": 404, 
 "details": "",
         "errorid": "59e0b3dd-2173-432a-8ff5-60efe16e83bf"
     }
 }
```
# **38.5 Alternative URI /servers/{server\_id}/snapshots/{snapshot\_id}**

An alternative way to execute this call is to omit the *accountId* portion of the URI. In this case the system assumes the request is executed for the account identified in the [authorization header](http://docs.hostway.com/index.php/Authentication).

GET /servers/{server\_id}/snapshots/{snapshot\_id}

# **39 ServerSnapshot**

This article describes operations for getting details of a server snapshot. Other types of operations on a server snapshot are: [ServerSnapshotCreate](http://docs.hostway.com/index.php/ServerSnapshotCreate), [ServerSnapshotActions,](http://docs.hostway.com/index.php/ServerSnapshotActions) etc.

# **40 GET /accounts/***{accountId}***/flexcloud/servers/***{server\_id}***/snapshots/***{snapshot\_id}*

This operation will return details of a single server.

# **40.1 Parameters**

accountId - *string* The selected account Id.

server\_id The unique identifier of the server.

snapshot\_id

The unique identifier of the server snapshot to get

# **40.2 Result**

## **40.2.1 JSON**

```
{
 "snapshot": {
 "id": "{snapshot_id}", 
 "name": "{snapshot_name}"
"description": "(description)",<br>"status" "{status}",<br>"guid": "{guid}",<br>"parent_guid": "{parent_guid}",<br>"relation_guid": "{create_time}",<br>"create_time": "http://{api_server}/accounts/{accountId}/flexcloud/servers/{server_id
        }
}
```
id - *string*

Unique identifier for this server snapshot.

name - *string*

Display name of this server snapshot.

description - *string* Description of this server snapshot.

guid - *string* GUID of this server snapshot.

parent\_guid - *string* Parent GUID of this server snapshot.

relation\_guid - *string* Relation GUID of this server snapshot.

status - *string*

Status of this server snapshot; Values: 'ACTIVE', 'BUILD', 'DELETED'

create\_time - *string* Created time of this server snapshot

links - *array*

[Hypermedia](http://docs.hostway.com/index.php/Hypermedia) for this resource.

# **40.3 Response Codes**

Success

OK (200)

Failure Unauthorized (401) : This server could not verify that you are authorized to access the document you requested. Either you supplied the wrong credentials (e.g., bad password), or your browser does not understand how to supply the credentials required. ItemNotFound (404) : The resource requested is not found.

# **40.4 Examples**

# **Successfully get server details**

**GET** http(s)://{api\_server}/accounts/{accountId}/flexcloud/servers/snapshots/snapshot\_jello614636-USOTE-0214\_2012Jul19\_m5yf9Bz8a

*- Request Headers:*

 Content-Type:application/json Charset=UTF-8 Authorization:Base64-encoded username & password string

## *- Response: OK (200)*:

```
{
 "snapshot": {
                      .jello614636-USOTE-0214_2012Jul19_m5yf9Bz8a",
"name": "fitnesse snapshot"}
```

```
"description": "fitnesse test snapshot",<br>"status": "ACTIVE",<br>"guid": "ACTIVE",<br>"guid": "44676fdf-8696-4848-ba81-cfe090e1401d",<br>"parent_guid": "42130087-f34c-4823-885d-8a908017ed8d",<br>"reatt_time": "4212002-7-719 16:28:09",<br>
```
When a server is in pending status (has not completed the provisioning process), the creation timestamp and hostId that are returned will be • empty strings.

#### **Failure while trying to get server details without proper authorization** *- Response: Unauthorized (401)*:

```
401 Unauthorized<br>This server could not verify that you are authorized to<br>access the document you requested. Either you supplied the<br>wrong credentials (e.g., bad password), or your browser<br>does not understand how to supply
```
#### **Failure while trying to get server details for a non-existent server id** *- Response: ItemNotFound (404)*:

```
{
      "itemNotFound": 
            {
"message": "Resource not found",<br>"code": 404,<br>"details": "",<br>"errorid": "59e0b3dd-2173-432a-8ff5-60efe16e83bf"
            }
}
```
}

# **41 DELETE /accounts/{accountId}/flexcloud/servers/{server\_id}/snapshots/{snapshot\_id}**

This operation will delete a single server snapshot.

# **41.1 Parameters**

accountId - *string* The selected account Id.

server\_id - *string* The selected server Id.

snapshot\_id - *string* Id of the server snapshot to delete.

# **41.2 Response Codes**

**Success** 

*HTTP/1.1 202 Accepted* or *HTTP/1.1 204 No Content*

Failure

*HTTP/1.1 401 Unauthorized* : This server could not verify that you are authorized to access the document you requested. Either you supplied the wrong credentials (e.g., bad password), or your browser does not understand how to supply the credentials required. *HTTP/1.1 404 Not Found* : The resource requested is not found.

# **41.3 Examples**

#### **Successfully delete a specific server**

**DELETE** http(s)://{api\_server}/accounts/{accountId}/flexcloud/servers/123/snapshots/567

*Response Code:*

HTTP/1.1 202 Accepted

### **Failure while trying to update a non-existent server**

**DELETE** http(s)://{api\_server}/accounts/{accountId}/flexcloud/servers/123/snapshots/{fake\_server\_id}

*Response Code:*

HTTP/1.1 404 Not Found

#### **Failure while trying to update server with a wrong account number**

**DELETE** http(s)://{api\_server}/accounts/fake/flexcloud/servers/123/snapshots/567

*Response Code:*

HTTP/1.1 404 Not Found

# **41.4 Alternative URI /servers/{server\_id}/snapshots/{snapshot\_id}**

An alternative way to execute this call is to omit the *accountId* portion of the URI. In this case the system assumes the request is executed for the account identified in the [authorization header](http://docs.hostway.com/index.php/Authentication).

GET /servers/{server\_id}/snapshots/{snapshot\_id}

# **42 ServerSnapshotCreate**

This operation will create a new server snapshot of a server. Server snapshot creation is asynchronous, the progress can be checked with the URL in the response Location header or the self link in the body.

# **43 POST /accounts/***{accountId}***/flexcloud/servers/***{server\_id}***/snapshots**

This operation will create a new server snapshot. Server snapshot creation is asynchronous, the progress can be checked with the URL in the response Location header or the self link in the body.

## **43.1 Parameters**

accountId - *string* The selected account Id.

server\_id

The unique identifier of the server.

## **43.1.1 JSON**

```
{
 "snapshot": {
 "name": "{name}", 
 "description": "{description}"
 }
}
```
name - *string*

Display name for this server snapshot

description - *string* Description for this server snapshot

# **43.2 Result**

### **43.2.1 JSON**

```
{
"snapshot": {<br>"id": "[snapshot_id]",<br>"name": "[snapshot_name]"<br>"description": "[description]",<br>"status": "[status]",<br>"guid": "[guid]",<br>"guid": "[relation_guid]",<br>"create_time": "[create_time]",<br>"create_time": "[create_time
}
```
When a server snapshot is in pending status (has not completed the provisioning process), the create\_time, guid, parent\_guid, and • When a server snapshot is in pend<br>• relation\_guid will be empty strings.

id - *string*

Unique identifier for this server snapshot.

### name - *string*

Display name of this server snapshot.

description - *string*

Description of this server snapshot.

guid - *string* GUID of this server snapshot.

parent\_guid - *string* Parent GUID of this server snapshot.

relation\_guid - *string* Relation GUID of this server snapshot.

status - *string*

Status of this server snapshot; Values: 'ACTIVE', 'BUILD', 'DELETED'

create\_time - *string* Created time of this server snapshot

links - *array*

[Hypermedia](http://docs.hostway.com/index.php/Hypermedia) for this resource.

# **43.3 Response Codes**

**Success** 

*HTTP/1.1 202 Accepted* Request is accepted.

Failure

*HTTP/1.1 400 Bad Request* The snapshot cannot be created because the server contains extra volumes.

*HTTP/1.1 404 itemNotFound*

The resource does not exist

#### *HTTP/1.1 409 Conflict*

The snapshot name must be unique in a server.

*HTTP/1.1 413 Request entity too large*

The snapshot can be created up to 3 in a server.

### **43.4 Examples**

#### **Successfully create a new server**

POST http://{api\_server}/accounts/{accountId}/flexcloud/servers/{server\_id}/snapshots

#### *Request Headers:*

Content-Type:application/json Charset=UTF-8 Authorization:Base64-encoded username & password string

#### *Request Body:*

```
{
 "snapshot": {
 "name": "fitnesse snapshot", 
 "description": "fitnesse test snapshot"
 }
}
```
#### *Response Code:*

HTTP/1.1 202 Accepted

#### *Response Body:*

```
{
 "snapshot": {
 "id": "snapshot_jello614636-USOTE-0214_2012Jul19_m5yf9Bz8a", 
 "name": "test snapshot"
 "description": "test snapshot description", 
 "status": "BUILD", 
 "guid": "", 
"parent_guid": "",<br>"relation_guid": "",<br>"create_time": "0000-00-00 00:00:00",<br>"links": ["tref": "http://{api_server}/accounts/{accountId}/flexcloud/servers/{server_id}/snapshots/snapshot_jello614636-USOTE-0214_2012Ju<br>"link
        }
}
```
#### **Failure while trying to update server with a wrong account number**

**POST** http://{api\_server}/accounts/fake/flexcloud/servers/{server\_id}/snapshots

*Response Code:*

HTTP/1.1 404 Not Found

## **43.5 Alternative URI /servers/{server\_id}/snapshots**

An alternative way to execute this call is to omit the *accountId* portion of the URI. In this case the system assumes the request is executed for the account identified in the [authorization header](http://docs.hostway.com/index.php/Authentication).

POST /servers/{server\_id}/snapshots

# **44 ServerSnapshotActions**

The following action can be performed on a [ServerSnapshot.](http://docs.hostway.com/index.php/ServerSnapshot)

# **44.1 Restore**

This operation will restore a server from a snapshot. [ServerSnapshotActionRestore](http://docs.hostway.com/index.php/ServerSnapshotActionRestore)

Please enable JavaScript to view the [comments powered by Disqus.](http://disqus.com/?ref_noscript) [blog comments powered by Disqus](http://disqus.com)

# **45 AssignSecurityGroupToServer**

This operation will assign a securityGroup to the specified server

# **46 PUT /accounts/***{accountId}***/flexcloud/servers/***{id}***/os-security-group**

## **46.1 Parameters**

accountId - *string*

The selected account Id.

id

The unique identifier of the server.

## **46.2 Request**

### **46.2.1 JSON**

```
 {
 "securityGroup" : {
 "id": "{security_group_id}",
 "status": "{status}"
        \lambda\overline{1}
```
securityGroup.id - *string* The unique name of the securityGroup.

status - *string*

Status. Only enabled is supported currently

## **46.3 Response Codes**

**Success** 

```
HTTP/1.1 200 OK
Failure
```

```
HTTP/1.1 400 Bad Request
```
*HTTP/1.1 401 Unauthorized* : This server could not verify that you are authorized to access the document you requested. Either you supplied incorrect credentials (e.g., bad password), or your browser does not understand how to supply the credentials required.

## **46.4 Examples**

#### **Successfully assign a securityGroup to the specified server**

**PUT** http(s)://{api\_server}/accounts/{accountId}/flexcloud/servers/test\_server\_0013/os-security-group

#### *Request Headers:*

```
 Content-Type:application/json
 Charset=UTF-8
    Authorization:Base64-encoded username & password string
```
#### *Request Body:*

```
{
 "securityGroup" : {
 "id": "group2012Nov02_jD6NX8BsK"
 "status": "enabled"
 }
  }
```
#### *Response Code:*

HTTP/1.1 200 OK

#### *Response Body:*

```
{
 "securityGroup" : {
 "id": "2012May08_61EfdIZ3Y"
        "links": [{"href": "http://{api_server}/accounts/{accountId}/flexcloud/os-security-groups/group2012Nov02_jD6NX8BsK/", "rel": "self"}]
 }
 }
```
#### **Failure while trying to assign a firewall group to server**

**PUT** http(s)://{api\_server}/accounts/{accountId}/flexcloud/servers/test\_server\_0013/os-security-group

#### *Request Headers:*

```
 Content-Type:application/json
 Charset=UTF-8
     Authorization:Base64-encoded username & password string
{
 "securityGroup" : {
 "id": "not_exist",
 "status": "enabled"
     \lambda }
```
#### *Response Code:*

HTTP/1.1 400 Bad Request

# **47 Allocate Flexible IP**

A Flexible IP address is a static IP address that can be bound to any single Server. When you associate a flexible IP with a Server the IP is bound to that Server's network interface. You will use your flexible IP to connect to your Server. You can allocate IPs and release IPs from your account as needed.

# **48 POST /accounts/{accountId}/flexcloud/os-floating-ips**

Allocates a new flexible IP.

## **48.1 Request**

{ "zone": "AUS001" }

## **48.1.1 Parameters**

accountId - *string* The selected account Id.

## **48.2 Response**

### **48.2.1 JSON**

```
{
"floating_ip" : {<br>"instance_id}" : "{instance_id}",<br>"ip" : "{ip_address}",<br>"fixed_ip" : null,<br>"links" : [<br>{
 "href" : "http://{api_server}/accounts/{accountId}/flexcloud/os-floating-ips/{ip_address}/", 
 "rel" : "self"
              }
 ], 
 "pool" : "default"
     }
}
```
#### **48.2.1.1 floating\_ip**

instance\_id - *string* Unique instance identifier floating IP is assigned to.

ip - *string* IP address allocated.

fixed\_ip - *string* Fixed IP address.

links - *list*

[Hypermedia](http://docs.hostway.com/index.php/Hypermedia) for this resource.

pool - *string*

Name of the pool IP address belongs to.

# **48.3 Response Codes**

**Success** 

*HTTP/1.1 202 Accepted*

Failure

*HTTP/1.1 401 Unauthorized* : This server could not verify that you are authorized to access the document you requested. Either you supplied incorrect credentials (e.g., bad password), or your browser does not understand how to supply the credentials required. *HTTP/1.1 404 Resource not found* : The resource was accessed with wrong account number

# **48.4 Examples**

### **Successfully allocate a flexible IP**

**POST** http(s)://{api\_server}/accounts/{accountId}/flexcloud/os-floating-ips

#### *Request Headers:*

 Content-Type:application/json Charset=UTF-8 Authorization:Base64-encoded username & password string

#### *Response Code:*

HTTP/1.1 202 Accepted

#### *Response Body:*

{

```
"floating_ip" : {<br>
"instance_id" : null,<br>
"ip" : "{ip_address}",<br>
"fixed_ip" : null,<br>
"links" : [<br>
{
 "href" : "http://{api_server}/account/{accountId}/flexcloud/os-floating-ips/{ip_address}/", 
 "rel" : "self"
 }
 ], 
 "pool" : "default"
     }
```
#### }

#### **Unauthorized access**

**POST** http://{api\_server}/accounts/{accountId}/flexcloud/os-floating-ips

#### *Request Headers:*

```
 Content-Type:application/json
 Charset=UTF-8
 Authorization:Base64-encoded fake_authentication_string
```
#### *Response Code:*

HTTP/1.1 401 Unauthorized

#### *Response Body:*

```
 401 Unauthorized
This server could not verify that you are authorized to<br>access the document you requested. Either you supplied the<br>wrong credentials (e.g., bad password), or your browser<br>does not understand how to supply the credentials r
```
#### **Failure while trying to pass invalid account number**

#### **POST** http://{api\_server}/accounts/fake/flexcloud/os-floating-ips

#### *Response Code:*

HTTP/1.1 404 Not Found

#### *Response Body:*

```
 {
 "itemNotFound" : {
 "message": "Resource not found", 
 "code": 404, 
 "details": "",
 "errorid": "59e0b3dd-2173-432a-8ff5-60efe16e83bf"
         }
  }
```
## **48.5 Alternative URI /os-floating-ips**

An alternative way to execute this call is to omit the *accountId* portion of the URI. In this case the system assumes the request is executed for the account identified in the [authorization header](http://docs.hostway.com/index.php/Authentication).

POST /os-floating-ips

# **49 List Flexible IPs**

# **50 GET /accounts/***{accountId}***/flexcloud/os-floating-ips**

This operation will list all the allocated flexible IP addresses in your account.

# **50.1 Contents**

```
\bullet 1 GET
 /accounts/{accountId}/flexcloud/os-floating-ips
          ◆ 1.1 Request
                     1.1.1 Request
◊ 
                      Parameters
          1.2 Response
♦ 
                     1.2.1 JSON
◊ 
                                .1.2.1.1floating_ips
         ♦ 1.3 Response Codes
         \triangle 1.4 Examples
          ◆ 1.5 Alternative URI
           /os-floating-ips
```
# **50.2 Request**

GET /accounts/{accountId}/flexcloud/os-floating-ips

## **50.2.1 Request Parameters**

accountId - *string* The selected account Id.

# **50.3 Response**

## **50.3.1 JSON**

```
{
    "floating_ips" : [
        {
"instance_id" : {instance_id},<br>"ip": "{ip_address}",<br>"fixed_ip": null,<br>"links": [<br>{
 "href": "http://{api_server}/accounts/{accountId}/flexcloud/os-floating-ips/{ip_address}/", 
 "rel": "self"
                }
 ], 
 "pool": "default"
        }, 
\left\{ \begin{array}{cc} 0 & 0 \\ 0 & 0 \end{array} \right\} "instance_id": "{instance_id}", 
 "ip": "{ip_address}", 
 "fixed_ip": null, 
 "links": [
                {
 "href": "http://{api_server}/accounts/{accountId}/flexcloud/os-floating-ips/{ip_address}/", 
 "rel": "self"
 }
 ], 
 "pool": "default"
         }
   ]
}
```
#### **50.3.1.1 floating\_ips**

instance\_id - *string* Unique instance identifier floating IP is assigned to.

ip - *string*

IP address allocated.

fixed\_ip - *string* Fixed IP address.

links - *list*

[Hypermedia](http://docs.hostway.com/index.php/Hypermedia) for this resource.

pool - *string*

Name of the pool IP address belongs to.

# **50.4 Response Codes**

Success

*HTTP/1.1 200 OK*

# **50.5 Examples**

## **List servers**

**GET** http(s)://{api\_server}/accounts/{accountId}/flexcloud/os-floating-ips

#### *Request Headers:*

```
 Content-Type:application/json
 Charset=UTF-8
   Authorization:Base64-encoded username & password string
```
#### *Response Code:*

HTTP/1.1 200 OK

#### *Response Body:*

```
\{ "floating_ips" : [
        {
            "instance_id" : null, 
 "ip": "{ip_address}", 
 "fixed_ip": null, 
 "links": [
                {
 "href": "http://{api_server}/accounts/{accountId}/flexcloud/os-floating-ips/{ip_address}/", 
 "rel": "self"
                }
 ], 
 "pool": "default"
        }, 
\left\{ \begin{array}{cc} 0 & 0 \\ 0 & 0 \end{array} \right\}"instance_id": "test_server_0013",<br>"ip": "{ip_address}",<br>"fixed_ip": null,<br>"links": [
                {
 "href": "http://{api_server}/accounts/{accountId}/flexcloud/os-floating-ips/{ip_address}/", 
 "rel": "self"
                }
 ], 
 "pool": "default"
         }
    ]
 }
```
#### **Unauthorized access**

**GET** http://{api\_server}/accounts/{accountId}/flexcloud/os-floating-ips

#### *Request Headers:*

```
 Content-Type:application/json
 Charset=UTF-8
 Authorization:Base64-encoded fake_authentication_string
```
#### *Response Code:*

HTTP/1.1 401 Unauthorized

#### *Response Body:*

```
 401 Unauthorized
This server could not verify that you are authorized to<br>access the document you requested. Either you supplied the<br>wrong credentials (e.g., bad password), or your browser<br>does not understand how to supply the credentials r
```
#### **Failure while trying to pass invalid account number**

**GET** http://{api\_server}/accounts/fake/flexcloud/os-floating-ips

#### *Response Code:*

HTTP/1.1 404 Not Found

#### *Response Body:*

```
 {
 "itemNotFound" : {
 "message": "Resource not found", 
 "code": 404, 
 "details": "",
 "errorid": "59e0b3dd-2173-432a-8ff5-60efe16e83bf"
         }
  }
```
## **50.6 Alternative URI /os-floating-ips**

An alternative way to execute this call is to omit the *accountId* portion of the URI. In this case the system assumes the request is executed for the account identified in the [authorization header](http://docs.hostway.com/index.php/Authentication).

```
GET /os-floating-ips
```
# **51 View Allocated Flexible IP**

This operation will list details of the specific allocated flexible IP address.

# **52 GET /accounts/***{accountId}***/flexcloud/os-floating-ips/***{ip\_address}*

List details of the specific allocated flexible IP address.

## **52.1 Parameters**

accountId - *string* The selected account Id.

### ip\_address - *string*

# **52.2 Response**

## **52.2.1 JSON**

```
{
    "floating_ip" : [
\{"instance_id" : {instance_id},<br>"ip": "{ip_address}",<br>"fixed_ip": null,<br>"links": [<br>{
 "href": "http://{api_server}/accounts/{accountId}/flexcloud/os-floating-ips/{ip_address}/", 
 "rel": "self"
 }
 ], 
 "pool": "default"
        }
   \, \, \,}
```
### **52.2.1.1 floating\_ip**

instance\_id - *string* Unique instance identifier floating IP is assigned to.

ip - *string*

IP address allocated.

fixed\_ip - *string* Fixed IP address.

links - *list*

[Hypermedia](http://docs.hostway.com/index.php/Hypermedia) for this resource.

pool - *string*

Name of the pool IP address belongs to.

# **52.3 Response Codes**

**Success** 

*HTTP/1.1 200 OK* Failure

*HTTP/1.1 401 Unauthorized* - This server could not verify that you are authorized to access the document you requested. Either you supplied the wrong credentials (e.g., bad password), or your browser does not understand how to supply the credentials required. *HTTP/1.1 404 Not Found* - The resource does not exist

# **52.4 Examples**

### **View detailed information for the specified allocated floating IP address**

**GET** http(s)://{api\_server}/accounts/{accountId}/flexcloud/os-floating-ips/{ip\_address}

#### *Request Headers:*

 Content-Type:application/json Charset=UTF-8 Authorization:Base64-encoded username & password string

#### *Response Code:*

HTTP/1.1 200 OK

#### *Response Body:*

```
 {
    "floating_ip" : [
\{ "instance_id": "test_server_0013", 
 "ip": "{ip_address}", 
 "fixed_ip": null, 
 "links": [
f f f f f f f f
 "href": "http://{api_server}/accounts/{accountId}/flexcloud/os-floating-ips/{ip_address}/", 
 "rel": "self"
 }
 ], 
 "pool": "default"
\begin{array}{c} \longrightarrow \\ \longrightarrow \end{array}
```
#### **Unauthorized access**

GET http(s)://{api\_server}/accounts/{accountId}/flexcloud/os-floating-ips/{ip\_address}

#### *Request Headers:*

```
 Content-Type:application/json
 Charset=UTF-8
    Authorization:Base64-encoded fake_authentication_string
```
#### *Response Code:*

HTTP/1.1 401 Unauthorized

#### *Response Body:*

```
 401 Unauthorized
This server could not verify that you are authorized to<br>access the document you requested. Either you supplied the<br>wrong credentials (e.g., bad password), or your browser<br>does not understand how to supply the credentials r
```
#### **Failure while trying to view details for a non-existent flexible IP address**

**GET** http(s)://{api\_server}/accounts/{accountId}/flexcloud/os-floating-ips/{fake\_ip\_address}

#### *Request Headers:*

```
 Content-Type:application/json
 Charset=UTF-8
    Authorization:Base64-encoded username & password string
```
#### *Response Code:*

HTTP/1.1 404 Not Found

#### **Failure while trying to pass invalid account number**

**GET** http(s)://{api\_server}/accounts/fake/flexcloud/os-floating-ips/{ip\_address}

#### *Response Code:*

```
HTTP/1.1 404 Not Found
```
#### *Response Body:*

```
 {
 "itemNotFound" : {
 "message": "Resource not found", 
 "code": 404, 
 "details": "",
 "errorid": "59e0b3dd-2173-432a-8ff5-60efe16e83bf"
          }
  }
```
# **52.5 Alternative URI /os-floating-ips/{ip\_address}**

An alternative way to execute this call is to omit the *accountId* portion of the URI. In this case the system assumes the request is executed for the account identified in the [authorization header](http://docs.hostway.com/index.php/Authentication).

```
GET /os-floating-ips/{ip_address}
```
# **53 Delete Allocated Flexible IP**

This operation will delete the specified allocated flexible IP address.

# **54 DELETE /accounts/***{accountId}***/flexcloud/os-floating-ips/***{ip\_address}*

Deletes and deallocates the specified allocated flexible IP address.

### **54.1 Parameters**

accountId - *string* The selected account Id.

ip\_address - *string*

## **54.2 Response Codes**

#### **Success**

*HTTP/1.1 202 Accepted* Failure

*HTTP/1.1 401 Unauthorized* - This server could not verify that you are authorized to access the document you requested. Either you supplied incorrect credentials (e.g., bad password), or your browser does not understand how to supply the credentials required. *HTTP/1.1 404 Not Found* - The resource does not exist.

### **54.3 Examples**

#### **Delete the specified allocated flexible IP address**

**DELETE** http(s)://{api\_server}/accounts/{accountId}/flexcloud/os-floating-ips/{ip\_address}

#### *Request Headers:*

```
 Content-Type:application/json
\text{Character} Authorization:Base64-encoded username & password string
```
*Response Code:*

HTTP/1.1 202 Accepted

#### **Failure while trying to delete a non-existent allocated floating IP address**

**DELETE** http(s)://{api\_server}/accounts/{accountId}/flexcloud/os-floating-ips/{fake\_ip\_address}

#### *Request Headers:*

```
 Content-Type:application/json
 Charset=UTF-8
 Authorization:Base64-encoded username & password string
```
#### *Response Code:*

HTTP/1.1 404 Not Found

#### **Unauthorized access**

**DELETE** http(s)://{api\_server}/accounts/{accountId}/flexcloud/os-floating-ips/{ip\_address}

#### *Request Headers:*

```
 Content-Type:application/json
 Charset=UTF-8
 Authorization:Base64-encoded fake_authentication_string
```
#### *Response Code:*

HTTP/1.1 401 Unauthorized

#### *Response Body:*

```
 401 Unauthorized
This server could not verify that you are authorized to<br>access the document you requested. Either you supplied the<br>wrong credentials (e.g., bad password), or your browser<br>does not understand how to supply the credentials r
```
#### **Failure while trying to pass invalid account number**

**DELETE** http(s)://{api\_server}/accounts/fake/flexcloud/os-floating-ips/{ip\_address}

#### *Response Code:*

HTTP/1.1 404 Not Found

#### *Response Body:*

```
 {
 "itemNotFound" : {
 "message": "Resource not found", 
 "code": 404, 
 "details": "",
 "errorid": "59e0b3dd-2173-432a-8ff5-60efe16e83bf"
 }
  }
```
# **54.4 Alternative URI /os-floating-ips/{ip\_address}**

An alternative way to execute this call is to omit the *accountId* portion of the URI. In this case the system assumes the request is executed for the account identified in the [authorization header](http://docs.hostway.com/index.php/Authentication).

DELETE /os-floating-ips/{ip\_address}

# **55 Create Volume**

A Volume provides storage space that can be used with your Server. This storage space is independent from the storage space that is included with your Server. Once a volume is created, it can be easily attached to a Server. Once attached, it will appear as a mounted device. You can attach multiple volumes to a Server.

# **56 POST /accounts/***{accountId}***/flexcloud/volumes**

This operation will create a new volume.

## **56.1 Request**

### **56.1.1 Parameters**

accountId - *string* The selected account Id.

## **56.1.2 JSON**

{

}

```
"volume" : {<br>"display_name" : "{display_volume_name}",<br>"display_description" : "{display_volume_description}",<br>"size" : {size_quantity},<br>"volume_type" : "{volume_type_id}",<br>"metadata" : {<br>"contents": "{contents_type}"<br>},
                     "availability_zone" : "{availability_zone_id}"
        }
```
### **56.1.2.1 volume**

display\_name - *string* Display name for this volume.

display\_description - *string* Descriptive information for this volume.

size - *int*

Volume size.

volume\_type - *string* Identifier of volume type. \*(Unused in the current API version - please pass empty value).

metadata - *string* Additional metadata info.

availability\_zone - *string* Identifier of the availability zone into which this volume is created.

## **56.2 Response**

## **56.2.1 JSON**

```
{
          "volume": {
"status": "{volume_status}"<br>"id": "{volume_id}",<br>"display_name": "{display_volume_name}",<br>"display_description": "{display_volume_description}",<br>"size": {size_quantity},<br>"volume_type": "{volume_type_id}",<br>"metadata": {<br>"co
"availability_zone" : "{availability_zone_id}"<br>"snapshot_id": "",<br>"attachments": [],<br>"created_at": "2012-02-14T20:53:07Z"
          }
}
```
### **56.2.1.1 volume**

status - *string* Current status of the volume instance. Possible values: **Pending**, **Open** and **ClosePending**.

id - *string*

Identifier of the volume instance.

display\_name - *string* Display name for this volume.

display\_description - *string* Descriptive information for this volume.

size - *int*

Volume size.

volume\_type - *string* Identifier of the volume type used. \*(Unused in the current API version - please pass empty value).

metadata - *string* Additional metadata info.

availability\_zone - *string*

Identifier of the availability zone into which this volume is created.

snapshot\_id - *string*

Identifier of the snapshot associated with this volume.

attachments - *list* List of attachments this volume is associated with. created\_at - *string*

Volume creation timestamp.

## **56.3 Response Codes**

Success

*HTTP/1.1 200 OK*

Failure

*HTTP/1.1 400 Bad Request HTTP/1.1 401 Unauthorized* : This server could not verify that you are authorized to access the document you requested. Either you supplied the wrong credentials (e.g., bad password), or your browser does not understand how to supply the credentials required. *HTTP/1.1 404 Not Found* - The resource does not exist. *HTTP/1.1 409 Conflict*

## **56.4 Examples**

#### **Successfully create a new volume**

**POST** http(s)://{api\_server}/accounts/{accountId}/flexcloud/volumes

#### *Request Headers:*

 Content-Type:application/json Charset=UTF-8 Authorization:Base64-encoded username & password string

#### *Request Body:*

```
 {
         "volume" : {
"display_name" : "test_volume_001",<br>"display_description" : "Test_Volume_001_Description.",<br>"size" : 30,<br>"volume_type" : "289da7f8-6440-407c-9fb4-7db01ec49164",<br>"metadata" : {<br>"contents": "junk"
 },
 "availability_zone" : "test_zone"
       }
  }
```
#### *Response Code:*

HTTP/1.1 200 OK

#### *Response Body:*

```
{
 "volume": {
 "status": "Pending",
              "id": 8, "display_name" : "test_volume_001",
 "display_description" : "Test_Volume_001_Description.",
 "size" : 30,
"availabilit<u>y z</u>one" : "test_zone"<br>"attachments": [],<br>"created_at": "2012-05-07 15:15:21.678868"
        }
\overline{1}
```
#### **Failure while trying to create a new volume with an already existing volume name**

**POST** http(s)://{api\_server}/accounts/{accountId}/flexcloud/volumes

#### *Request Headers:*

```
 Content-Type:application/json
     Charset=UTF-8
     Authorization:Base64-encoded username & password string
Request Body:
 {
       "volume" : {
"display_name" : <span style="color:red">"test_volume_001"</span>,<br>"display_description" : "Test creating a new volume with already existing volume name.",<br>"size" : 30,<br>"volume_type" : "289da7f8-6440-407c-9fb4-7db01ec49164
```
*Response Code:*

 } }

```
HTTP/1.1 409 Conflict
```
#### *Response Body:*

```
 {
"conflict": {<br>
"message": "VolumeNameAlreadyExists",<br>
"code": 409,<br>
"details": "hbs name already exists",<br>
"errorid": "59e0b3dd-2173-432a-8ff5-60efe16e83bf"<br>}
   }
```
#### **Failure while trying to create a new volume with a volume name that is too long**

**POST** http(s)://{api\_server}/accounts/{accountId}/flexcloud/volumes

#### *Request Headers:*

```
 Content-Type:application/json
 Charset=UTF-8
    Authorization:Base64-encoded username & password string
```
#### *Request Body:*

```
 {
          "volume" : {
 "display_name" : <span style="color:red">"vol-test-name-tooooooooooooooooooooooooooooooooooooooooooolong"</span>,
 "display_description" : "Test creating a volume with too long volume name.",
 "size" : 30,
 "volume_type" : "289da7f8-6440-407c-9fb4-7db01ec49164",
 "metadata" : {"contents": "junk"},
 "availability_zone" : "test_zone"
        }
  }
```
#### *Response Code:*

HTTP/1.1 400 Bad Request

#### *Response Body:*

```
 {
 "badRequest": {
 "message": "DisplayNameTooLong", 
 "code": 400, 
 "details": "String length exceeded. check your arguments",
 "errorid": "59e0b3dd-2173-432a-8ff5-60efe16e83bf"
          }
  }
```
#### **Failure while trying to create a new volume with an invalid availability zone(empty zone)**

**POST** http(s)://{api\_server}/accounts/{accountId}/flexcloud/volumes

#### *Request Headers:*

```
 Content-Type:application/json
 Charset=UTF-8
    Authorization:Base64-encoded username & password string
```
#### *Request Body:*

```
 {
         "volume" : {
"display_name" : "vol-test-name-invalid-zone",<br>"display_description" : "Test creating a volume with invalid availability zone(empty zone).",<br>"size" : 10,<br>"volume_type" : "289da7f8-6440-407c-9fb4-7db0lec49164",<br>"metadata" :
       }
  }
```
#### *Response Code:*

HTTP/1.1 400 Bad Request

#### *Response Body:*

```
 {
 "badRequest": {
 "message": "Invalid", 
 "code": 400, 
 "details": "",
 "errorid": "59e0b3dd-2173-432a-8ff5-60efe16e83bf"
         }
  }
```
#### **Failure while trying to create a new volume with an invalid volume size**

**POST** http(s)://{api\_server}/accounts/{accountId}/flexcloud/volumes

### *Request Headers:*

```
 Content-Type:application/json
 Charset=UTF-8
 Authorization:Base64-encoded username & password string
```
### *Request Body:*

```
 {
"volume" : {<br>"display_name" : "vol-test-name-invalid-zone",<br>"display_description" : "Test creating a volume with invalid availability zone(empty zone).",<br>"size" : <span style="color:red">500</span>,<br>"volume_type" : "289da7
      }
  }
```
#### *Response Code:*

HTTP/1.1 400 Bad Request

#### *Response Body:*

```
 {
 "badRequest": {
 "message": "VolumeSize", 
 "code": 400, 
 "details": "not available HBS Size",
 "errorid": "59e0b3dd-2173-432a-8ff5-60efe16e83bf"
          }
  }
```
#### **Unauthorized access**

**POST** http(s)://{api\_server}/accounts/{accountId}/flexcloud/volumes

#### *Request Headers:*

```
 Content-Type:application/json
 Charset=UTF-8
    Authorization:Base64-encoded fake_authentication_string
```
#### *Response Code:*

HTTP/1.1 401 Unauthorized

#### *Response Body:*

```
401 Unauthorized<br>This server could not verify that you are authorized to<br>access the document you requested. Either you supplied the<br>wrong credentials (e.g., bad password), or your browser<br>does not understand how to supply
```
#### **Failure while trying to pass invalid account number**

```
POST http(s)://{api_server}/accounts/fake/flexcloud/volumes
```
*Response Code:*

HTTP/1.1 404 Not Found

#### *Response Body:*

```
 {
 "itemNotFound" : {
 "message": "Resource not found", 
 "code": 404, 
 "details": "",
 "errorid": "59e0b3dd-2173-432a-8ff5-60efe16e83bf"
          }
  }
```
# **56.5 Alternative URI /volumes**

An alternative way to execute this call is to omit the *accountId* portion of the URI. In this case the system assumes the request is executed for the account identified in the [authorization header](http://docs.hostway.com/index.php/Authentication).

POST /volumes

# **57 View Single Volume**

This operation will return details of a single volume.

# **58 GET /accounts/***{accountId}***/flexcloud/volumes/***{id}*

This operation will return details of a single volume.

# **58.1 Request Parameters**

accountId - *string*

The selected account Id.

id

The unique identifier of the volume.

# **58.2 Result**

## **58.2.1 JSON**

```
{
"volume" : {<br>"id": "{volume_id}",<br>"display_name" : "{display_volume_name}",<br>"display_description" : "{display_volume_description}",<br>"size" : {size_quantity},<br>"volume_type" : "{volume_type_id}",<br>"netadata" : {},<br>"availabili
f
 "href": "http://{api_server}/accounts/{accountId}/flexcloud/volumes/{volume_id}/", 
 "rel": "self"
 }
 ],
 "snapshot_id": "",
 "created_at": "2012-05-03 11:35:44"
 }
}
```
#### **58.2.1.1 volume**

id - *string*

Identifier of the volume instance.

#### display\_name - *string* Display name for this volume.

display\_description - *string* Descriptive information for this volume.

size - *int*

Volume size.

```
volume_type - string
          Identifier of the volume type used. *(Not used in the current version).
```

```
metadata - string
          Additional metadata info.
```
availability\_zone - *string*

Identifier of the availability zone into which this volume was created.

attachments - *list* List of attachments this volume is associated with.

links - *array*

[Hypermedia](http://docs.hostway.com/index.php/Hypermedia) for this resource.

snapshot\_id - *string*

Identifier of the snapshot associated with this volume if exists.

created\_at - *string* Volume creation timestamp.

# **58.3 Response Codes**

Success

*HTTP/1.1 200 OK*

Failure

*HTTP/1.1 401 Unauthorized* - This server could not verify that you are authorized to access the document you requested. Either you supplied incorrect credentials (e.g., bad password), or your browser does not understand how to supply the credentials required. *HTTP/1.1 404 Not Found* - The resource does not exist.

# **58.4 Examples**

### **Successfully get single volume details**

**GET** http://{api\_server}/accounts/{accountId}/flexcloud/volumes/hbs2012May03\_0OxRg0Jz7

*Request Headers:*

 Content-Type:application/json Charset=UTF-8 Authorization:Base64-encoded username & password string

#### *Response Code:*

HTTP/1.1 200 OK

#### *Response Body:*

```
 {
         "volume": {
 "display_name": "vol-test-003", 
 "attachments": [], 
              "links": [
                    {
 "href": "http://{api_server}/accounts/{accountId}/flexcloud/volumes/hbs2012May03_0OxRg0Jz7/", 
 "rel": "self"
)<br>
Pavailability_zone": "test_zone",<br>
"created_at": "2012-05-03 11:35:44",<br>
"volume_type": "",<br>
"display_description": "Another test volume.",<br>
"singshot_id": "",<br>
"metadata": {},<br>
"id": "hbs2012May03_00xRg0Jz7",<br>"size": "
        }
}
```
#### **Failure while trying to request for a volume that does not exist**

**GET** http(s)://{api\_server}/accounts/{accountId}/flexcloud/volumes/{fake\_volume\_id}

#### *Request Headers:*

 Content-Type:application/json Charset=UTF-8 Authorization:Base64-encoded username & password string

#### *Response Code:*

HTTP/1.1 404 Not Found

### *Response Body:*

```
{
        "itemNotFound": 
\left\{ \begin{array}{cc} 0 & 0 \\ 0 & 0 \end{array} \right\}"message": "Resource not found",<br>"code": 404,<br>"details": "",<br>"errorid": "59e0b3dd-2173-432a-8ff5-60efe16e83bf"
               }
}
```
#### **Failure while trying to make an unauthorized request**

GET http://{api\_server}/accounts/{accountId}/flexcloud/volume/{volume\_id}

#### *Request Headers:*

```
 Content-Type:application/json
 Charset=UTF-8
 Authorization:Base64-encoded fake_authentication_string
```
#### *Response Code:*

HTTP/1.1 401 Unauthorized

#### *Response Body:*

```
 401 Unauthorized
This server could not verify that you are authorized to<br>access the document you requested. Either you supplied the<br>wrong credentials (e.g., bad password), or your browser<br>does not understand how to supply the credentials r
```
#### **Failure while trying to pass invalid account number**

**GET** http://{api\_server}/accounts/fake/flexcloud/volume/{volume\_id}

#### *Response Code:*

HTTP/1.1 404 Not Found

#### *Response Body:*

```
 {
        "itemNotFound" : {
"message": "Resource not found",<br>"code": 404,<br>"details": "",<br>"errorid": "59e0b3dd-2173-432a-8ff5-60efe16e83bf"
       }
  }
```
# **58.5 Alternative URI /volumes/{id}**

An alternative way to execute this call is to omit the *accountId* portion of the URI. In this case the system assumes the request is executed for the account identified in the [authorization header](http://docs.hostway.com/index.php/Authentication).

GET /volumes/{id}

# **59 List Volumes**

# **60 GET /accounts/***{accountId}***/flexcloud/volumes**

This operation will return a list of all existing volumes.

## **60.1 Result**

### **60.1.1 Parameters**

accountId - *string* The selected account Id.

## **60.1.2 JSON**

```
 {
      "volumes" : [
\overline{\mathcal{L}}"id": "(volume_id)",<br>"display_nome": "{display_volume_name}",<br>"display_neme": "{display_volume_description}",<br>"size" : "(volume_size_quantity)",<br>"volume_type" : "(volume_type_id)",<br>"metadata" : {},<br>"availability_zone" : "{
 "href": "http://{api_server}/accounts/{accountId}/flexcloud/volumes/{volume_id}/", 
 "rel": "self"
 }
 ],
 "snapshot_id": "",
 "created_at": "2012-05-03 11:35:44"
\begin{matrix} \frac{1}{2} \\ \frac{1}{2} \end{matrix}"id": "(volume_id)",<br>"display_nome": "{display_volume_name}",<br>"display_neme": "{display_volume_description}",<br>"size" : "(volume_size_quantity)",<br>"volume_type" : "(volume_type_id)",<br>"metadata" : {},<br>"availability_zone" : "{
 "href": "http://{api_server}/accounts/{accountId}/flexcloud/volumes/{volume_id}/", 
 "rel": "self"
 }
 ],
 "snapshot_id": "",
 "created_at": "2012-05-03 11:19:39"
            }
      ]
}
```
### **60.1.2.1 volumes**

id - *string*

Identifier of the volume instance.

display\_name - *string* Display name for this volume.

display\_description - *string* Descriptive information for this volume.

size - *string*

Volume size in GB.

volume\_type - *string*

Identifier of the volume type used. \* (Not used in the current version).

metadata - *string*

Additional metadata info.

availability\_zone - *string* Identifier of the availability zone into which this volume was created.

attachments - *list*

List of attachments this volume is associated with.

links - *array*

[Hypermedia](http://docs.hostway.com/index.php/Hypermedia) for this resource.

snapshot\_id - *string*

Identifier of the snapshot associated with this volume if exists.

created\_at - *string*

Volume creation timestamp.

# **60.2 Response Codes**

Success

*HTTP/1.1 200 OK*

Failure

*HTTP/1.1 401 Unauthorized* - This server could not verify that you are authorized to access the document you requested. Either you supplied the wrong credentials (e.g., bad password), or your browser does not understand how to supply the credentials required. *HTTP/1.1 404 Not Found* - The resource does not exist.

## **60.3 Examples**

### **Successfully list existing volumes**

**GET** http(s)://{api\_server}/accounts/{accountId}/flexcloud/volumes

#### *Request Headers:*

 Content-Type:application/json Charset=UTF-8 Authorization:Base64-encoded username & password string

#### *Response Code:*

HTTP/1.1 200 OK

#### *Response Body:*

```
 {
       "volumes" : [
           {
"display_name": "vol-test-003",<br>"attachments": [],<br>"links": [<br>{
 "href": "http://{api_server}/accounts/{accountId}/flexcloud/volumes/hbs2012May03_0OxRg0Jz7/", 
 "rel": "self"
}<br>"availability_zone": "test_zone",<br>"created_at": "2012-05-03 11:35:44",<br>"volume_type": "",
"display_description": "Another test volume.",<br>"snapshot_id": "",<br>"metadata": {},<br>"id": "hbs2012May03_00xRg0Jz7",<br>"size": "30GB"
\frac{1}{3},
 "display_name": "vol-test-001", 
 "attachments": [], 
                "links": [
\{ "href": "http://{api_server}/accounts/{accountId}/flexcloud/volumes/hbs2012Apr20_NrznxEeq9/", 
 "rel": "self"
                    }
],<br>"availability_zone": "TEST001",<br>"created_at": "2012-04-20 16:48:15",<br>"volume_type": "",<br>"display_description": "Test volume 001.",<br>"snapshot_id": "",<br>"metadata": {},
 "id": "hbs2012Apr20_NrznxEeq9", 
 "size": "10GB"
           }
   ]
```
#### **Failure while trying to make an unauthorized request**

**GET** http(s)://{api\_server}/accounts/{accountId}/flexcloud/volumes

#### *Request Headers:*

}

```
 Content-Type:application/json
 Charset=UTF-8
 Authorization:Base64-encoded fake_authentication_string
```
#### *Response Code:*

HTTP/1.1 401 Unauthorized

#### *Response Body:*

401 Unauthorized<br>This server could not verify that you are authorized to<br>access the document you requested. Either you supplied the<br>wrong credentials (e.g., bad password), or your browser<br>does not understand how to supply

#### **Failure while trying to pass invalid account number**

**GET** http(s)://{api\_server}/accounts/fake/flexcloud/volumes

#### *Response Code:*

HTTP/1.1 404 Not Found

#### *Response Body:*

{

```
 "itemNotFound" : {
```
```
"message": "Resource not found",<br>"code": 404,<br>"details": "",<br>"errorid": "59e0b3dd-2173-432a-8ff5-60efe16e83bf"
        }
```
# **60.4 Alternative URI /volumes**

An alternative way to execute this call is to omit the *accountId* portion of the URI. In this case the system assumes the request is executed for the account identified in the [authorization header](http://docs.hostway.com/index.php/Authentication).

GET /volumes

}

# **61 List Volumes Detail**

This operation returns a list of all existing volumes with detailed information.

# **62 GET /accounts/***{accountId}***/flexcloud/volumes/detail**

This operation returns a list of all existing volumes with detailed information.

# **62.1 Result**

## **62.1.1 Parameters**

accountId - *string* The selected account Id.

# **62.1.2 JSON**

```
 {
      "volumes" : [
\overline{\mathcal{L}}"id": "(volume_id)",<br>"display_nome": "{display_volume_name}",<br>"display_neme": "{display_volume_description}",<br>"size" : "(volume_size_quantity)",<br>"volume_type" : "(volume_type_id)",<br>"metadata" : {},<br>"availability_zone" : "{
 "href": "http://{api_server}/accounts/{accountId}/flexcloud/volumes/{volume_id}/", 
 "rel": "self"
 }
 ],
 "snapshot_id": "",
 "created_at": "2012-05-03 11:35:44"
\begin{matrix} \frac{1}{2} \\ \frac{1}{2} \end{matrix}"id": "(volume_id)",<br>"display_nome": "{display_volume_name}",<br>"display_neme": "{display_volume_description}",<br>"size" : "(volume_size_quantity)",<br>"volume_type" : "(volume_type_id)",<br>"metadata" : {},<br>"availability_zone" : "{
 "href": "http://{api_server}/accounts/{accountId}/flexcloud/volumes/{volume_id}/", 
 "rel": "self"
 }
 ],
 "snapshot_id": "",
 "created_at": "2012-05-03 11:19:39"
            }
      ]
}
```
## **62.1.2.1 volumes**

## id - *string*

Identifier of the volume instance.

display\_name - *string* Display name for this volume.

display\_description - *string* Descriptive information for this volume.

size - *string* Volume size in GB.

volume\_type - *string*

Identifier of the volume type used. \*(Not used in the current version).

metadata - *string* Additional metadata info.

availability\_zone - *string*

Identifier of the availability zone into which this volume was created.

attachments - *list*

List of attachments this volume is associated with.

links - *array* [Hypermedia](http://docs.hostway.com/index.php/Hypermedia) for this resource.

snapshot\_id - *string*

Identifier of the snapshot associated with this volume if exists.

created\_at - *string* Volume creation timestamp.

# **62.2 Response Codes**

Success

*HTTP/1.1 200 OK*

Failure

*HTTP/1.1 401 Unauthorized* - This server could not verify that you are authorized to access the document you requested. Either you supplied the wrong credentials (e.g., bad password), or your browser does not understand how to supply the credentials required. *HTTP/1.1 404 Not Found* - The resource does not exist.

# **62.3 Examples**

## **Successfully list existing volumes with detailed information**

**GET** http(s)://{api\_server}/accounts/{accountId}/flexcloud/volumes/detail

## *Request Headers:*

 Content-Type:application/json Charset=UTF-8 Authorization:Base64-encoded username & password string

## *Response Code:*

HTTP/1.1 200 OK

## *Response Body:*

```
 {
      "volumes" : [
          {
               "display_name": "vol-test-003", 
 "attachments": [], 
 "links": [
\{ "href": "http://{api_server}/accounts/{accountId}/flexcloud/volumes/hbs2012May03_0OxRg0Jz7/", 
 "rel": "self"
}<br>"availability_zone": "test_zone",<br>"created_at": "2012-05-03 11:35:44",<br>"volume_type": "",
"display_description": "Another test volume.",<br>"snapshot_id": "",<br>"metadata": {},<br>"id": "hbs2012May03_00xRg0Jz7",<br>"size": "30GB"
\frac{1}{3},
 "display_name": "vol-test-001", 
 "attachments": [], 
               "links": [
\{ "href": "http://{api_server}/accounts/{accountId}/flexcloud/volumes/hbs2012Apr20_NrznxEeq9/", 
 "rel": "self"
                   }
],<br>"availability_zone": "TEST001",<br>"created_at": "2012-04-20 16:48:15",<br>"volume_type": "",<br>"display_description": "Test volume 001.",<br>"snapshot_id": "",<br>"metadata": {},
 "id": "hbs2012Apr20_NrznxEeq9", 
 "size": "10GB"
          }
   ]
```
## **Failure while trying to make an unauthorized request**

**GET** http(s)://{api\_server}/accounts/{accountId}/flexcloud/volumes/detail

## *Request Headers:*

}

```
 Content-Type:application/json
 Charset=UTF-8
    Authorization:Base64-encoded fake_authentication_string
```
## *Response Code:*

HTTP/1.1 401 Unauthorized

## *Response Body:*

```
 401 Unauthorized
This server could not verify that you are authorized to<br>access the document you requested. Either you supplied the<br>wrong credentials (e.g., bad password), or your browser<br>does not understand how to supply the credentials r
```
## **Failure while trying to pass invalid account number**

**GET** http(s)://{api\_server}/accounts/fake/flexcloud/volumes/detail

## *Response Code:*

HTTP/1.1 404 Not Found

```
 {
     "itemNotFound" : {
        "message": "Resource not found",
```

```
"code": 404,<br>"details": "",<br>"errorid": "59e0b3dd-2173-432a-8ff5-60efe16e83bf"
      }
 }
```
# **62.4 Alternative URI /volumes/detail**

An alternative way to execute this call is to omit the *accountId* portion of the URI. In this case the system assumes the request is executed for the account identified in the [authorization header](http://docs.hostway.com/index.php/Authentication).

GET /volumes/detail

# **63 Delete Volume**

This operation will delete a single volume.

# **64 DELETE /accounts/***{accountId}***/flexcloud/volumes/***{id}*

This operation will delete a single volume.

## **64.1 Parameters**

accountId - *string* The selected account Id.

id - *string*

The unique volume identifier.

# **64.2 Response Codes**

**Success** 

*HTTP/1.1 204 No Content* Failure

*HTTP/1.1 401 Unauthorized* - This server could not verify that you are authorized to access the document you requested. Either you supplied the wrong credentials (e.g., bad password), or your browser does not understand how to supply the credentials required. *HTTP/1.1 404 Not Found* - The resource does not exist.

## **64.3 Examples**

### **Successfully delete the specified volume**

**DELETE** http(s)://{api\_server}/accounts/{accountId}/flexcloud/volumes/{volume\_id}

#### *Request Headers:*

```
 Content-Type:application/json
 Charset=UTF-8
    Authorization:Base64-encoded username & password string
```
#### *Response Code:*

HTTP/1.1 204 No Content

## **Failure while trying to delete a non-existent volume**

**DELETE** http(s)://{api\_server}/accounts/{accountId}/flexcloud/volumes/{fake\_volume\_id}

#### *Request Headers:*

```
 Content-Type:application/json
 Charset=UTF-8
 Authorization:Base64-encoded username & password string
```
#### *Response Code:*

HTTP/1.1 404 Not Found

## **Failure while trying to make an unauthorized access**

**DELETE** http(s)://{api\_server}/accounts/{accountId}/flexcloud/volumes/{volume\_id}

#### *Request Headers:*

```
 Content-Type:application/json
Character = UT Authorization:Base64-encoded fake_authentication_string
```
### *Response Code:*

HTTP/1.1 401 Unauthorized

#### *Response Body:*

```
 401 Unauthorized
This server could not verify that you are authorized to<br>access the document you requested. Either you supplied the<br>wrong credentials (e.g., bad password), or your browser<br>does not understand how to supply the credentials r
```
#### **Failure while trying to pass invalid account number**

**DELETE** http(s)://{api\_server}/accounts/fake/flexcloud/volumes/{volume\_id}

### *Response Code:*

HTTP/1.1 404 Not Found

```
 {
      "itemNotFound" : {
 "message": "Resource not found", 
 "code": 404, 
 "details": "",
         "errorid": "59e0b3dd-2173-432a-8ff5-60efe16e83bf"
     }
 }
```
# **64.4 Alternative URI /volumes/{volume\_id}**

An alternative way to execute this call is to omit the *accountId* portion of the URI. In this case the system assumes the request is executed for the account identified in the [authorization header](http://docs.hostway.com/index.php/Authentication).

DELETE /volumes/{volume\_id}

# **65 Create Firewall Group**

A Security/Firewall Group defines firewall rules for your Server. You have the ability to configure your firewall connections and secure your network as required. You may have one or multiple servers behind a firewall group. Hostway provides a default firewall group, and typical firewall rules are already configured. You can create multiple firewall groups as needed.

# **66 POST /accounts/***{accountId}***/flexcloud/os-security-groups**

This operation will create a new firewall group.

## **66.1 Request**

## **66.1.1 Parameters**

accountId - *string* The selected account Id.

# **66.1.2 JSON**

```
 {
 "securityGroup" : {
 "displayName" : "{firewall_group_display_name}", 
 "description" : "{firewall_group_description}"
         }
 }
```
## **66.1.2.1 securityGroup**

displayName - *string* Display name for this firewall group.

description - *string* Descriptive information for this firewall group.

# **66.2 Response**

## **66.2.1 JSON**

```
{
 "securityGroup" : {
 "displayName": "{firewall_group_display_name}", 
 "description": "{firewall_group_description}", 
 "links": [
 {
 "href": "http://{api_server}/accounts/{accountId}/flexcloud/os-security-groups/{firewall_group_name}/", 
 "rel": "self"
}<br>],<br>"rules": [],<br>"id": "{firewall_group_id}",<br>"accountNumber": "{user_account_number}",
           "servers": []
     }
}
```
## **66.2.1.1 securityGroup**

displayName - *string* Display name for this firewall group.

description - *string*

Descriptive information for this firewall group.

links - *list*

[Hypermedia](http://docs.hostway.com/index.php/Hypermedia) for this resource.

rules - *list*

List of all defined security rules for the group.

id - *string*

The id of the firewall group.\*(Unique identifier for this firewall group.)

accountNumber - *string*

The account number this firewall group resource belongs to.

servers - *list*

List of server IDs this security group is assigned to.

# **66.3 Response Codes**

**Success** 

*HTTP/1.1 201 Created*

Failure

```
HTTP/1.1 400 Bad Request
```
*HTTP/1.1 401 Unauthorized* : This server could not verify that you are authorized to access the document you requested. Either you supplied the wrong credentials (e.g., bad password), or your browser does not understand how to supply the credentials required. *HTTP/1.1 409 Conflict* - The resource already exists.

# **66.4 Examples**

## **Successfully create a new firewall group**

**POST** http(s)://{api\_server}/accounts/{accountId}/flexcloud/os-security-groups

*Request Headers:*

 Content-Type:application/json Charset=UTF-8 Authorization:Base64-encoded username & password string

#### *Request Body:*

```
 {
 "securityGroup" : {
 "displayName" : "Test Firewall Group", 
 "description" : "Test firewall group description." 
 }
 \overline{1}
```
## *Response Code:*

HTTP/1.1 201 Created

### *Response Body:*

```
 {
 "securityGroup" : {
 "displayName": "Test Firewall Group", 
 "description": "Test firewall group description.", 
 "links": [
 {
 "href": "http://{api_server}/accounts/{accountId}/flexcloud/os-security-groups/group2012May11_OK30Zs7Ju/", 
 "rel": "self"
}<br>],<br>"rules": [],<br>"id": "group2012May11_OK30Zs7Ju",<br>"accountNumber": "test_account_120761",
           "servers": []
      }
  }
```
## **Failure while trying to create a new firewall group with invalid data**

**POST** http(s)://{api\_server}/accounts/{accountId}/flexcloud/os-security-groups

#### *Request Headers:*

```
 Content-Type:application/json
 Charset=UTF-8
    Authorization:Base64-encoded username & password string
```
### *Request Body:*

```
{
   Empty
}
```
## *Response Code:*

HTTP/1.1 400 Bad Request

#### *Response Body:*

```
 {
 "badRequest" : {
 "message": "Invalid", 
 "code": 400, 
 "details": "",
 "errorid": "59e0b3dd-2173-432a-8ff5-60efe16e83bf"
         }
 }
```
#### **Failure while trying to create a new firewall group with an already existing firewall group display name**

**POST** http(s)://{api\_server}/accounts/{accountId}/flexcloud/os-security-groups

#### *Request Headers:*

```
 Content-Type:application/json
 Charset=UTF-8
    Authorization:Base64-encoded username & password string
```
## *Request Body:*

```
 {
 "securityGroup" : {
 "displayName" : "Test Firewall Group",
 "description" : "Test firewall group description."
        }
  }
```
## *Response Code:*

HTTP/1.1 409 Conflict

```
 {
 "computeFault" : {
 "message": "GroupNameError", 
 "code": 400, 
 "details": "Display name in use",
 "errorid": "59e0b3dd-2173-432a-8ff5-60efe16e83bf"
          }
```
#### }

### **Failure while trying to make unauthorized access**

**POST** http(s)://{api\_server}/accounts/{accountId}/flexcloud/os-security-groups

#### *Request Headers:*

```
 Content-Type:application/json
 Charset=UTF-8
 Authorization:Base64-encoded fake_authentication_string
```
### *Response Code:*

HTTP/1.1 401 Unauthorized

#### *Response Body:*

```
 401 Unauthorized
This server could not verify that you are authorized to<br>access the document you requested. Either you supplied the<br>wrong credentials (e.g., bad password), or your browser<br>does not understand how to supply the credentials r
```
#### **Failure while trying to pass invalid account number**

**POST** http(s)://{api\_server}/accounts/fake/flexcloud/os-security-groups

#### *Response Code:*

HTTP/1.1 404 Not Found

### *Response Body:*

```
 {
 "itemNotFound" : {
 "message": "Resource not found", 
 "code": 404, 
 "details": "",
 "errorid": "59e0b3dd-2173-432a-8ff5-60efe16e83bf"
         }
  }
```
## **66.5 Alternative URI /os-security-groups**

An alternative way to execute this call is to omit the *accountId* portion of the URI. In this case the system assumes the request is executed for the account identified in the [authorization header](http://docs.hostway.com/index.php/Authentication).

POST /os-security-groups

# **67 List Firewall Groups**

This operation lists existing firewall groups.

# **68 GET /accounts/***{accountId}***/flexcloud/os-security-groups**

This operation lists existing firewall groups.

## **68.1 Request**

## **68.1.1 Request Parameters**

accountId - *string* The selected account Id.

# **68.2 Response**

## **68.2.1 JSON**

```
 {
      "securityGroups" : [
 {
"displayName" : "{firewall_group_display_name}",<br>"description" : "{firewall_group_description}",<br>"links" : [
\{ "href" : "http://{api-server}/accounts/{accountId}/flexcloud/os-security-groups/{firewall_group_id}/",
 "rel" : "self"
}<br>
],<br>
"rules" : [
 "fromPort" : {start_port},
 "toPort" : {end_port},
 "protocol" : "{ip_protocol}",
 "cidr": "0.0.0.0/0",
 "id" : "145"
}<br>"servers" : ["{server_id}"],<br>"accountNumber" : "{user_account_number}",<br>"Id" : "{firewall_group_id}"
           }
      ]
  }
```
## **68.2.1.1 security\_groups**

displayName - *string* The display name of the firewall group.

description - *string*

Text describing the firewall group.

links - *list*

[Hypermedia](http://docs.hostway.com/index.php/Hypermedia) for this resource.

rules - *list*

List describing all defined security rules for the group.

fault - *dictionary* Might hold a fault information for the firewall group.

servers - *list*

List of server ids this firewall group is assigned to.

accountNumber - *string*

Identifies an account that owns the firewall group.

id - *string*

The id of this firewall group.\*(Unique identifier for this firewall group.)

## **68.3 Response Codes**

**Success** 

*HTTP/1.1 200 OK*

Failure

*HTTP/1.1 401 Unauthorized* : This server could not verify that you are authorized to access the document you requested. Either you supplied the wrong credentials (e.g., bad password), or your browser does not understand how to supply the credentials required. *HTTP/1.1 404 Not Found* - The resource does not exist.

# **68.4 Examples**

## **Successfully list firewall groups**

**GET** http(s)://{api\_server}/accounts/{accountId}/flexcloud/os-security-groups

## *Request Headers:*

```
 Content-Type:application/json
 Charset=UTF-8
 Authorization:Base64-encoded username & password string
```
## *Response Code:*

HTTP/1.1 200 OK

```
Response Body:
```

```
 {
        "securityGroup" : [
             {
"displayName": "Test Firewall Group 1",<br>"description": "Test firewall group 1 description.",<br>"links": [
 "href": "http://{api_server}/accounts/{accountId}/flexcloud/os-security-groups/group2012May11_OK30Zs7Ju/", 
 "rel": "self"
}<br>
],<br>
"rules": [
 'toPort': 1111, 
 'fromPort': 1111, 
 'protocol': 'TCP', 
 'id': 145, 
 'cidr': '0.0.0.0/0'
                         },
\{ 'toPort': 80, 
 'fromPort': 80, 
 'protocol': 'TCP', 
 'id': 196, 
 'cidr': '127.0.0.1/24'
                        }
 ], 
 "id": "group2012May11_OK30Zs7Ju", 
 "accountNumber": "test_account_120761",
 "servers": ["test-server-0003"]
             },
 {
 "displayName": "Test Firewall Group", 
 "description": "Test firewall group description.", 
                  \frac{\text{''links} \cdot \text{''}}{\text{''}}\{ "href": "http://{api_server}/accounts/{accountId}/flexcloud/os-security-groups/group2012Apr30_9J5qDwOIo/", 
 "rel": "self"
}<br>
],<br>
"rules": [
'toPort': 3389,<br>
'fromPort': 3389,<br>
'protocol': 'tcp',<br>
'id': 116,<br>
'cidr': '0.0.0.0/0'<br>
},
\left\{ \begin{array}{cc} 0 & 0 & 0 \\ 0 & 0 & 0 \\ 0 & 0 & 0 \\ 0 & 0 & 0 \\ 0 & 0 & 0 \\ 0 & 0 & 0 \\ 0 & 0 & 0 \\ 0 & 0 & 0 \\ 0 & 0 & 0 \\ 0 & 0 & 0 \\ 0 & 0 & 0 \\ 0 & 0 & 0 \\ 0 & 0 & 0 & 0 \\ 0 & 0 & 0 & 0 \\ 0 & 0 & 0 & 0 \\ 0 & 0 & 0 & 0 & 0 \\ 0 & 0 & 0 & 0 & 0 \\ 0 & 0 & 0 & 0 & 0 \\ 0 & 0 & 0 & 0 & 0 \\ 0 & 0 'toPort': 8443, 
 'fromPort': 8443, 
 'protocol': 'tcp', 
 'id': 117, 
 'cidr': '0.0.0.0/0'
                         }, 
\{ 'toPort': 22, 
 'fromPort': 22, 
 'protocol': 'tcp', 
 'id': 118, 
 'cidr': '0.0.0.0/0'
}<br>],<br>"id": "group2012Apr30_9J5qDwOIo",<br>"accountNumber": "test_account_901265",<br>"servers": ["test-server-0011", "test-server-0024"]
            }
       }
  }
```
### **Failure while trying to make unauthorized access**

**POST** http(s)://{api\_server}/accounts/{accountId}/flexcloud/os-security-groups

#### *Request Headers:*

```
 Content-Type:application/json
 Charset=UTF-8
 Authorization:Base64-encoded fake_authentication_string
```
#### *Response Code:*

HTTP/1.1 401 Unauthorized

#### *Response Body:*

```
 401 Unauthorized
This server could not verify that you are authorized to<br>access the document you requested. Either you supplied the<br>wrong credentials (e.g., bad password), or your browser<br>does not understand how to supply the credentials r
```
#### **Failure while trying to pass invalid account number**

**POST** http(s)://{api\_server}/accounts/fake/flexcloud/os-security-groups

#### *Response Code:*

```
HTTP/1.1 404 Not Found
```
*Response Body:*

```
 {
 "itemNotFound" : {
 "message": "Resource not found", 
 "code": 404, 
 "details": "",
 "errorid": "59e0b3dd-2173-432a-8ff5-60efe16e83bf"
 }
  }
```
# **68.5 Alternative URI /os-security-groups**

An alternative way to execute this call is to omit the *accountId* portion of the URI. In this case the system assumes the request is executed for the account identified in the [authorization header](http://docs.hostway.com/index.php/Authentication).

GET /os-security-groups

# **69 View Firewall Group Details**

This operation will list the details for the specified firewall group.

# **70 GET /accounts/***{accountId}***/flexcloud/os-security-groups/***{id}*

This operation will list the details for the specified firewall group.

## **70.1 Parameters**

accountId - *string* The selected account Id.

id

The unique identifier of the firewall group.

# **70.2 Response**

## **70.2.1 JSON**

```
 {
 "securityGroup" : {
 "displayName" : "{firewall_group_display_name}",
 "description" : "{firewall_group_description}",
 "links" : [
 {
"href" : "http://{api-server}/accounts/{accountId}/flexcloud/os-security-groups/{firewall_group_name}/",<br>"rel" : "self"
}<br>],<br>"rules" : [<br>{
 "fromPort" : "{start_port}",
 "toPort" : "{end_port}",
 "protocol" : "{ip_protocol}",
 "cidr": "0.0.0.0/0",
 "id" : "145"
                    },
f f f f f
 "fromPort" : "{start_port}",
 "toPort" : "{end_port}",
 "protocol" : "{ip_protocol}",
 "cidr": "127.0.0.1/0",
 "id" : "169"
}<br>],<br>"servers" : ["{server_id}"],<br>"accountNumber" : "{user_account_number}",<br>"id" : "{firewall_group_id}"
        }
  }
```
## **70.2.1.1 securityGroup**

displayName - *string*

The display name of the firewall group.

description - *string* Text describing the firewall group.

links - *list*

[Hypermedia](http://docs.hostway.com/index.php/Hypermedia) for this resource.

rules - *list*

List describing all defined security rules for the group.

servers - *list*

List of server ids this firewall group is assigned to.

accountNumber - *string*

Identifies an account that owns the firewall group.

id - *string*

The id of this firewall group.\*(Unique identifier for this firewall group.)

# **70.3 Response Codes**

**Success** *HTTP/1.1 200 OK*

Failure

*HTTP/1.1 401 Unauthorized* : This server could not verify that you are authorized to access the document you requested. Either you supplied the wrong credentials (e.g., bad password), or your browser does not understand how to supply the credentials required. *HTTP/1.1 404 Not Found* - The resource does not exist.

# **70.4 Examples**

## **Successfully list details for specified firewall group**

**GET** http(s)://{api\_server}/accounts/{accountId}/flexcloud/os-security-groups/group2012May11\_OK30Zs7Ju

*Request Headers:*

```
 Content-Type:application/json
 Charset=UTF-8
    Authorization:Base64-encoded username & password string
```
### *Response Code:*

HTTP/1.1 200 OK

#### *Response Body:*

```
 {
 "securityGroup" : {
 "displayName": "Test Firewall Group 1", 
 "description": "Test firewall group 1 description.", 
 "links": [
 {
 "href": "http://{api_server}/accounts/{accountId}/flexcloud/os-security-groups/group2012May11_OK30Zs7Ju/", 
 "rel": "self"
                  }
 ], 
 "rules": [ 
                  {
 'toPort': 1111, 
 'fromPort': 1111, 
 'protocol': 'TCP', 
 'id': 145, 
 'cidr': '0.0.0.0/0'
                  },
f f f f f
 'toPort': 80, 
 'fromPort': 80, 
 'protocol': 'TCP', 
 'id': 196, 
 'cidr': '127.0.0.1/24'
}<br>],<br>"id": "group2012May11_OK30Zs7Ju",<br>"accountNumber": "test_account_120761",<br>"servers": ["test-server-0003"]
       }
 \lambda
```
#### **Failure while trying to request details for a firewall group that does not exist**

GET http(s)://{api\_server}/accounts/{accountId}/flexcloud/os-security-groups/{fake\_firewall\_group\_name}

#### *Request Headers:*

```
 Content-Type:application/json
 Charset=UTF-8
 Authorization:Base64-encoded username & password string
```
#### *Response Code:*

HTTP/1.1 404 Not Found

## *Response Body:*

```
{
    "itemNotFound": 
        {
            "message": "Resource not found", 
"code": 404,<br>"details": "",<br>"errorid": "59e0b3dd-2173-432a-8ff5-60efe16e83bf"
 }
}
```
#### **Failure while trying to make unauthorized access**

**GET** http(s)://{api\_server}/accounts/{accountId}/flexcloud/os-security-groups/group2012May11\_OK30Zs7Ju

#### *Request Headers:*

```
 Content-Type:application/json
 Charset=UTF-8
    Authorization:Base64-encoded fake_authentication_string
```
#### *Response Code:*

HTTP/1.1 401 Unauthorized

#### *Response Body:*

```
 401 Unauthorized
This server could not verify that you are authorized to<br>access the document you requested. Either you supplied the<br>wrong credentials (e.g., bad password), or your browser<br>does not understand how to supply the credentials r
```
#### **Failure while trying to pass invalid account number**

**GET** http(s)://{api\_server}/accounts/fake/flexcloud/os-security-groups/group2012May11\_OK30Zs7Ju

## *Response Code:*

HTTP/1.1 404 Not Found

```
 {
 "itemNotFound" : {
 "message": "Resource not found",
```

```
"code": 404,<br>"details": "",<br>"errorid": "59e0b3dd-2173-432a-8ff5-60efe16e83bf"
      }
 }
```
# **70.5 Alternative URI /os-security-groups/{name}**

An alternative way to execute this call is to omit the *accountId* portion of the URI. In this case the system assumes the request is executed for the account identified in the [authorization header](http://docs.hostway.com/index.php/Authentication).

```
GET /os-security-groups/{name}
```
# **71 Edit Firewall Group**

This operation will update displayname and/or descriptin of the specified firewall group.

# **72 PUT /accounts/***{accountId}***/flexcloud/os-security-groups/***{id}*

## **72.1 Parameters**

accountId - *string*

The selected account Id.

id

The unique identifier of the firewall group.

# **72.2 Request**

## **72.2.1 JSON**

```
\{ "securityGroup" : {
 "displayName" : "{firewall_group_display_name}",
 "description" : "{firewall_group_description}",
         }
  }
```
# **72.3 Response**

## **72.3.1 JSON**

```
 {
 "securityGroup" : {
 "displayName" : "{firewall_group_display_name}",
 "description" : "{firewall_group_description}",
 "links" : [
 {
"href" : "http://{api-server}/accounts/{accountId}/flexcloud/os-security-groups/{firewall_group_name}/",<br>"rel" : "self"
}<br>],<br>"rules" : [<br>{
 "fromPort" : "{start_port}",
 "toPort" : "{end_port}",
 "protocol" : "{ip_protocol}",
 "cidr": "0.0.0.0/0",
 "id" : "145"
                   },
{
 "fromPort" : "{start_port}",
 "toPort" : "{end_port}",
 "protocol" : "{ip_protocol}",
 "cidr": "127.0.0.1/0",
 "id" : "169"
}<br>],<br>"servers" : ["{server_id}"],<br>"accountNumber" : "{user_account_number}",<br>"id" : "{firewall_group_name}"
        }
```
# **72.4 Response Codes**

Success

}

*HTTP/1.1 200 OK*

Failure

*HTTP/1.1 401 Unauthorized* : This server could not verify that you are authorized to access the document you requested. Either you supplied the wrong credentials (e.g., bad password), or your browser does not understand how to supply the credentials required. *HTTP/1.1 404 Not Found* - The resource does not exist.

# **72.5 Examples**

## **Successfully edit details for specified firewall group**

**PUT** http(s)://{api\_server}/accounts/{accountId}/flexcloud/os-security-groups/group2012May11\_OK30Zs7Ju

## *Request Headers:*

```
 Content-Type:application/json
 Charset=UTF-8
 Authorization:Base64-encoded username & password string
```
## *Request Body:*

```
{
 "securityGroup" : {
 "displayName": "New display name", 
 "description": "New description", 
}
```
## *Response Code:*

HTTP/1.1 200 OK

#### *Response Body:*

{

```
 "securityGroup" : {
 "displayName": "New display name", 
 "description": "New description.", 
 "links": [
 {
 "href": "http://{api_server}/accounts/{accountId}/flexcloud/os-security-groups/group2012May11_OK30Zs7Ju/", 
 "rel": "self"
}<br>],<br>"rules": [<br>{
 'toPort': 1111, 
 'fromPort': 1111, 
 'protocol': 'TCP', 
 'id': 145, 
 'cidr': '0.0.0.0/0'
                  },
{
 'toPort': 80, 
 'fromPort': 80, 
 'protocol': 'tcp', 
 'id': 196, 
 'cidr': '127.0.0.1/24'
                  }
 ], 
 "id": "group2012May11_OK30Zs7Ju", 
 "accountNumber": "test_account_120761",
 "servers": ["test-server-0003"]
       }
```
**Failure while trying to edit a firewall group that does not exist**

PUT http(s)://{api\_server}/accounts/{accountId}/flexcloud/os-security-groups/{fake\_firewall\_group\_name}

### *Request Headers:*

}

Content-Type:application/json Charset=UTF-8 Authorization:Base64-encoded username & password string

#### *Response Code:*

HTTP/1.1 404 Not Found

```
{
      "itemNotFound": 
            {
 "message": "Resource not found", 
 "code": 404, 
 "details": "",
 "errorid": "59e0b3dd-2173-432a-8ff5-60efe16e83bf"
            }
}
```
# **73 Delete Firewall Group**

This operation will delete the specified firewall group.

# **74 DELETE /accounts/***{accountId}***/flexcloud/os-security-groups/***{id}*

This operation will delete the specified firewall group.

## **74.1 Parameters**

accountId - *string*

The selected account Id.

id

The unique identifier of the firewall group.

## **74.2 Response Codes**

**Success** 

*HTTP/1.1 204 No Content* Failure

> *HTTP/1.1 401 Unauthorized* - This server could not verify that you are authorized to access the document you requested. Either you supplied the wrong credentials (e.g., bad password), or your browser does not understand how to supply the credentials required. *HTTP/1.1 404 Not Found* - The resource does not exist.

## **74.3 Examples**

## **Successfully delete the specified firewall group**

**DELETE** http(s)://{api\_server}/accounts/{accountId}/flexcloud/os-security-groups/group2012May11\_OK30Zs7Ju

#### *Request Headers:*

```
 Content-Type:application/json
 Charset=UTF-8
    Authorization:Base64-encoded username & password string
```
#### *Response Code:*

HTTP/1.1 204 No Content

## **Failure while trying to make unauthorized access**

**DELETE** http(s)://{api\_server}/accounts/{accountId}/flexcloud/os-security-groups/group2012May11\_OK30Zs7Ju

#### *Request Headers:*

```
 Content-Type:application/json
 Charset=UTF-8
 Authorization:Base64-encoded fake_authentication_string
```
#### *Response Code:*

HTTP/1.1 401 Unauthorized

## *Response Body:*

```
 401 Unauthorized
This server could not verify that you are authorized to<br>access the document you requested. Either you supplied the<br>wrong credentials (e.g., bad password), or your browser<br>does not understand how to supply the credentials r
```
#### **Failure while trying to delete a non-existent firewall group**

**DELETE** http(s)://{api\_server}/accounts/{accountId}/flexcloud/os-security-groups/{fake\_firewall\_group\_name}

#### *Request Headers:*

```
 Content-Type:application/json
 Charset=UTF-8
 Authorization:Base64-encoded username & password string
```
#### *Response Code:*

HTTP/1.1 404 Not Found

## **Failure while trying to pass invalid account number**

**DELETE** http(s)://{api\_server}/accounts/fake/flexcloud/os-security-groups/group2012May11\_OK30Zs7Ju

#### *Response Code:*

HTTP/1.1 404 Not Found

```
 {
 "itemNotFound" : {
 "message": "Resource not found", 
 "code": 404, 
 "details": "",
         "errorid": "59e0b3dd-2173-432a-8ff5-60efe16e83bf"
     }
 }
```
# **74.4 Alternative URI /os-security-groups/{name}**

An alternative way to execute this call is to omit the *accountId* portion of the URI. In this case the system assumes the request is executed for the account identified in the [authorization header](http://docs.hostway.com/index.php/Authentication).

DELETE /os-security-groups/{name}

# **75 Create Firewall Group Rule**

This operation will create a new firewall group rule.

# **76 POST /accounts/***{accountId}***/flexcloud/os-security-group-rules**

This operation will create a new firewall group rule.

# **76.1 Request**

## **76.1.1 Parameters**

accountId - *string* The selected account Id.

## **76.1.2 JSON**

```
 {
"securityGroupRule" : {<br>
"fromPort": {start_port},<br>
"toPort": {end_port},<br>
"protocol": "{ip_protocol}",<br>
"cidr": "l27.0.0.1/24",<br>
"cidr": "larent_group_id}"<br>
"parentGroupId": "{parent_group_id}"
                  }
    }
```
## **76.1.2.1 securityGroupRule**

fromPort - *int* Start port number.

toPort - *int* End port number.

protocol - *string* IP protocol used. TCP or UDP

cidr - *string* CIDR notation IP address.

parentGroupId - *string* Parent group identifier for this rule.

# **76.2 Response**

## **76.2.1 JSON**

```
 {
 "securityGroupRule" : {
 "fromPort": {start_port}, 
 "protocol": "{ip_protocol}", 
 "links": [
 {
 "href": "http://{api_server}/accounts/{accountId}/flexcloud/os-security-group-rules/{firewall_group_rule_id}/", 
 "rel": "self"
}<br>],<br>"toPort": {end_port},<br>"parentGroupId": "{parent_firewall_group_name}",<br>"cidr": "127.0.0.1/24"
           "id": {firewall_group_rule_id}
      }
  }
```
## **76.2.1.1 securityGroupRule**

fromPort - *int*

Start port number.

protocol - *string* IP protocol used.

links - *list*

[Hypermedia](http://docs.hostway.com/index.php/Hypermedia) for this resource.

toPort - *int*

End port number.

parentGroupId - *string* Parent group identifier for this rule.

cidr - *string*

IP range in CIDR notation.

id - *string*

Firewall group rule unique identifier.

# **76.3 Response Codes**

**Success** 

*HTTP/1.1 201 Created*

Failure

*HTTP/1.1 400 Bad Request HTTP/1.1 401 Unauthorized* : This server could not verify that you are authorized to access the document you requested. Either you supplied the wrong credentials (e.g., bad password), or your browser does not understand how to supply the credentials required. *HTTP/1.1 404 Not Found* - The resource does not exist.

## **76.4 Examples**

## **Successfully create a new firewall group rule**

**POST** http(s)://{api\_server}/accounts/{accountId}/flexcloud/os-security-group-rules

#### *Request Headers:*

```
 Content-Type:application/json
 Charset=UTF-8
    Authorization:Base64-encoded username & password string
```
### *Request Body:*

```
 {
 "security_group_rule" : {
 "from_port": 80, 
 "to_port": 80, 
 "ip_protocol": "tcp", 
 "cidr": "127.0.0.1/24", 
               "parent_group_id": "group2012May11_NpCpS3995"
        }
  }
```
#### *Response Code:*

HTTP/1.1 201 Created

#### *Response Body:*

```
 {
 "securityGroupRule" : {
 "fromPort": 80, 
 "protocol": "tcp", 
 "links": [
 {
 "href": "http://{api_server}/accounts/{accountId}/flexcloud/os-security-group-rules/214/", 
 "rel": "self"
}<br>],<br>"toPort": 80,<br>"parentGroupId": "group2012May11_NpCpS3995",<br>"cid": 214<br>"id": 214
      }
  }
```
### **Successfully create a new firewall group rule with an IP without a netmask**

**POST** http(s)://{api\_server}/accounts/{accountId}/flexcloud/os-security-group-rules

### *Request Headers:*

```
 Content-Type:application/json
 Charset=UTF-8
    Authorization:Base64-encoded username & password string
Request Body:
 {
```

```
 "securityGroupRule" : {
 "fromPort": 80, 
 "toPort": 80, 
 "protocol": "TCP", 
 "cidr": "127.0.0.1", 
 "parentGroupId": "group2012May11_NpCpS3995"
           }
  }
```
## *Response Code:*

HTTP/1.1 201 Created

### *Response Body:*

```
 {
 "securityGroupRule" : {
 "fromPort": 80, 
 "protocol": "tcp", 
 "links": [
              {
 "href": "http://{api_server}/accounts/{accountId}/flexcloud/os-security-group-rules/215/", 
 "rel": "self"
              }
 ], 
 "toPort": 80, 
 "parentGroupId": "group2012May11_NpCpS3995", 
 "cidr": "127.0.0.1/32",
          "id": 215
      }
\lambda
```
**Failure while trying to create a new firewall group rule with invalid data**

**POST** http(s)://{api\_server}/accounts/{accountId}/flexcloud/os-security-group-rules

### *Request Headers:*

```
 Content-Type:application/json
 Charset=UTF-8
   Authorization:Base64-encoded username & password string
```
## *Request Body:*

```
{
   Empty
}
```
#### *Response Code:*

```
HTTP/1.1 400 Bad Request
```
### *Response Body:*

```
 {
 "badRequest" : {
 "message": "Invalid", 
 "code": 400, 
 "details": "",
 "errorid": "59e0b3dd-2173-432a-8ff5-60efe16e83bf"
         }
  }
```
## **Failure while trying to create a new rule with invalid from and to ports**

**POST** http(s)://{api\_server}/accounts/{accountId}/flexcloud/os-security-group-rules

#### *Request Headers:*

```
 Content-Type:application/json
 Charset=UTF-8
 Authorization:Base64-encoded username & password string
```
#### *Request Body:*

```
 {
         "securityGroupRule" : {
"fromPort": 81,<br>"toPort": 80,<br>"protocol": "tcp",<br>"cidr": "127.0.0.1/24",<br>"parentGroupId": "group2012May11_NpCpS3995"
        }
  }
```
#### *Response Code:*

HTTP/1.1 400 Bad Request

## *Response Body:*

```
 {
 "badRequest" : { 
 "message": "FirewallRuleError", 
 "code": 400, 
 "details": "Invalid ports",
 "errorid": "59e0b3dd-2173-432a-8ff5-60efe16e83bf"
          }
  }
```
## **Failure while trying to create a new rule rule with an invalid protocol**

**POST** http(s)://{api\_server}/accounts/{accountId}/flexcloud/os-security-group-rules

#### *Request Headers:*

```
 Content-Type:application/json
 Charset=UTF-8
    Authorization:Base64-encoded username & password string
```
### *Request Body:*

```
{
"securityGroupRule" : {<br>
"fromPort": 80,<br>
"protocol": "proto",<br>
"cidr": "127.0.0.1/24",<br>
"cidr": "127.0.0.1/24",<br>
"parentGroupId": "group2012May11_NpCpS3995"
           }
}
```
#### *Response Code:*

HTTP/1.1 400 Bad Request

```
 {
 "badRequest" : {
 "message": "Invalid", 
 "code": 400,
```

```
 "details": "",
    "errorid": "59e0b3dd-2173-432a-8ff5-60efe16e83bf"
 }
```
#### **Failure while trying to create a new firewall rule with an invalid IP address**

**POST** http(s)://{api\_server}/accounts/{accountId}/flexcloud/os-security-group-rules

#### *Request Headers:*

}

```
 Content-Type:application/json
 Charset=UTF-8
    Authorization:Base64-encoded username & password string
```
## *Request Body:*

```
{
"securityGroupRule" : {<br>
"fromPort": 80,<br>
"toPort": 80,<br>
"protocol": "tcp",<br>
"cidr": "ip_address",<br>
"parentGroupId": "group2012May11_NpCpS3995"<br>}
}
```
#### *Response Code:*

HTTP/1.1 400 Bad Request

#### *Response Body:*

```
 {
 "badRequest" : {
 "message": "FirewallRuleError", 
 "code": 400, 
 "details": "Source IP address is invalid",
 "errorid": "59e0b3dd-2173-432a-8ff5-60efe16e83bf"
           }
  }
```
## **Failure while trying to make unauthorized access**

**POST** http(s)://{api\_server}/accounts/{accountId}/flexcloud/os-security-groups

### *Request Headers:*

```
 Content-Type:application/json
 Charset=UTF-8
 Authorization:Base64-encoded fake_authentication_string
```
#### *Response Code:*

HTTP/1.1 401 Unauthorized

#### *Response Body:*

```
 401 Unauthorized
        This server could not verify that you are authorized to
 access the document you requested. Either you supplied the
 wrong credentials (e.g., bad password), or your browser
 does not understand how to supply the credentials required.
```
#### **Failure while trying to pass invalid account number**

**POST** http(s)://{api\_server}/accounts/fake/flexcloud/os-security-groups

#### *Response Code:*

HTTP/1.1 404 Not Found

#### *Response Body:*

```
 {
 "itemNotFound" : {
 "message": "Resource not found", 
 "code": 404, 
 "details": "",
 "errorid": "59e0b3dd-2173-432a-8ff5-60efe16e83bf"
         }
  }
```
# **76.5 Alternative URI /os-security-group-rules**

An alternative way to execute this call is to omit the *accountId* portion of the URI. In this case the system assumes the request is executed for the account identified in the [authorization header](http://docs.hostway.com/index.php/Authentication).

```
POST /os-security-group-rules
```
# **77 List Firewall Group Rules**

# **78 GET /accounts/{accountNumber}/os-security-groups/{security-group-id}/rules**

Returns a list of firewall group rules

# **78.1 Contents**

```
\bullet 1 GET
 /accounts/{accountNumber}/os-security-groups/{security-group-id}/rules
         ◆ 1.1 Request
                   ◊ 1.1.1 Request Parameters
                   ◊ 1.1.2 URI Parameters
                   ◊ 1.1.3 Request Headers
         1.2 Response
♦ 
                    1.2.1 Response Body
◊ 
                              ⋅ 1.2.1.1 Parameters
                   ◊ 1.2.2 Status Code
         ◆ 1.3 Examples
                   ◊ 1.3.1 Successful retrieving firewall rules
```
# **78.2 Request**

GET /accounts/{accountNumber}/os-security-groups/{security-group-id}/rules

## **78.2.1 Request Parameters**

accountNumber - *string* The user account to which the domain name and the subdomains belong

security-group-id - *string* The target security group

## **78.2.2 URI Parameters**

page - *integer* Specifies which page should be displayed. Requires a pageSize parameter to also be provided

pageSize - *integer* Specifies the number of entries to be displayed on a page. Requires a page parameter to also be provided

## **78.2.3 Request Headers**

Authorization - *HTTP Authorization header* [\[1\]](http://www.w3.org/Protocols/rfc2616/rfc2616-sec14.html#sec14.8) The [Authentication](http://docs.hostway.com/index.php/Authentication) credentials of the client application.

# **78.3 Response**

## **78.3.1 Response Body**

```
{
 "list":
 [
f
 "priority": "{priority}",
 "action": "{action}",
 "from_port": "{from_port}",
 "protocol": "{protocol}",
 "to_port": "{to_port}",
 "cidr": "{cidr}",
 "id": "{id}"
 }
 ],
 "links":
\sim \sim \sim \sim \sim \sim\{ "href": "http://{server_name}/accounts/{accountNumber}/os-security-groups/{security-group-id}/rules/",
 "rel": "self"
 }
         ]
}
```
## **78.3.1.1 Parameters**

```
priority - integer
          Rule priority, starting from 0 lowest priority.
action - string
          Rule target action
          ACCEPT, REJECT or DROP
from_port - integer
          Start port number
protocol - string
          TCP, UDP, AH, ESP, GRE, AH+ESP, ALL(all protocols)
          AH, ESP, GRE, AH+ESP, ALL protocols don't support port - both should be 0
to_port - integer
          End port number
```
cidr - *string* CIDR notation IP address.

id - *string*

The id of the rule.

links - *list*

[Hypermedia](http://docs.hostway.com/index.php/Hypermedia) for this resource

## **78.3.2 Status Code**

200 OK

Success

401 Unauthorized The supplied credentials are invalid or do not provide permissions for this operation

403 Forbidden The authenticated user is not allowed to access this resource

404 Not Found The security group does not have any rules

# **78.4 Examples**

## **78.4.1 Successful retrieving firewall rules**

## **Request**

GET /accounts/test-account/os-security-groups/group-123/rules

## **Response**

```
 {
         "list":
         [
\{"priority": 0,<br>"action": "ACCEPT",<br>"from_port": 80,<br>"protocol": "TCP",<br>"to_port": 80,<br>"id": "rule2015May28_A3iOEGDrJVeC"
}<br>"links":<br>[
f
 "href": "http://localhost:6545/accounts/test-account/os-security-groups/group-123/rules/",
 "rel": "self"
 }
        \, ]
     }
```
Please enable JavaScript to view the [comments powered by Disqus.](http://disqus.com/?ref_noscript) [blog comments powered by Disqus](http://disqus.com)

# **79 Delete Firewall Group Rule**

This operation will delete a firewall group rule.

# **80 DELETE /accounts/***{accountId}***/flexcloud/os-security-group-rules/***{id}*

This operation will delete a firewall group rule.

## **80.1 Parameters**

accountId - *string*

The selected account Id.

id - *string*

The unique firewall group rule identifier.

## **80.2 Response Codes**

**Success** 

*HTTP/1.1 204 No Content* Failure

*HTTP/1.1 401 Unauthorized* - This server could not verify that you are authorized to access the document you requested. Either you supplied the wrong credentials (e.g., bad password), or your browser does not understand how to supply the credentials required. *HTTP/1.1 404 Not Found* - The resource does not exist.

## **80.3 Examples**

#### **Successfully delete the specified firewall group rule**

**DELETE** http(s)://{api\_server}/accounts/{accountId}/flexcloud/os-security-group-rules/{firewall\_group\_rule\_id}

#### *Request Headers:*

```
 Content-Type:application/json
 Charset=UTF-8
    Authorization:Base64-encoded username & password string
```
#### *Response Code:*

HTTP/1.1 204 No Content

### **Failure while trying to delete a non-existent firewall group rule**

**DELETE** http(s)://{api\_server}/accounts/{accountId}/flexcloud/os-security-group-rules/{fake\_firewall\_group\_rule\_id}

#### *Request Headers:*

```
 Content-Type:application/json
 Charset=UTF-8
 Authorization:Base64-encoded username & password string
```
#### *Response Code:*

HTTP/1.1 404 Not Found

### **Failure while trying to make unauthorized access**

**DELETE** http(s)://{api\_server}/accounts/{accountId}/flexcloud/os-security-group-rules/{firewall\_group\_rule\_id}

#### *Request Headers:*

```
 Content-Type:application/json
Character = UT Authorization:Base64-encoded fake_authentication_string
```
### *Response Code:*

HTTP/1.1 401 Unauthorized

### *Response Body:*

```
 401 Unauthorized
This server could not verify that you are authorized to<br>access the document you requested. Either you supplied the<br>wrong credentials (e.g., bad password), or your browser<br>does not understand how to supply the credentials r
```
#### **Failure while trying to pass invalid account number**

**DELETE** http(s)://{api\_server}/accounts/fake/flexcloud/os-security-group-rules/{firewall\_group\_rule\_id}

#### *Response Code:*

HTTP/1.1 404 Not Found

```
 {
      "itemNotFound" : {
 "message": "Resource not found", 
 "code": 404, 
 "details": "",
         "errorid": "59e0b3dd-2173-432a-8ff5-60efe16e83bf"
     }
 }
```
## **80.4 Alternative URI /os-security-group-rules/id**

An alternative way to execute this call is to omit the *accountId* portion of the URI. In this case the system assumes the request is executed for the account identified in the [authorization header](http://docs.hostway.com/index.php/Authentication).

DELETE /os-security-group-rules/{id}

## **81 Common Features**

All Hostway APIs support common features for authentication and authorization, pagination, references to related resources, etc.

- [Authentication](http://docs.hostway.com/index.php/Authentication)
- [Hypermedia](http://docs.hostway.com/index.php/Hypermedia)
- [Pagination](http://docs.hostway.com/index.php/Pagination) • [Server Response Codes](http://docs.hostway.com/index.php/Server_Response_Codes)
- [Filtering](http://docs.hostway.com/index.php/Filtering)

[download this selection of articles as a PDF book](http://docs.hostway.comhttp://docs.hostway.com/index.php?title=Common_Features&action=pdfbook)

Please enable JavaScript to view the [comments powered by Disqus.](http://disqus.com/?ref_noscript) [blog comments powered by Disqus](http://disqus.com)